# **COMPUTER OPERATOR**

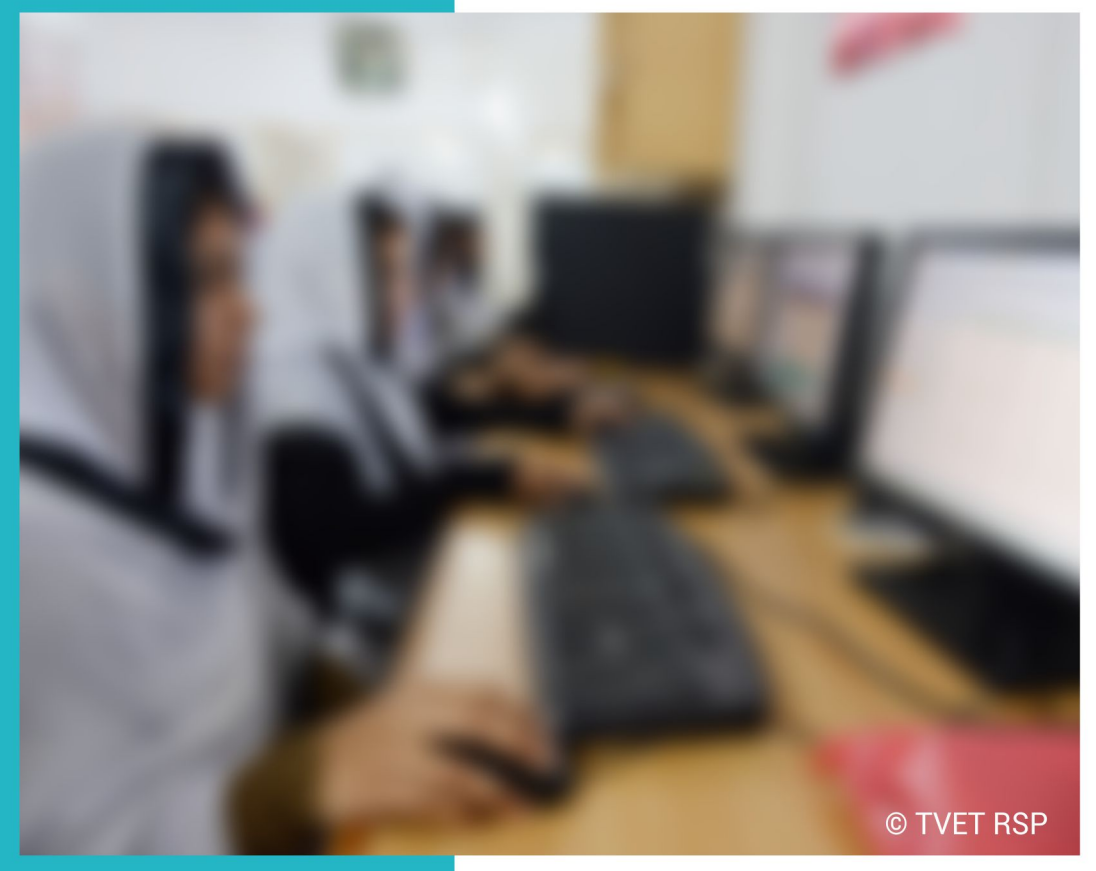

### **ASSESSMENT PACKAGES**

National Vocational Certificate Level 2

Version 1 - July 2013

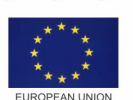

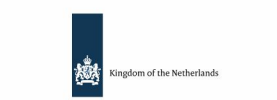

german<br>cooperation

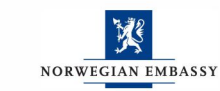

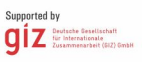

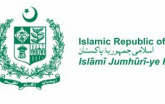

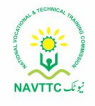

#### **Published by**  National Vocational and Technical Training Commission Government of Pakistan

**Headquarter**  Plot 38, Kirthar Road, Sector H-9/4, Islamabad, Pakistan [www.navttc.org](http://www.navttc.org/)

#### **Responsible**

Director General Skills Standard and Curricula, National Vocational and Technical Training Commission National Deputy Head, TVET Reform Support Programme, Deutsche Gesellschaft für Internationale Zusammenarbeit (GIZ) GmbH

**Layout & design** SAP Communications

**Photo Credits**

TVET Reform Support Programme

#### **URL links**

Responsibility for the content of external websites linked in this publication always lies with their respective publishers. TVET Reform Support Programme expressly dissociates itself from such content.

This document has been produced with the technical assistance of the TVET Reform Support Programme, which is funded by the European Union, the Embassy of the Kingdom of the Netherlands, the Federal Republic of Germany and the Royal Norwegian Embassy and has been commissioned by the German Federal Ministry for Economic Cooperation and Development (BMZ). The Deutsche Gesellschaft für Internationale Zusammenarbeit (GIZ) GmbH in close collaboration with the National Vocational and Technical Training Commission (NAVTTC) as well as provincial Technical Education and Vocational Training Authorities (TEVTAs), Punjab Vocational Training Council (PVTC), Qualification Awarding Bodies (QABs)s and private sector organizations.

**Document Version** July, 2013 **Islamabad, Pakistan**

# **COMPUTER** OPERATOR

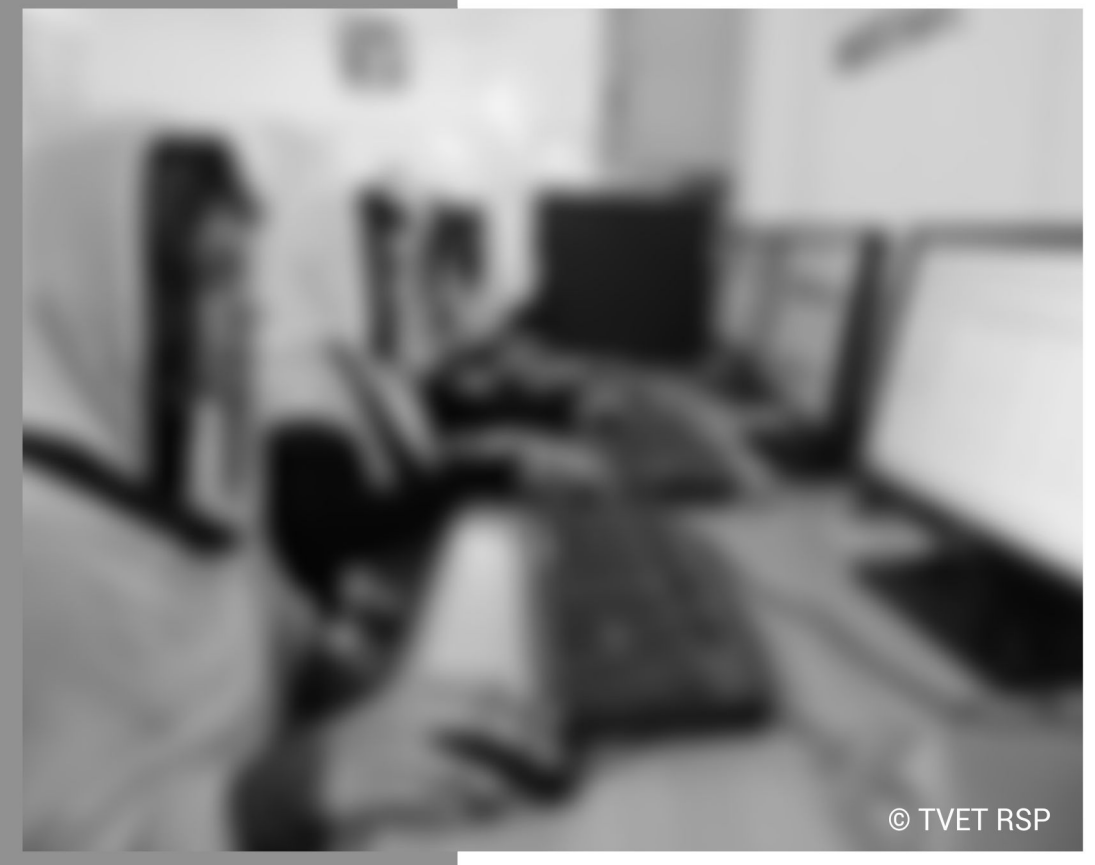

### **ASSESSMENT PACKAGES**

National Vocational Certificate Level 2

Version 1 - July 2013

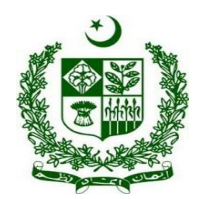

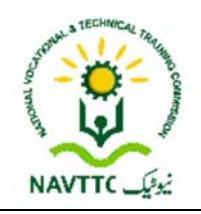

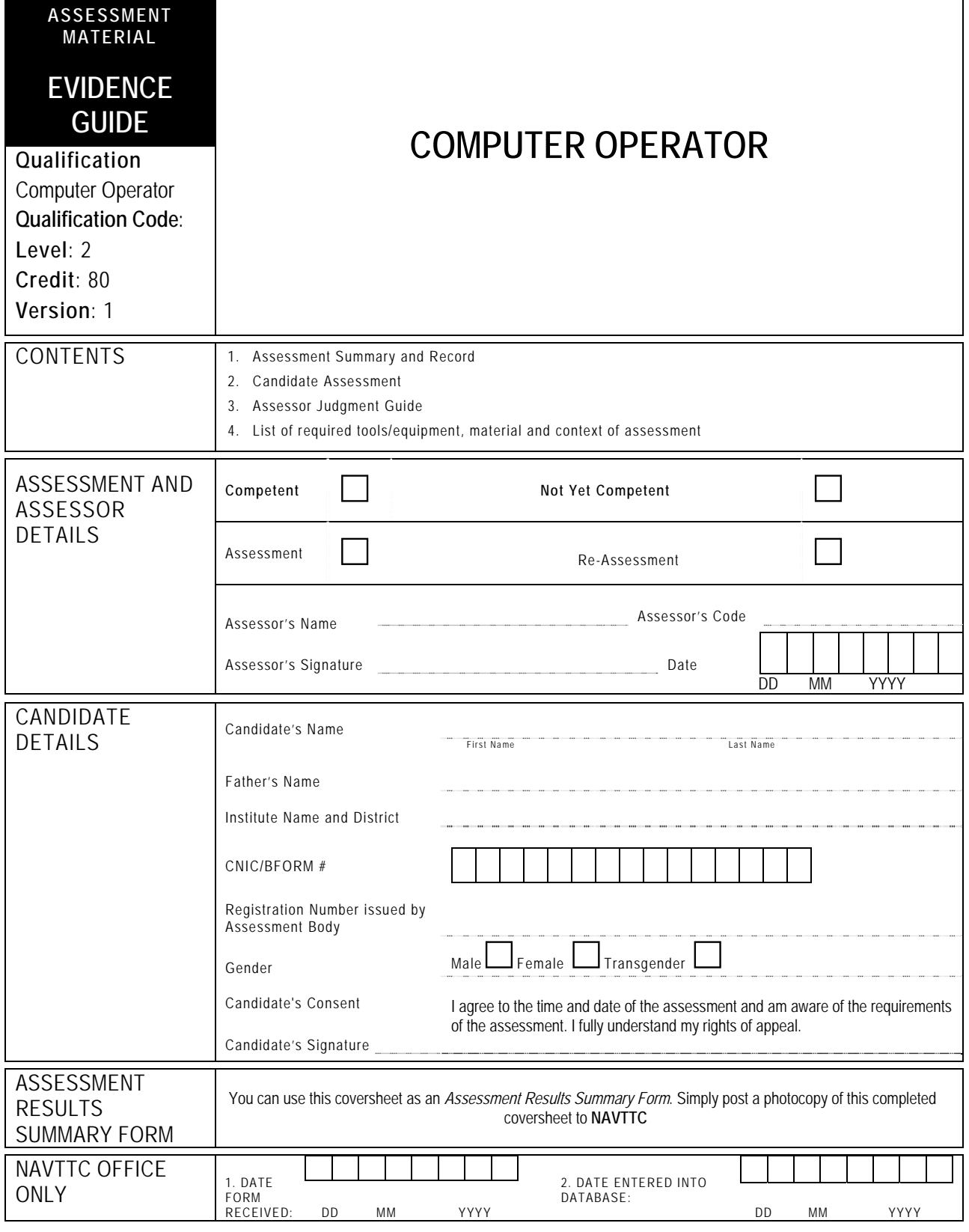

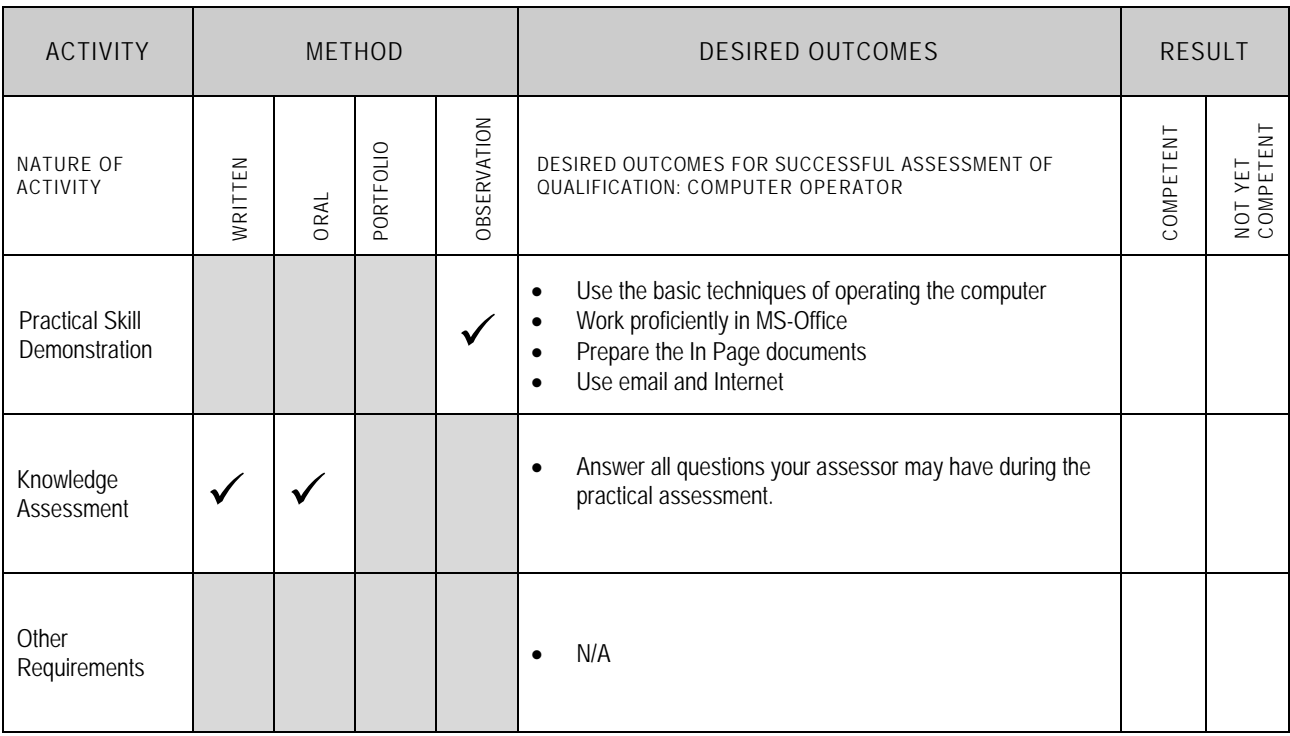

Candidate's Name………………………………………………......Father's Name …………………………………………………………………..

**ALL WORK ASSESSED IN THIS COMPETENCY STANDARD MUST BE YOUR OWN WORK.** 

#### **GUIDANCE TO CANDIDATE**

To meet this standard you are required to complete the following tasks within **three hours** timeframe:

- Prepare a computer system by installing MS-Office suite in drive D:/ and In Page software in drive E:/
- Create a computer assignment given in Annexure-1

- $\checkmark$  Follow health and safety procedure as per the requirements of given task
- $\checkmark$  Prepare work station as per the requirements of task
- $\checkmark$  Select tools/ equipment as per the requirements of task
- $\checkmark$  Report to supervisor in case of any contingency after taking necessary actions
- $\checkmark$  Complete the work by following sequence of operations
- $\checkmark$  Perform task(s) within standard timeframe

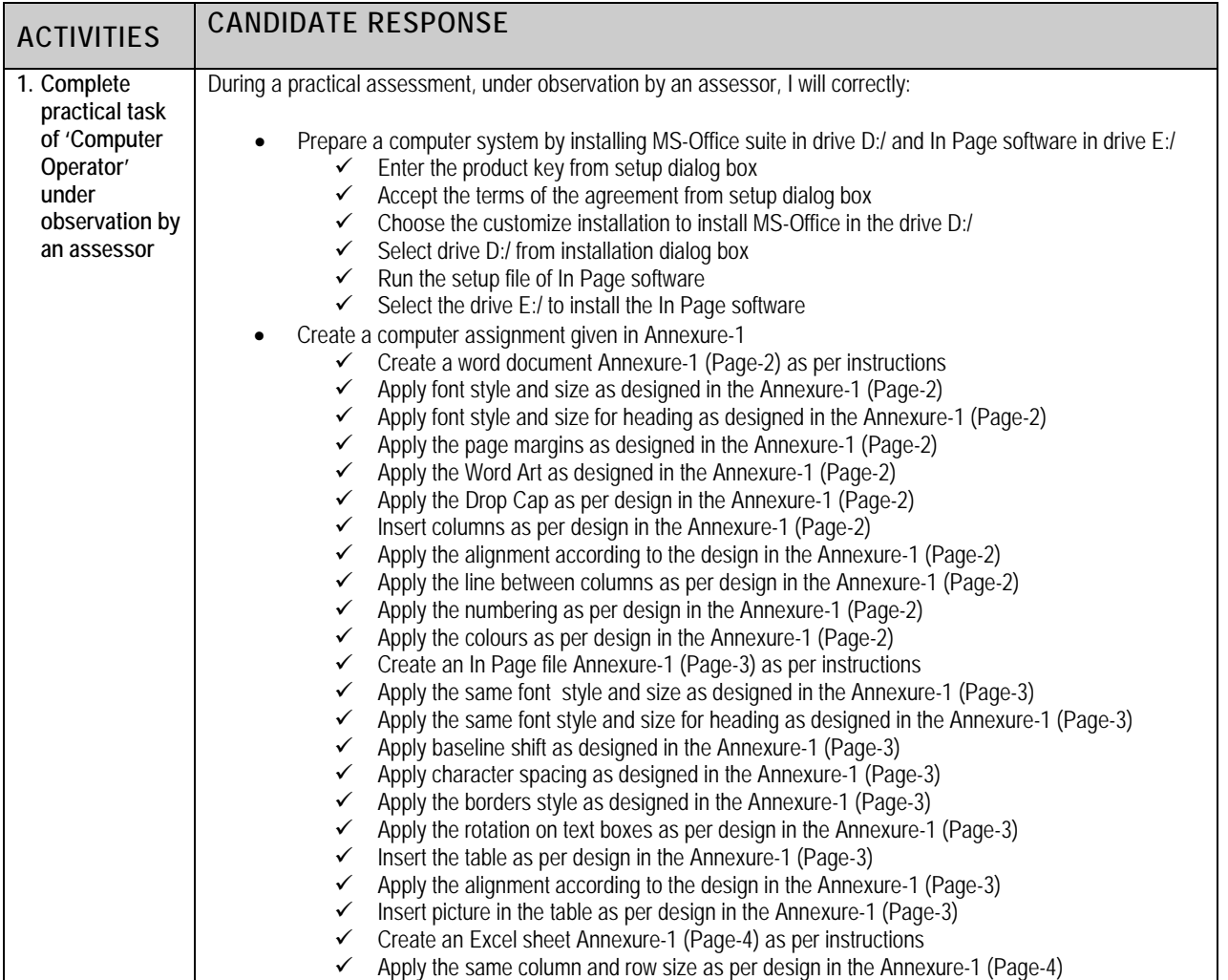

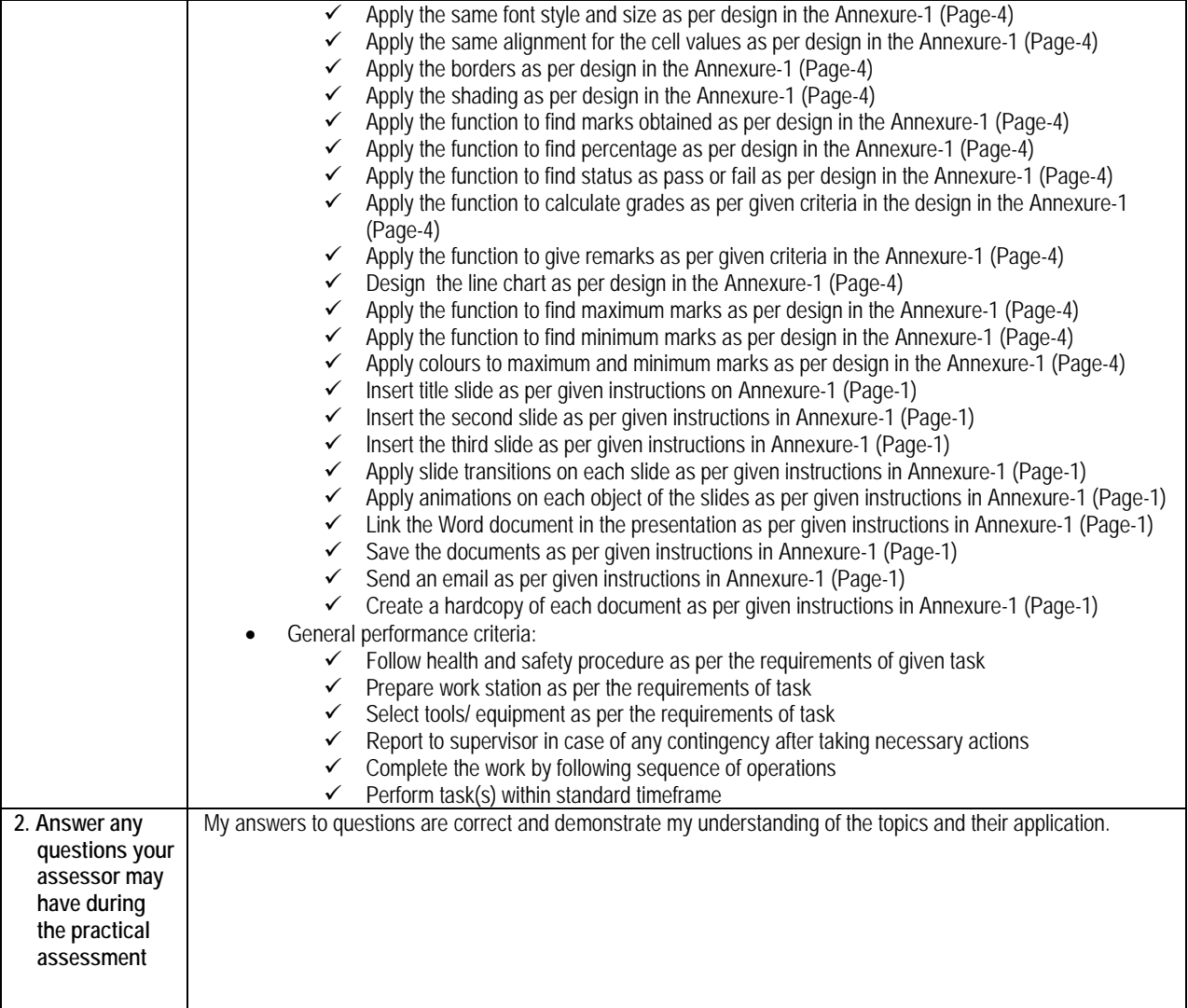

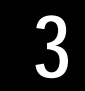

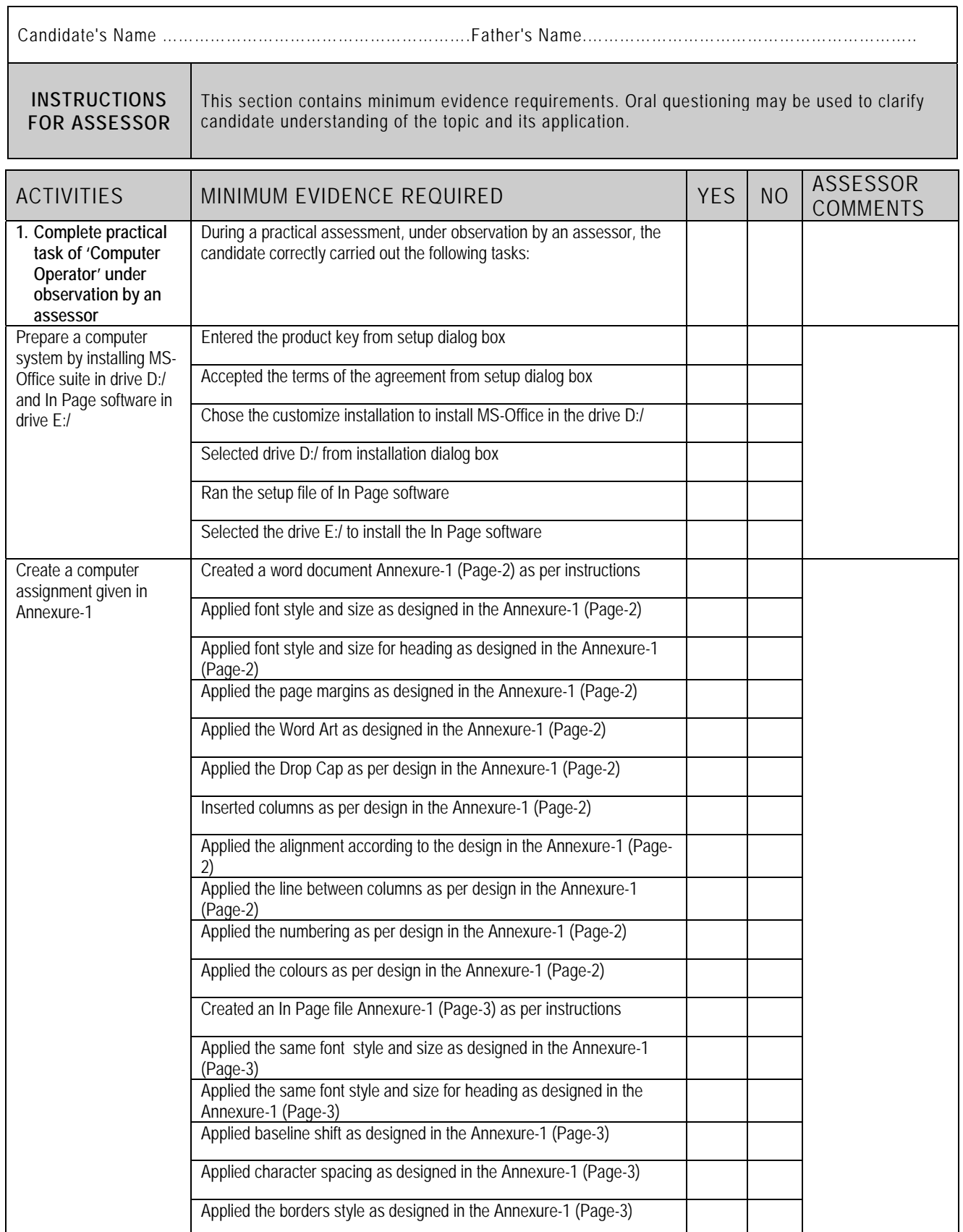

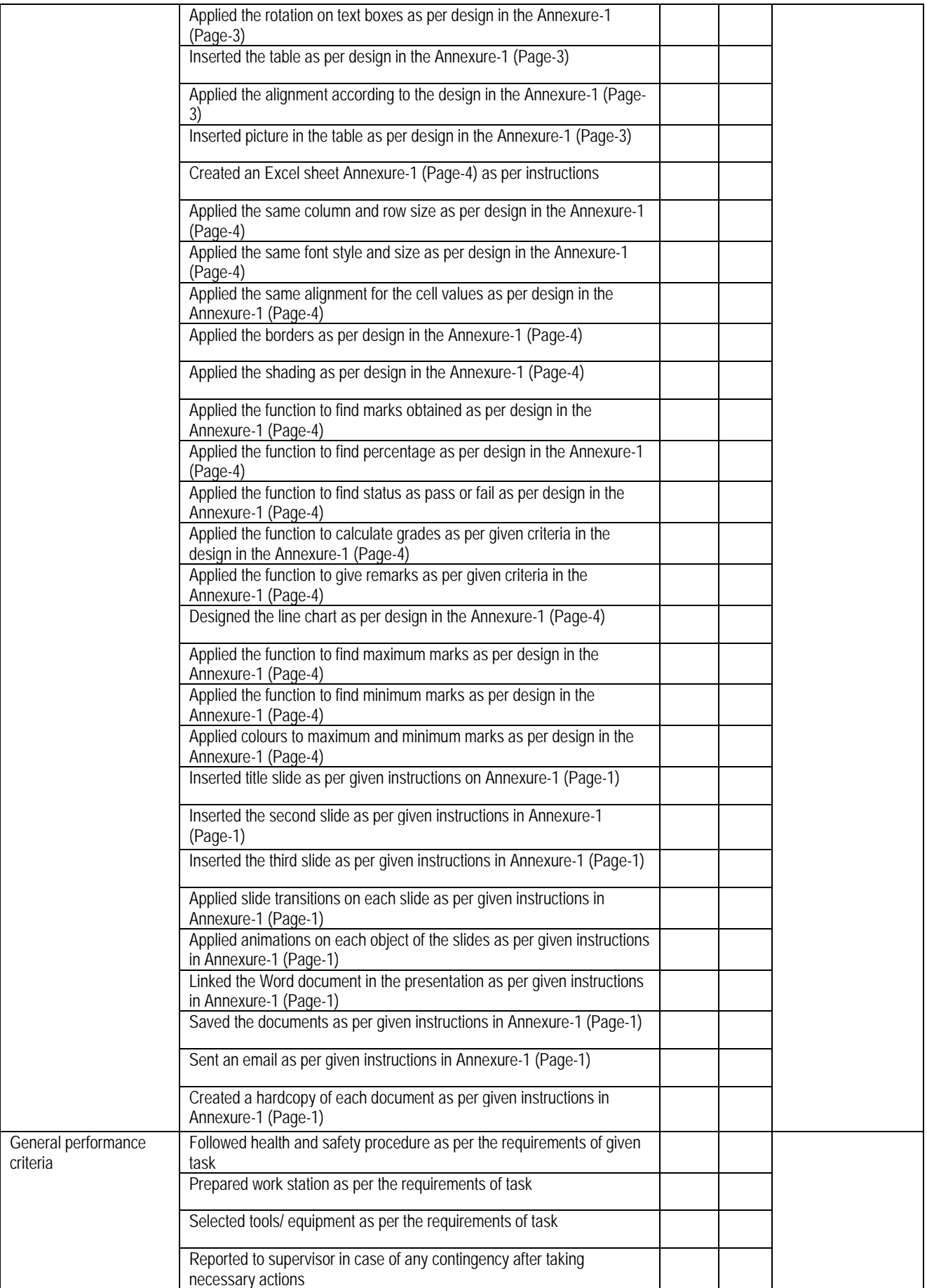

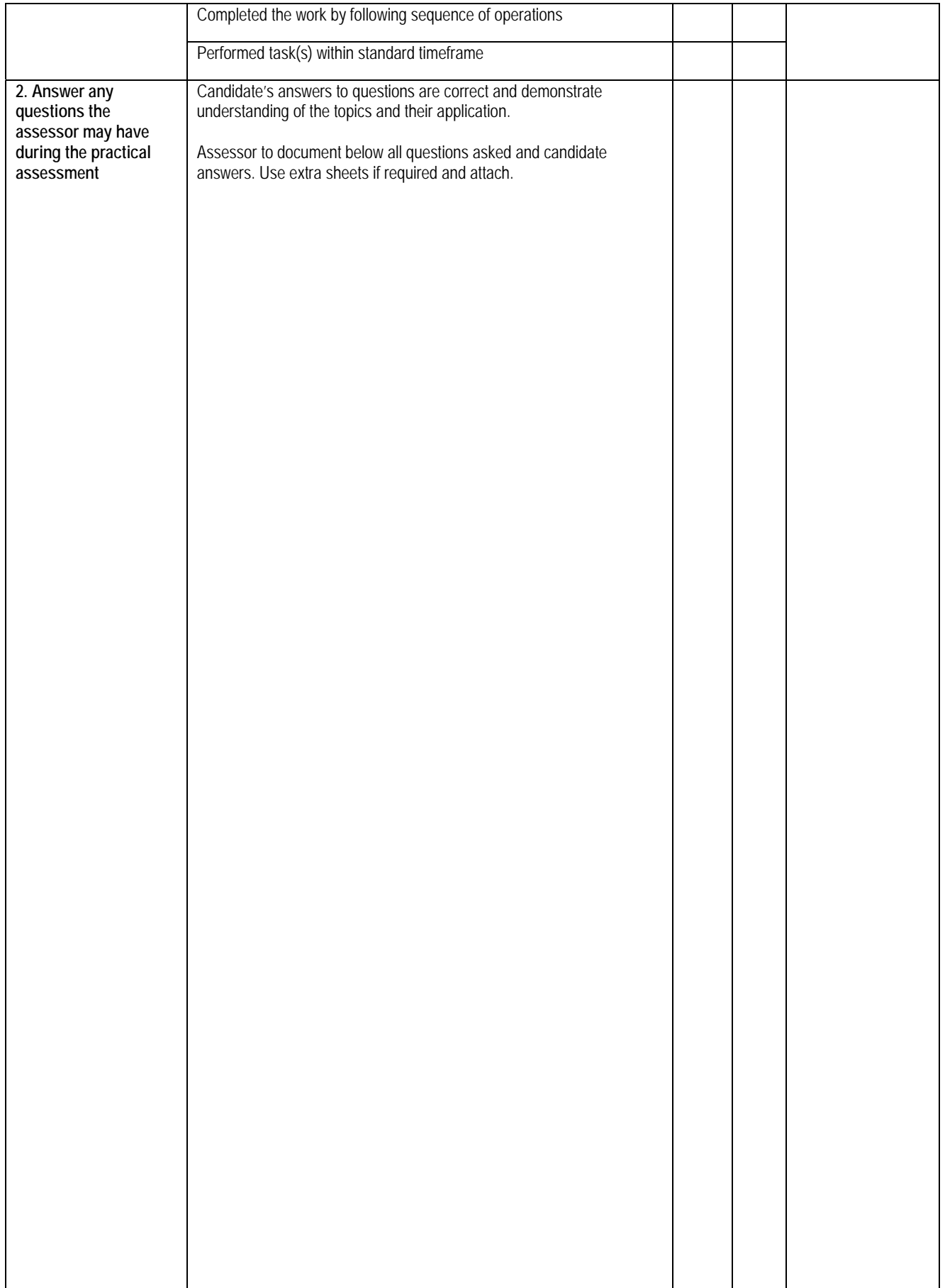

### **4 LIST OF TOOLS, EQUIPMENT, MATERIAL AND CONTEXT OF ASSESSMENT**

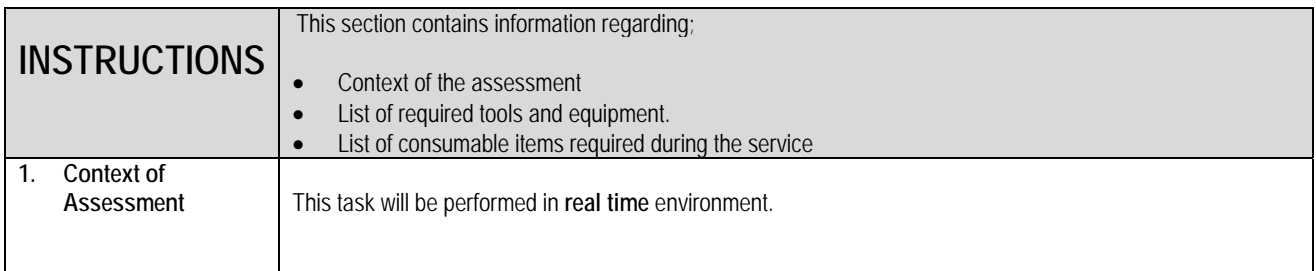

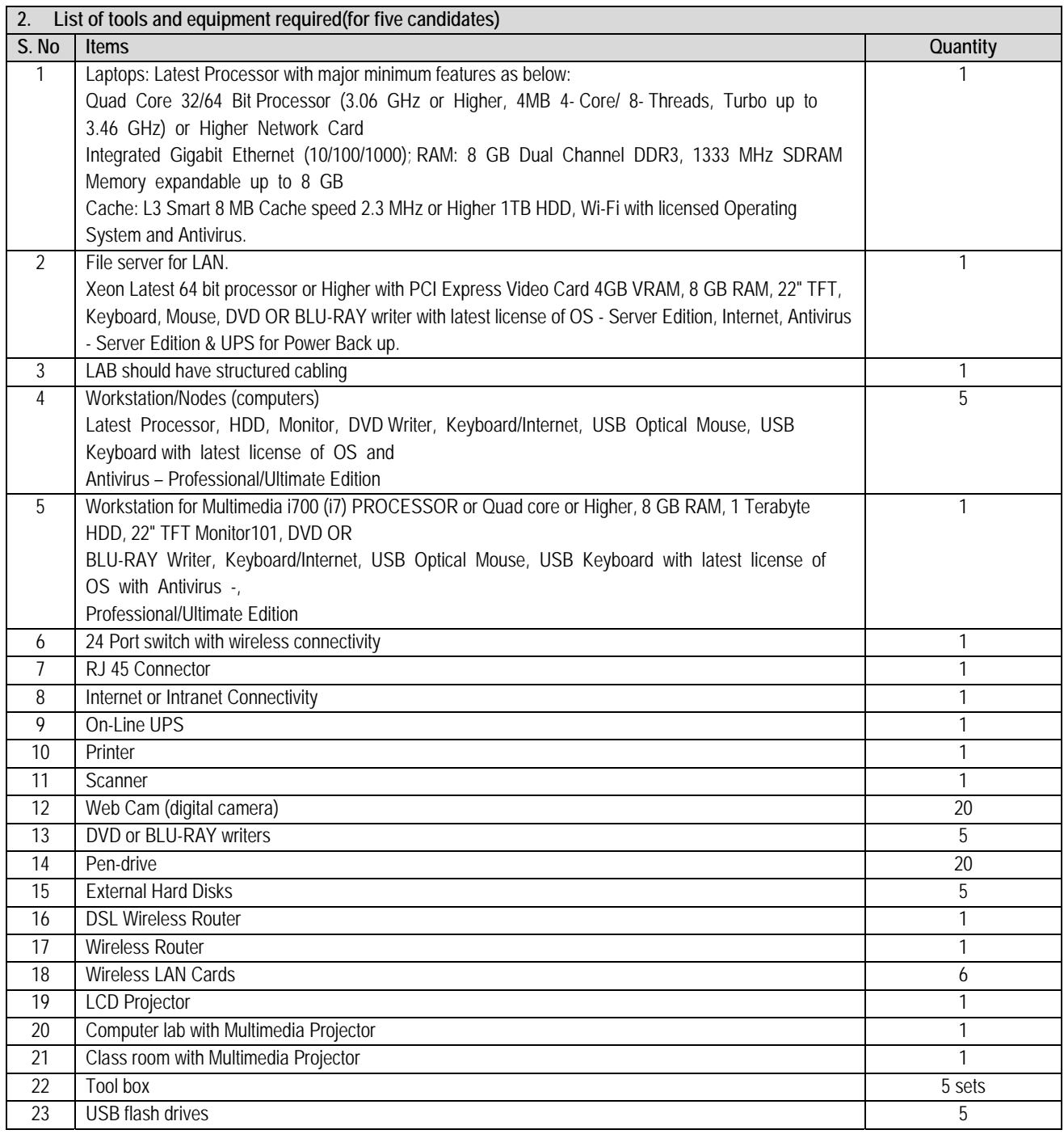

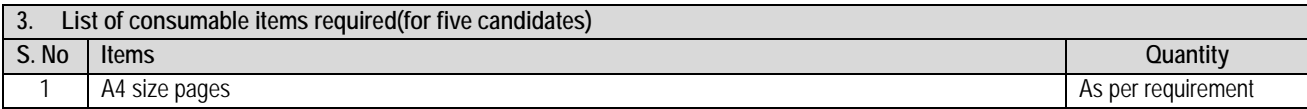

#### INSTRUCTIONS:

- o Create the **Annexure‐A(Pg‐2)** in MS Word as designed in a new document on page‐1, using:
	- Font Style = Calibri, size = 11 for normal text,
	- Font size = 14 Bold for Heading
	- Page margins =  $1.25''$  (Left & Right)
	- Page margins  $= 0.75$ " (Top & Bottom)
- o Design **Annexure‐A(Pg‐3)** using In Page software, and insert into Word document as page‐2 when completed
- o In Excel, create **Annexure‐A(Pg‐4)** worksheet as per given instructions and export into Word document on 3rd page
- o In PowerPoint, create a presentation of at least 3 slides including :
	- $\bullet$  1<sup>st</sup> = A Title slide having Introduction of yourself
	- $\bullet$  2<sup>nd</sup> = Type the course contents of "Computer Course" in separate text boxes
	- $\bullet$  3<sup>rd</sup> = Take the Excel sheet data and make a chart or graph of the data
	- Applied different slide transitions on each slide
	- Applied different animations on each object of the slides
	- Link the word document you just created in the presentation to open during presentation
- o Save all documents into one folder in drive E: using naming protocol: **yourname\_assessment title**.
- o Email the complete Folder having all documents to your Assessor
- o Print a hard copy of each.

**Annexure-1 (page 2)** 

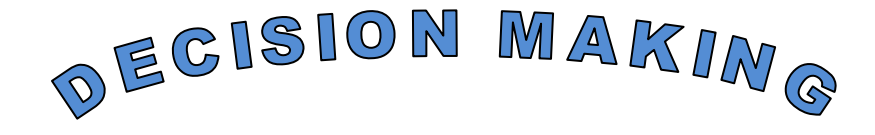

**Decision** is a choice made between alternative courses of action in a situation of uncertainty.

**ecision making** can be regarded as the mental process resulting is the selection of a course of action among several alternative scenarios. Every decision making process produces a final choice. The output can be an action or an opinion of choice. **D**

#### **Decision Making Process:**

Following 8 steps will add structure and simplicity to the Decision making process.

- 1. **Recognize and identify the problem:** Decisions are response to situations or problems that need addressing. Therefore is important to have a clear definition of what needs addressing befor4e attempting to go further in the decision making process.
- 2. **Consider the nature of the problem that you are trying to resolve:** What is the type issue, problem, or situation you need to address? Is it problematic in terms of creating an awkward situation between individuals, is it needed to change direction of a business? Why does the problem need a decision? What are the results you are hoping to achieve by this decision?
- 3. **Analyze or research the problem:** it is important to gather all the information involved in the problem or question, so that informed choices can be made.
- 4. **Develop a list of possible solution:** List the possible decisions that could be made, and what their consequences would be.
- 5. **Select the best alternative:** Look at the list drawn up in point 4 and choose the best solution for the situation.
- 6. **Execute the best choice:** Sometimes the hardest part of making a decision is taking action. The best decisions are ones that deliver strong action.
- 7. **Follow Up and communication:** A good decision needs to be followed throughout its process and constant communication made with those involved.
- 8. **Feedback:** This determines the overall success of and reaction to the decision.

زندگی کی **آل** خوبصو<sup>ر</sup>تی پز*یس ک*یا پ کتنے خو<sup>تی</sup> ہیں

۔<br>بلکہ زندگی کی ا**صل خوبصورتی ہے کے ردوسرےآپ سے کتنے خوش میں۔** 

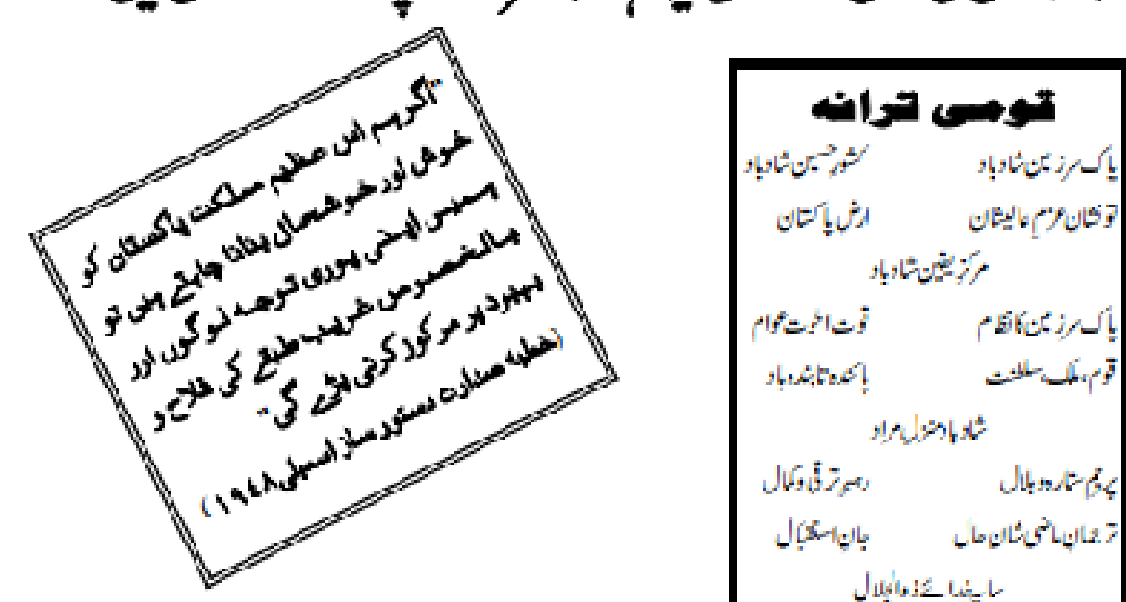

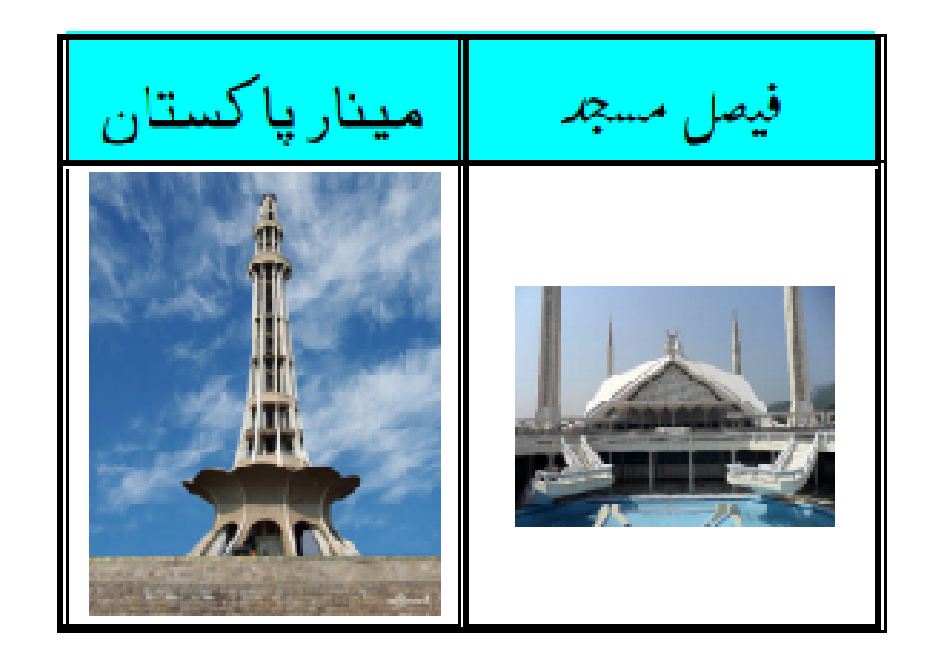

#### **Instructions:**

- 1. Design the worksheet given below and Find Obtained Marks
- 2. Calculate Percentage, Total marks=550
- 3. Show the status as Pass or Fail of each student, where Pass>=50
- 4. Assign grades if students status is pass, as per the criteria given below: a.  $A + \ge 90$   $A \ge 80$   $B \ge 65$   $C \ge 50$  and F below 50
- 5. Give Remarks according to grades of each students as follows a.  $A+$  = Excellent,  $A = Very$  Good,  $B = Good$ ,  $C = Average$
- 6. Draw a line graph of column Student Vs English
- 7. Show Students names who got maximum and minimum marks at bottom in Royal Blue and Red Colors respectively

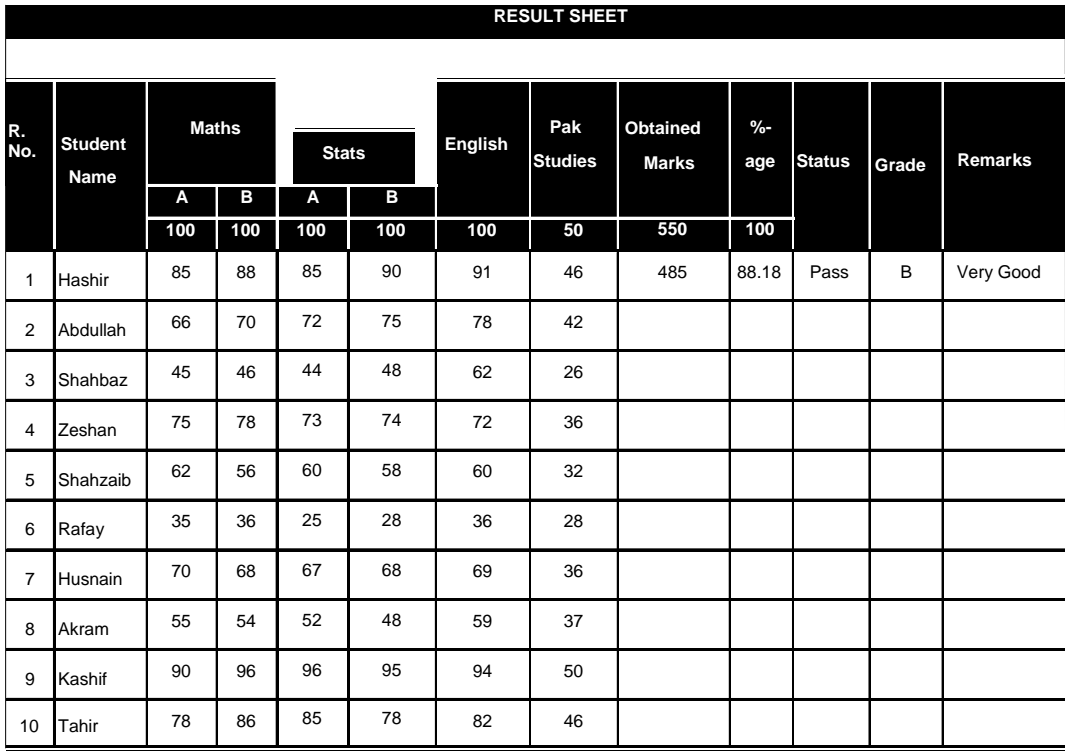

**Student Name got Max. Marks Student Name got Min. Marks** 

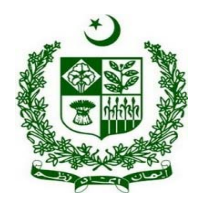

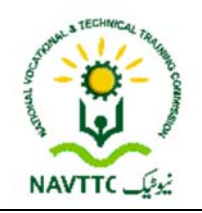

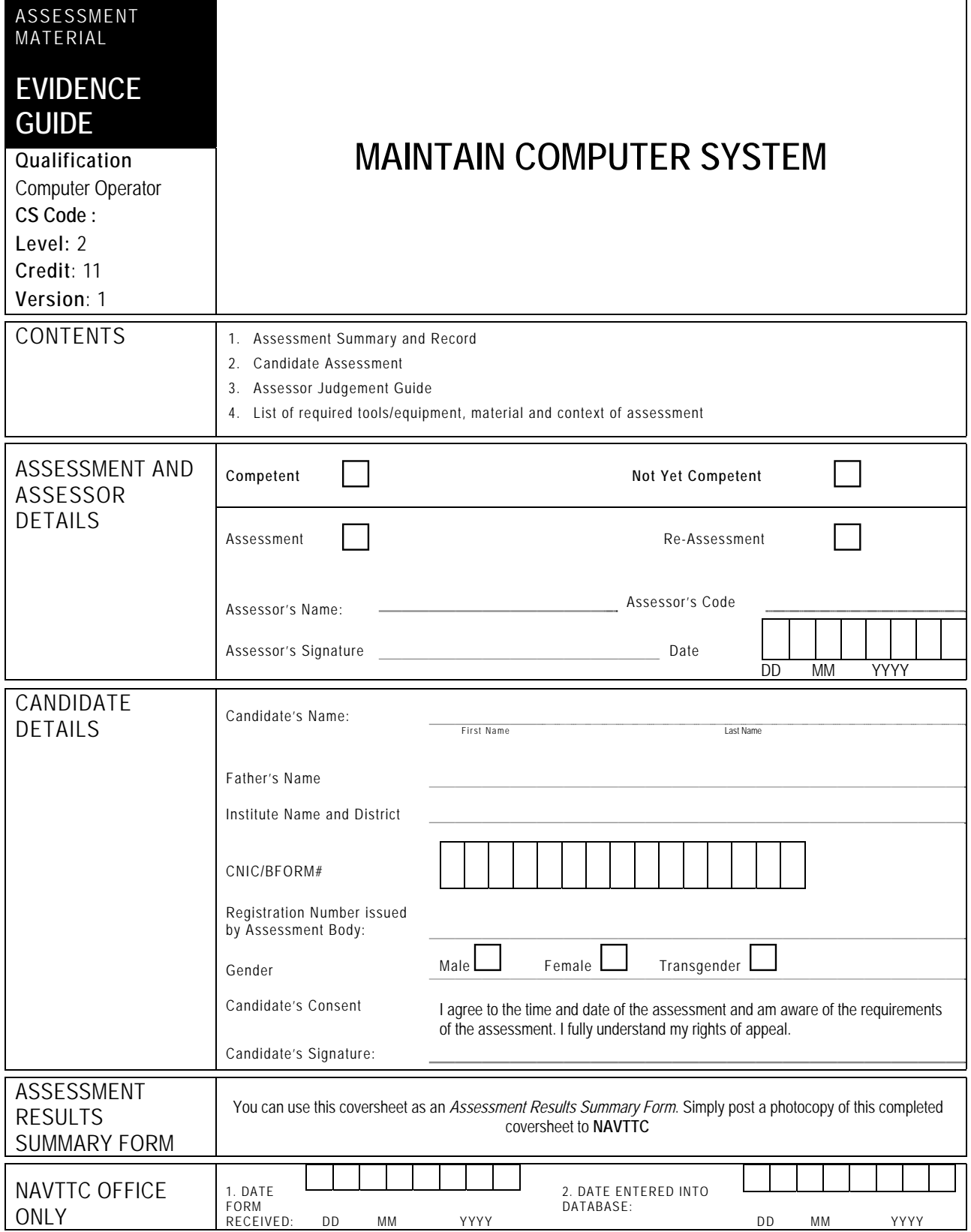

Candidate's Name ………………………………………………..Father's Name ………………………………………………………………………

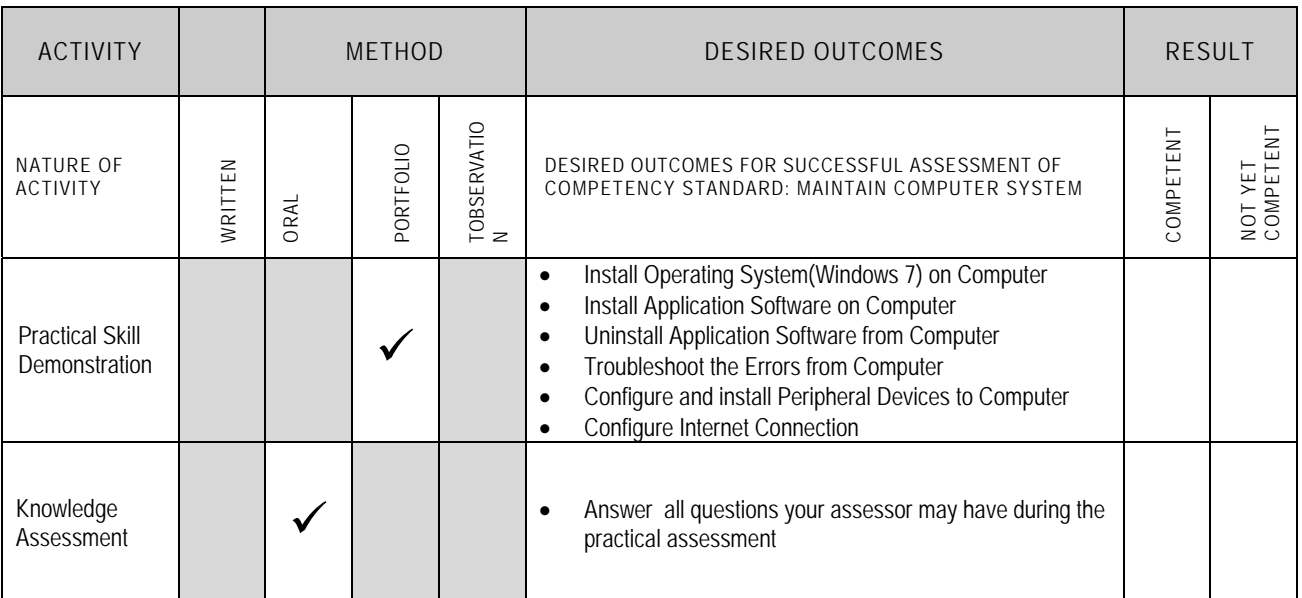

Candidate's Name …………………………………………… …..Father's Name …………………………………………………………………….

#### **ALL WORK ASSESSED IN THIS COMPETENCY STANDARD MUST BE YOUR OWN WORK.**

#### **GUIDANCE TO CANDIDATE**

To meet this standard you are required to complete the following tasks within **three(3) hours** timeframe:

- Install Operating System (Windows 7)
	- $\checkmark$  Install Windows in drive C:
	- $\checkmark$  Create a new user account
- Install Antivirus(Avira/Panda/Norton/Avast) and scan the system
- Install MS Office 2010 in drive D:
- Uninstall an application software from computer
- Troubleshoot the errors from computer
- Configure and install peripheral devices to computer
- Configure Internet connection using DSL line

- $\checkmark$  Follow health and safety procedure as per the requirements of given task
- $\checkmark$  Prepare work station as per the requirements of task  $\checkmark$  Select tools/ equipment as per the requirements of ta
- $\checkmark$  Select tools/ equipment as per the requirements of task  $\checkmark$  Report to supervisor in case of any contingency after take
- Report to supervisor in case of any contingency after taking necessary actions
- $\checkmark$  Complete the work by following sequence of operations
- $\checkmark$  Perform task(s) within standard timeframe

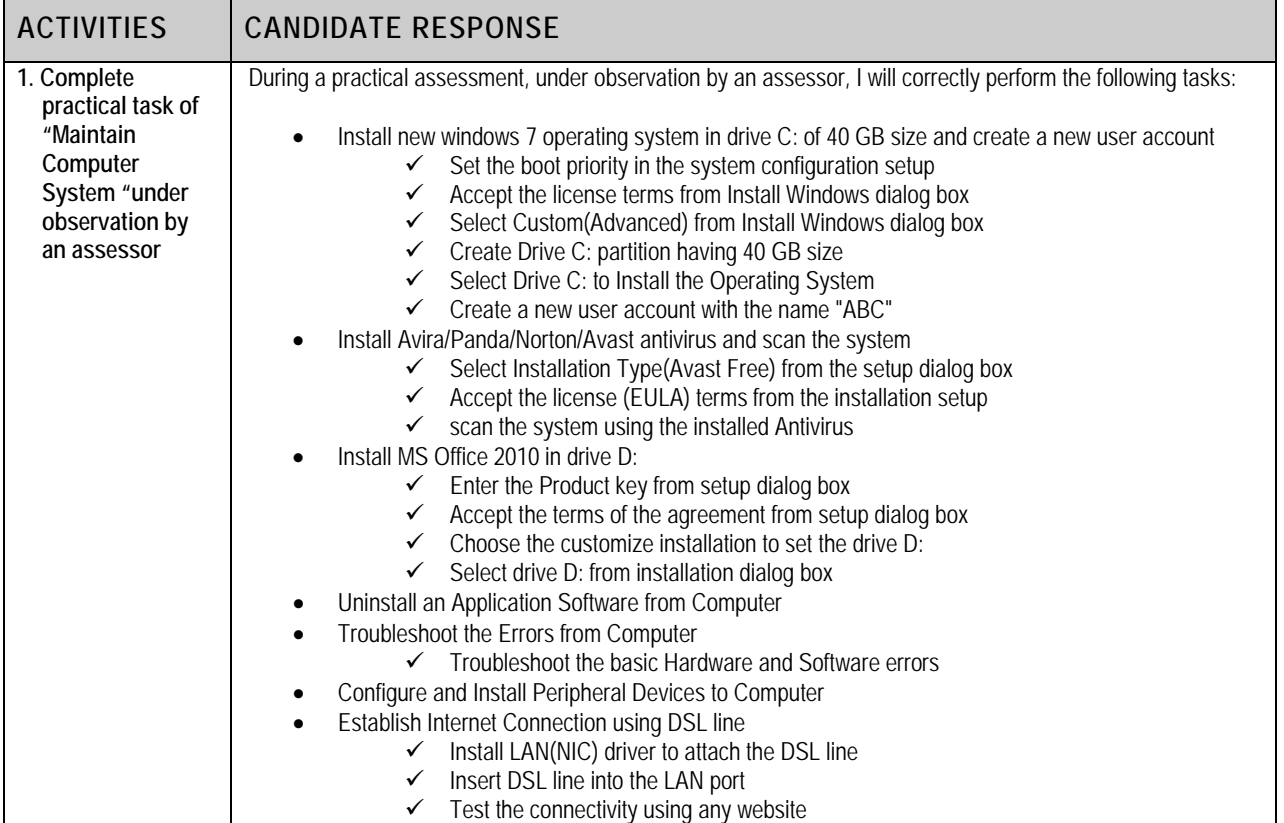

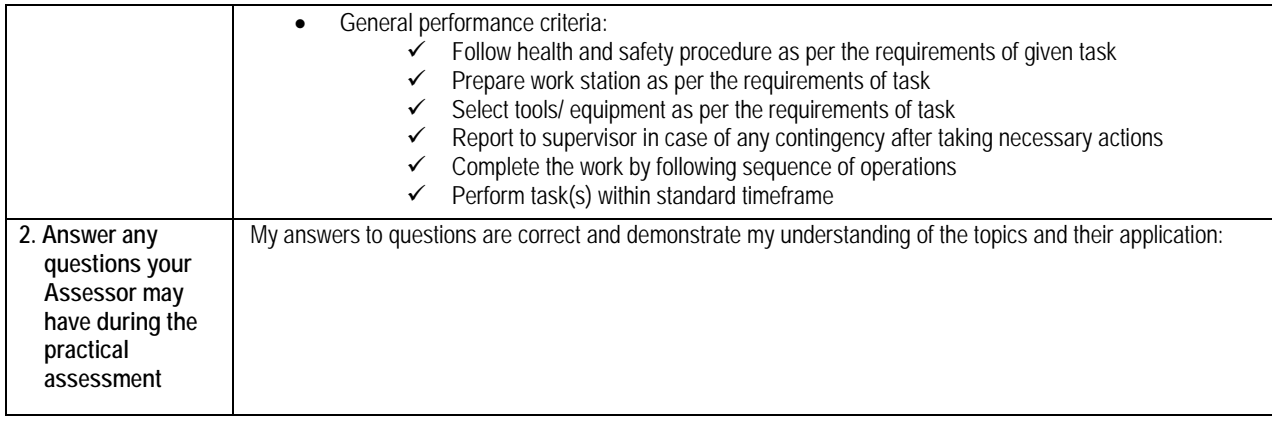

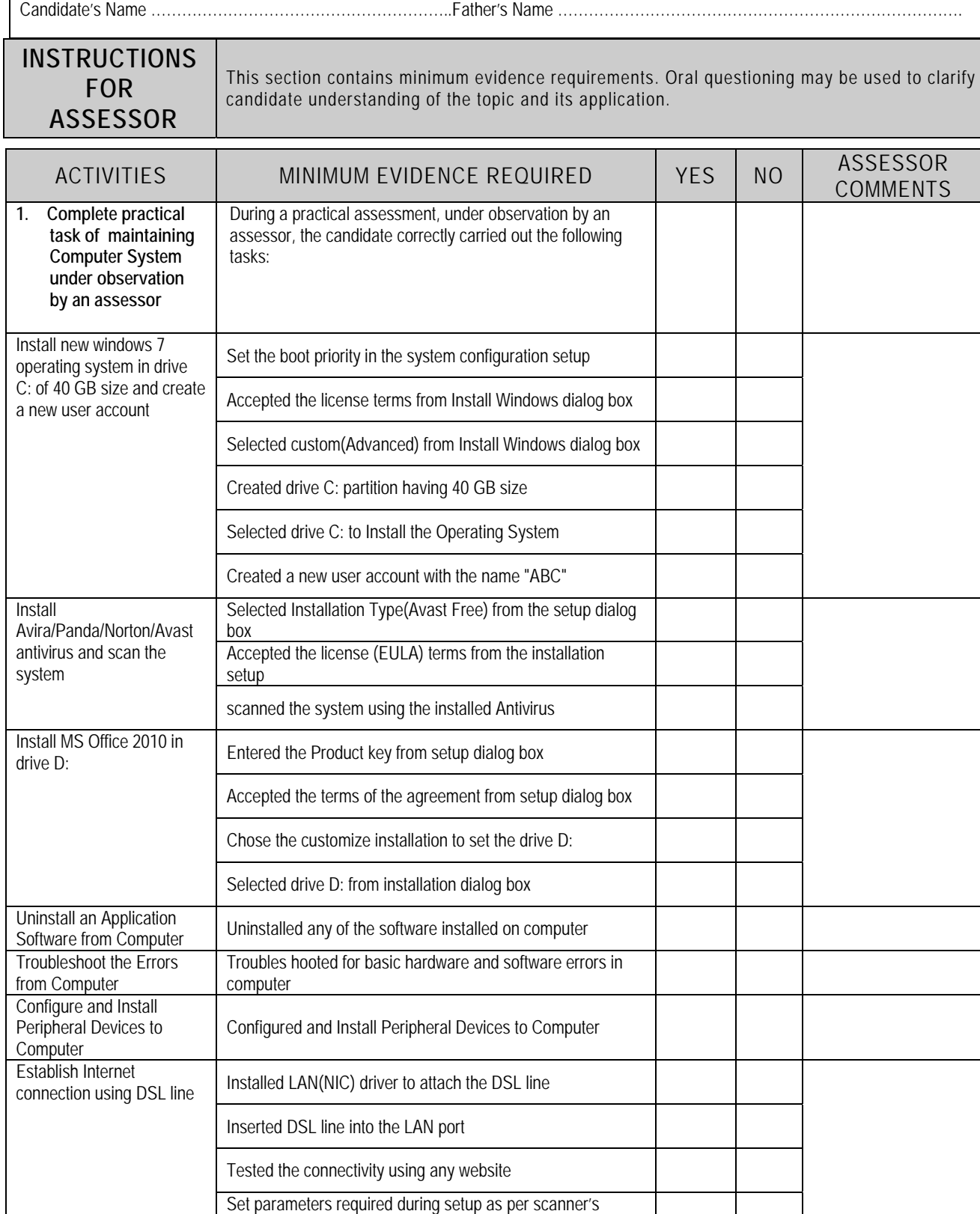

model

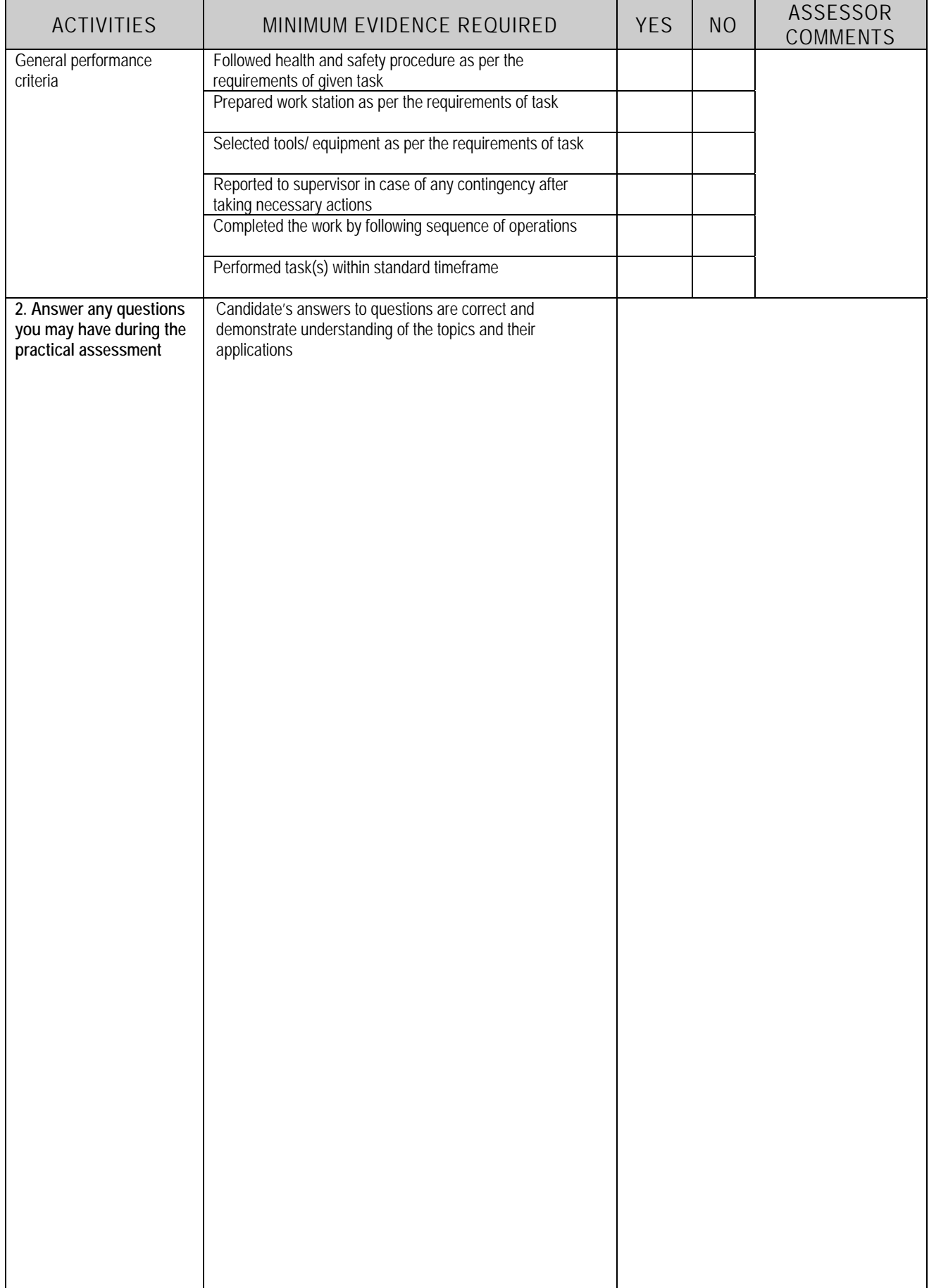

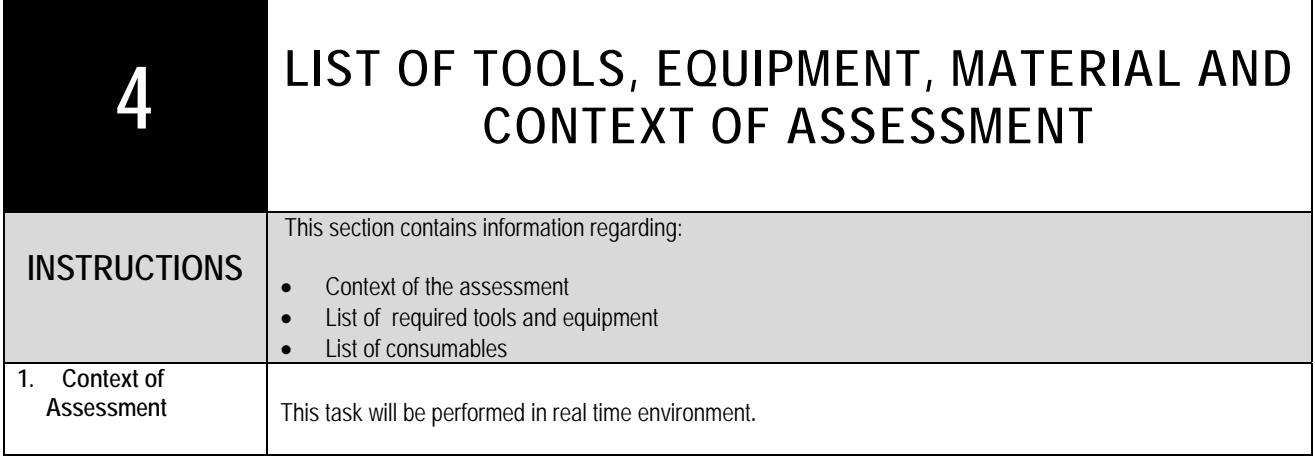

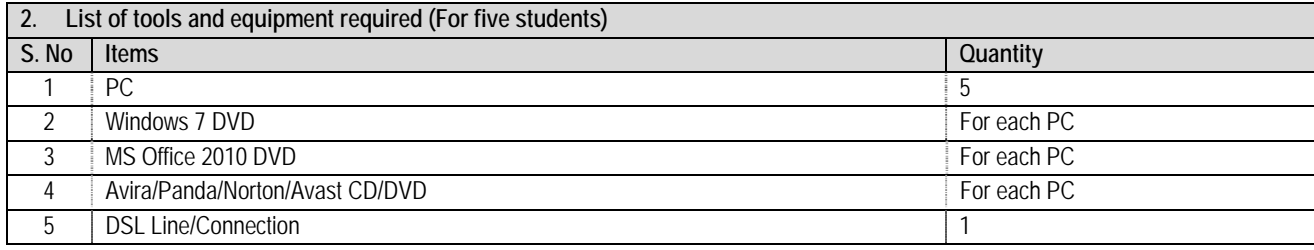

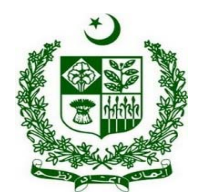

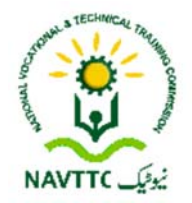

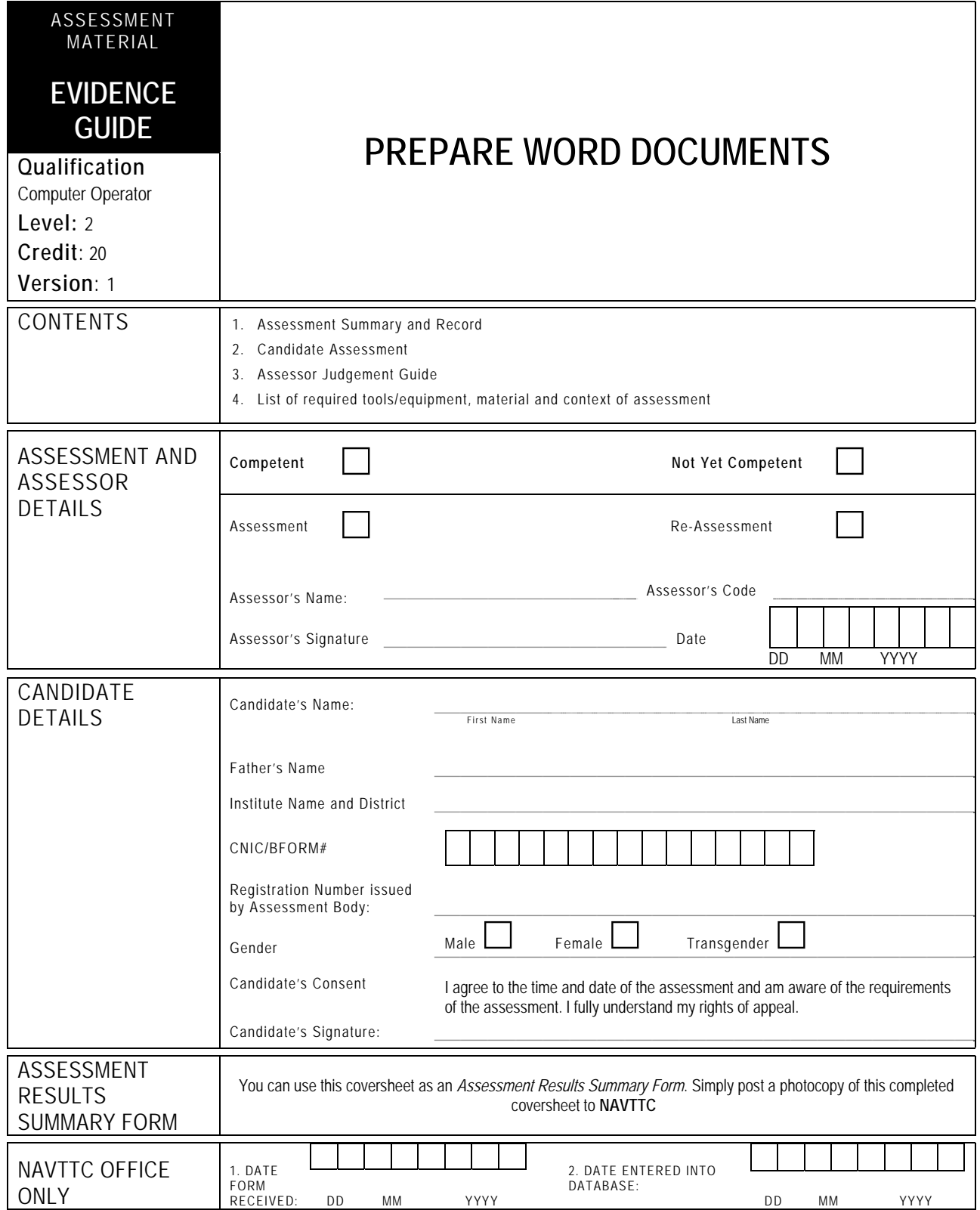

Candidate's Name ………………………………………………….. Father's Name …………………………………………………………………….

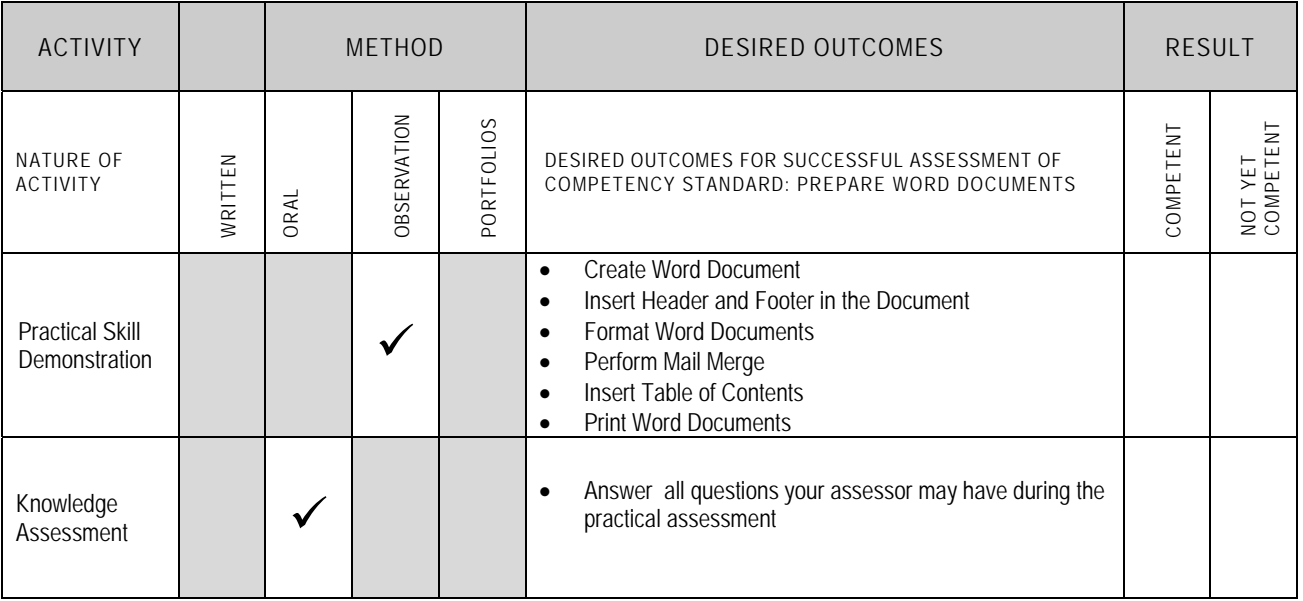

Candidate's Name ……………………………………………….. Father's Name …………………………………………………………………….

#### **ALL WORK ASSESSED IN THIS COMPETENCY STANDARD MUST BE YOUR OWN WORK.**

#### **GUIDANCE TO CANDIDATE**

To meet this standard you are required to complete the following tasks within **one(1) hour** timeframe:

- Prepare a Microsoft word document same as mentioned in Annexure-A
- Save the word document
- Protect the word document
- Import document

- $\checkmark$  Follow health and safety procedure as per the requirements of given task
- $\checkmark$  Prepare work station as per the requirements of task
- $\checkmark$  Select tools/ equipment as per the requirements of task
- $\checkmark$  Report to supervisor in case of any contingency after taking necessary actions
- $\checkmark$  Complete the work by following sequence of operations
- $\checkmark$  Perform task(s) within standard timeframe

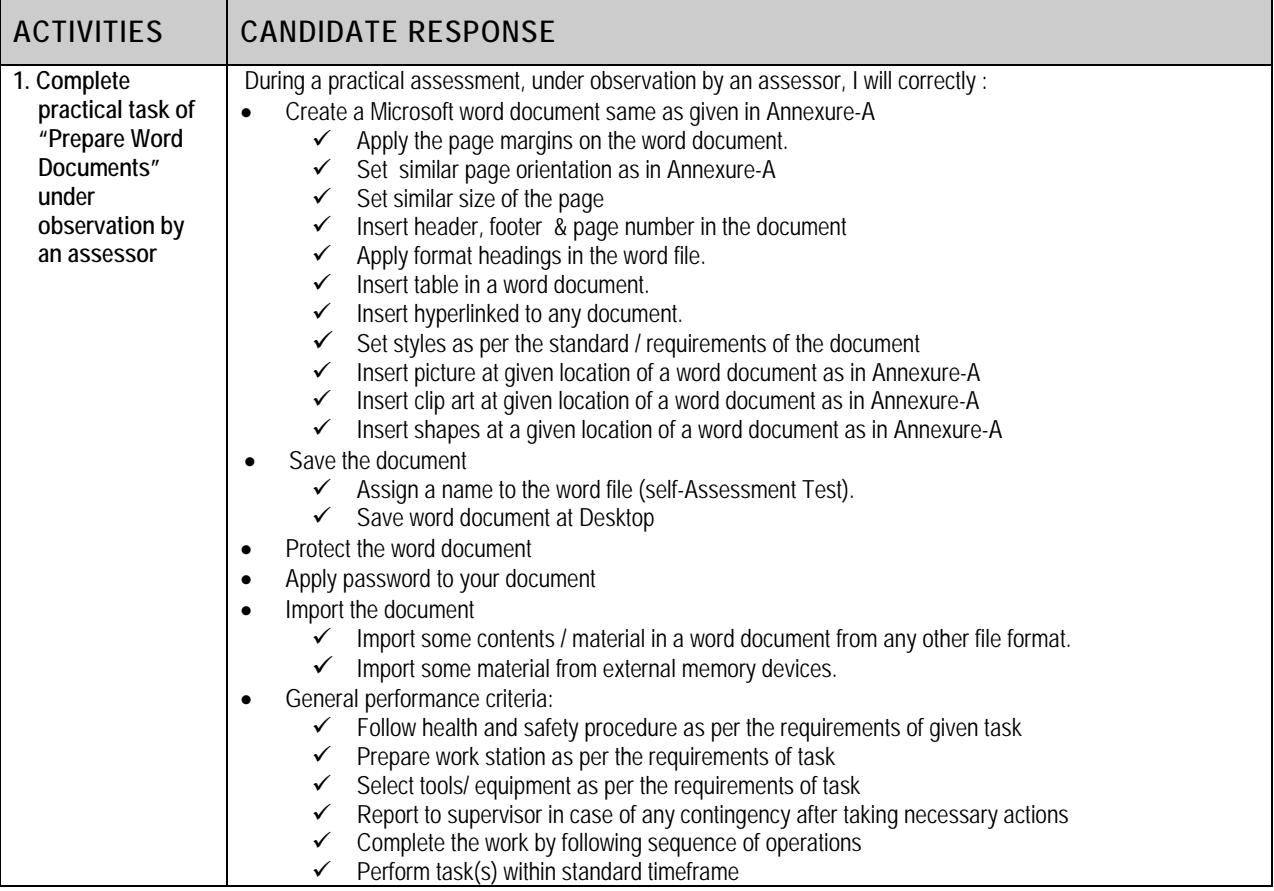

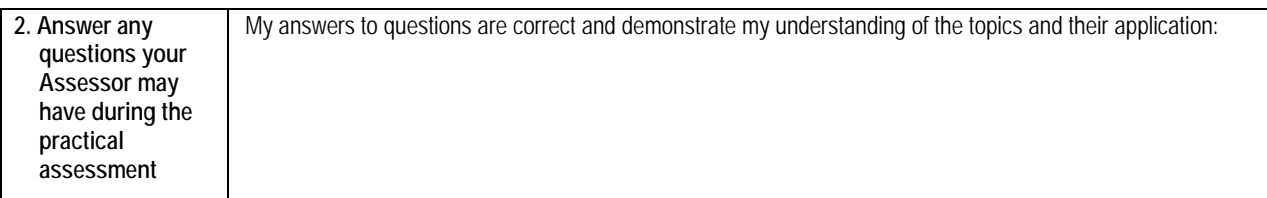

Candidate's Name ………………………………………………….. Father's Name …………………………………………………………………….

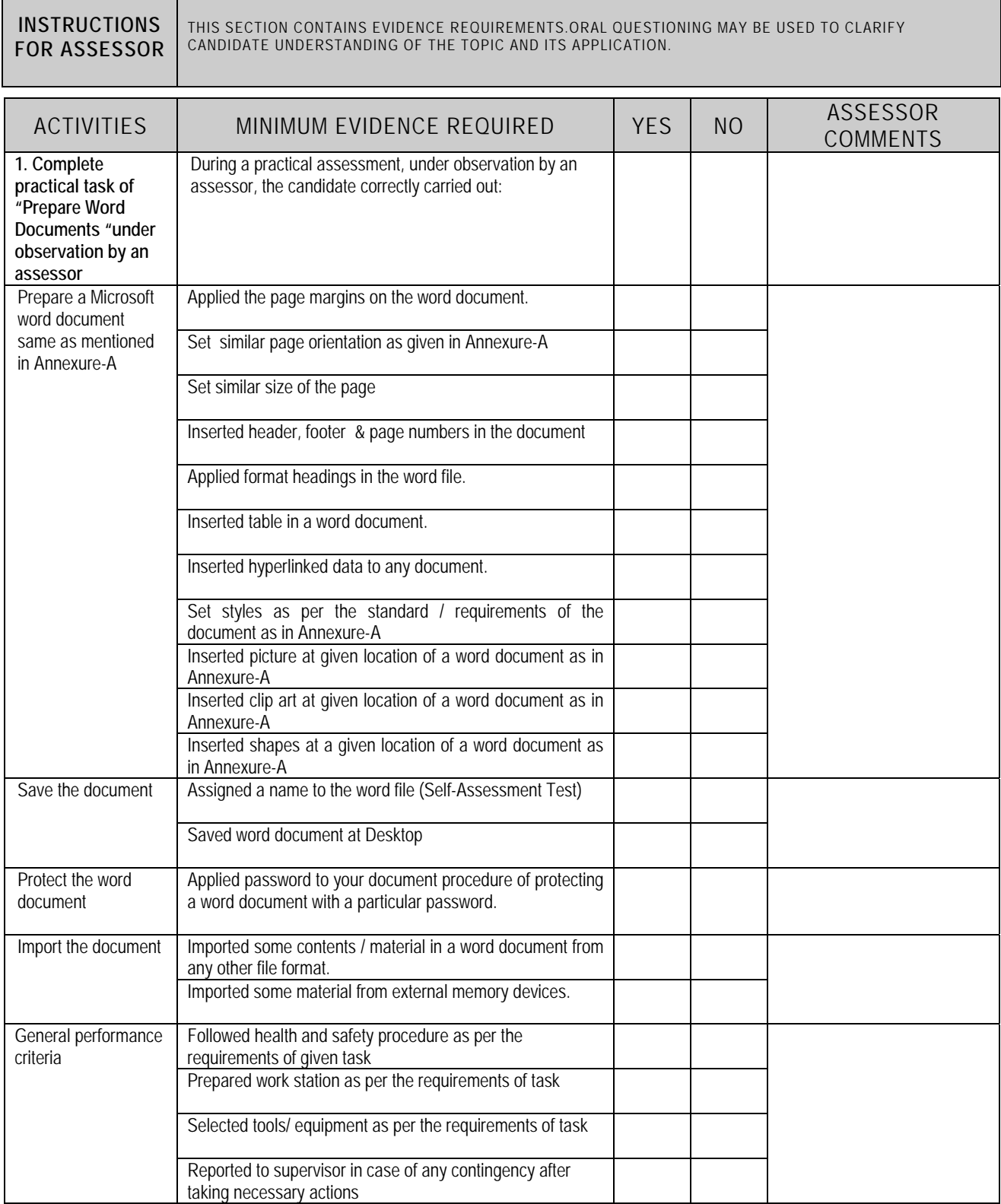

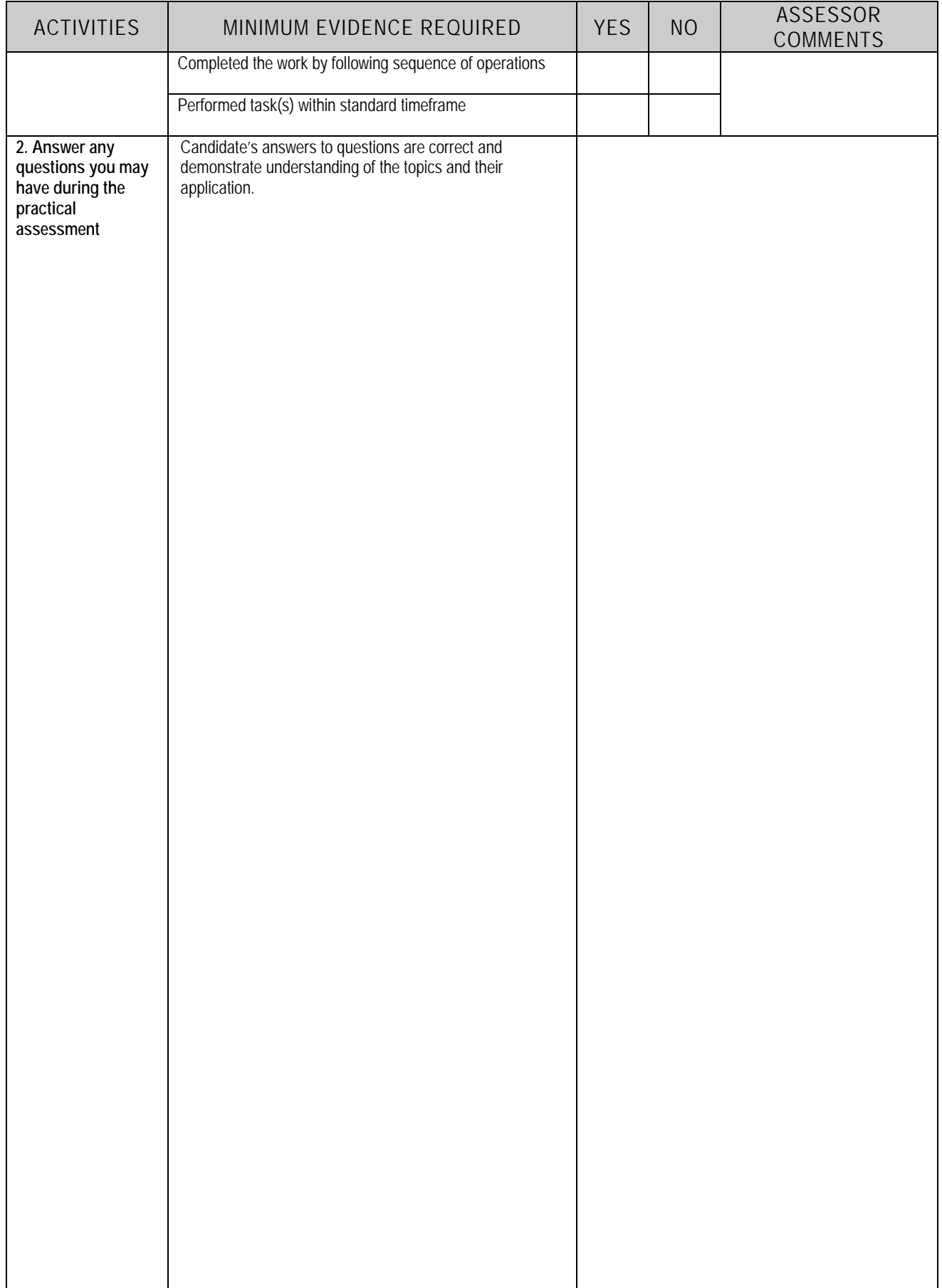

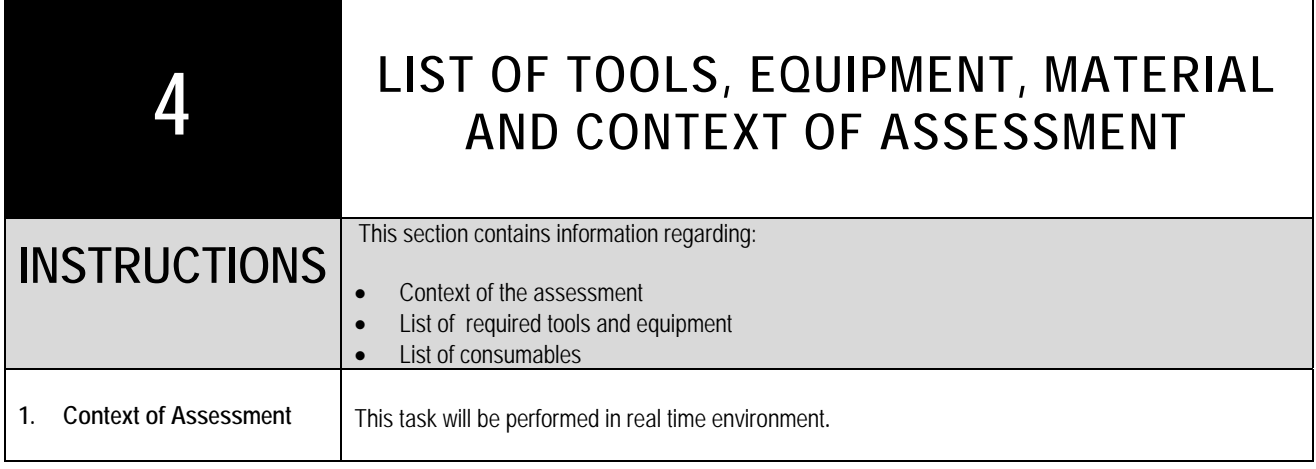

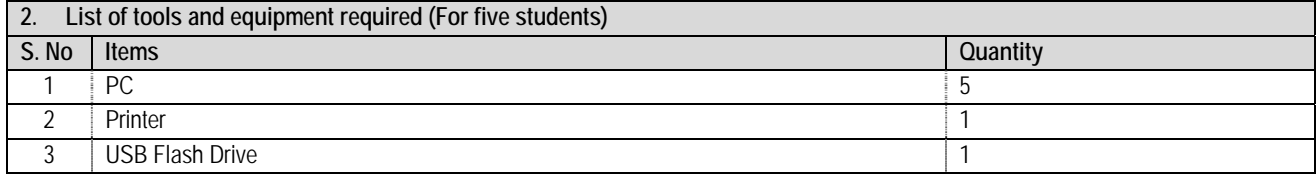

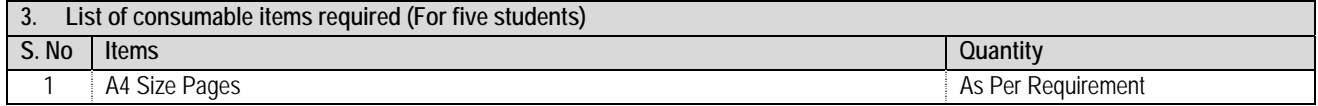

ABC Technical Education & Vocational Center

Name of your Your Teacher **Today's Date** 

### **Assessment Test of Microsoft® Word**

To Follow the Instruction mention as below, Part of the Assessment is how well you read and complete directions.

Microsoft Office Word 2010 allows you to create and edit personal and business documents, such as letters, reports, invoices, emails

and books. By default, documents saved in Word 2010 are saved with the .docx extension. Microsoft Word can be used for the following purposes:

#### $\mathbf{1}$ To create business documents having various graphics including pictures, charts, and diagrams.

- $\overline{2}$ To store and reuse ready-made content and formatted elements such as cover pages and sidebars.
- $\overline{3}$ To create letters and letterheads for personal and business purpose.
- $\overline{4}$ To design different documents such as resumes or invitation cards etc.
- 5 To create a range of correspondence from a simple office memo to legal copies and reference documents.
	- \* Page size: A4, Alignment Top: 1<sup>"</sup>, Botom: 1.5<sup>"</sup>, left and right; 0.50<sup>"</sup>
	- \* Header "Name & your Roll number" and Footer " Date & Page no-1" center
	- ❖ Page border
	- > Font styles, size, type
	- > Italic Font Bold Under line ABCDEF Capital letter abe

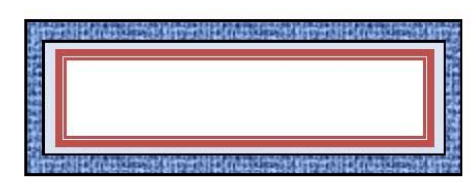

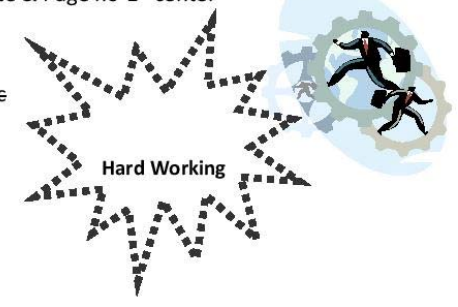

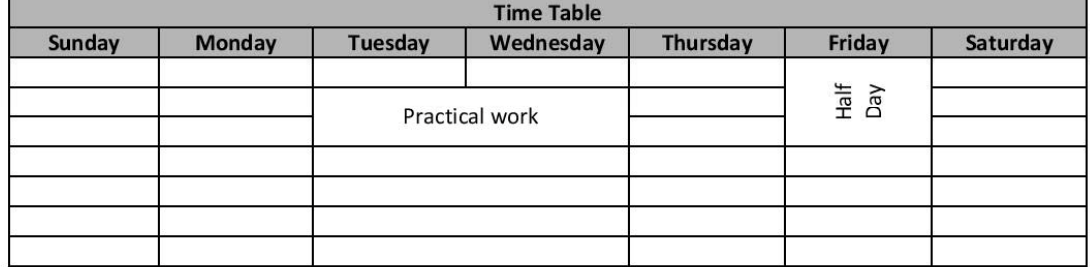

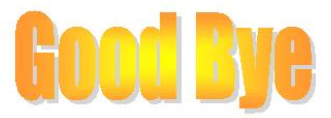

#### **Next page**

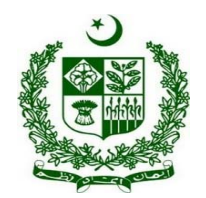

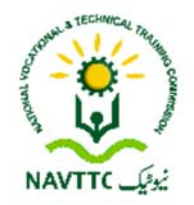

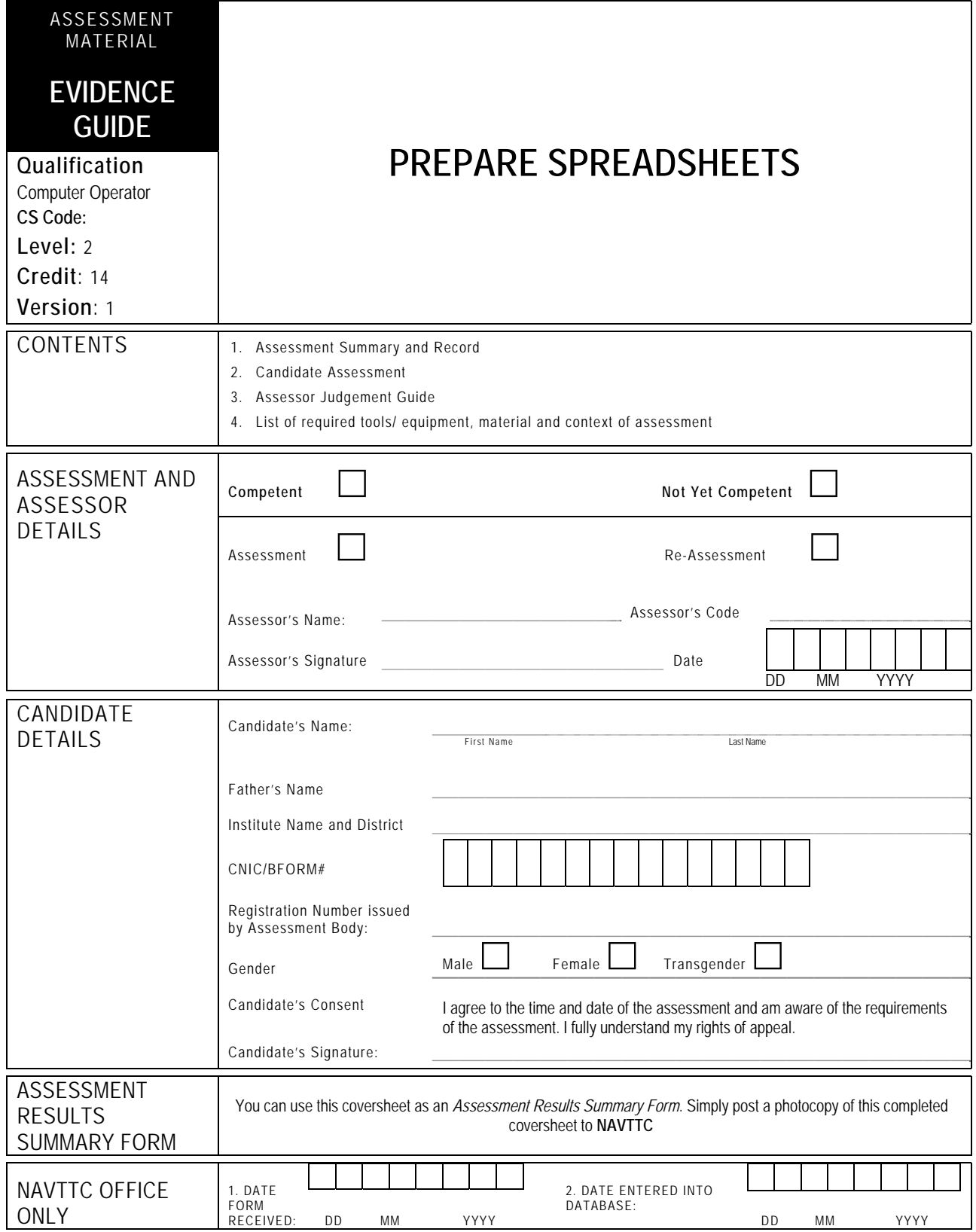

Candidate's Name …………………………………………………..Father's Name …………………………………………………………………….

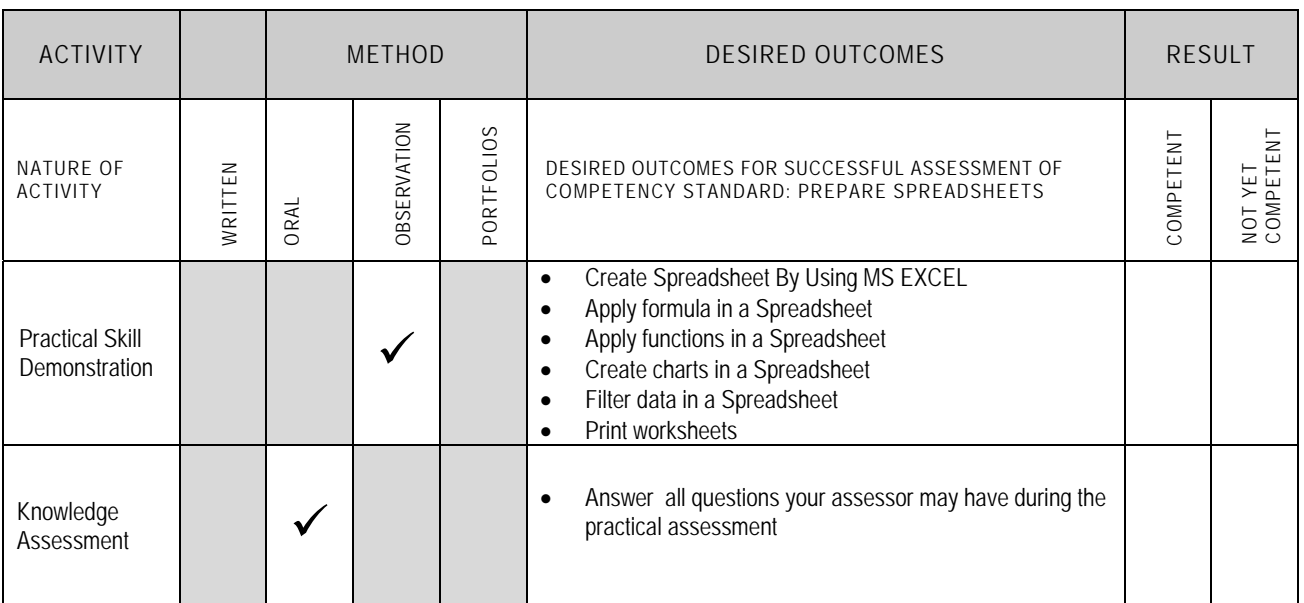

Candidate's Name ……………………………………………………………………Father 's Name ………

#### **ALL WORK ASSESSED IN THIS COMPETENCY STANDARD MUST BE YOUR OWN WORK.**

#### **GUIDANCE TO CANDIDATE**

To meet this standard you are required to complete the following tasks within two and half **(2:30) hours** timeframe:

- Prepare a worksheet by following the instructions given on the Annexure "A"
- Create a worksheet by following the instructions given on the Annexure "B"
- Make a worksheet by following the instructions given on the Annexure "C"

- $\checkmark$  Follow health and safety procedure as per the requirements of given task
- $\checkmark$  Prepare work station as per the requirements of task
- $\checkmark$  Select tools/ equipment as per the requirements of task
- $\checkmark$  Report to supervisor in case of any contingency after taking necessary actions
- $\checkmark$  Complete the work by following sequence of operations  $\checkmark$  Perform task(s) within standard timeframe
- Perform task(s) within standard timeframe

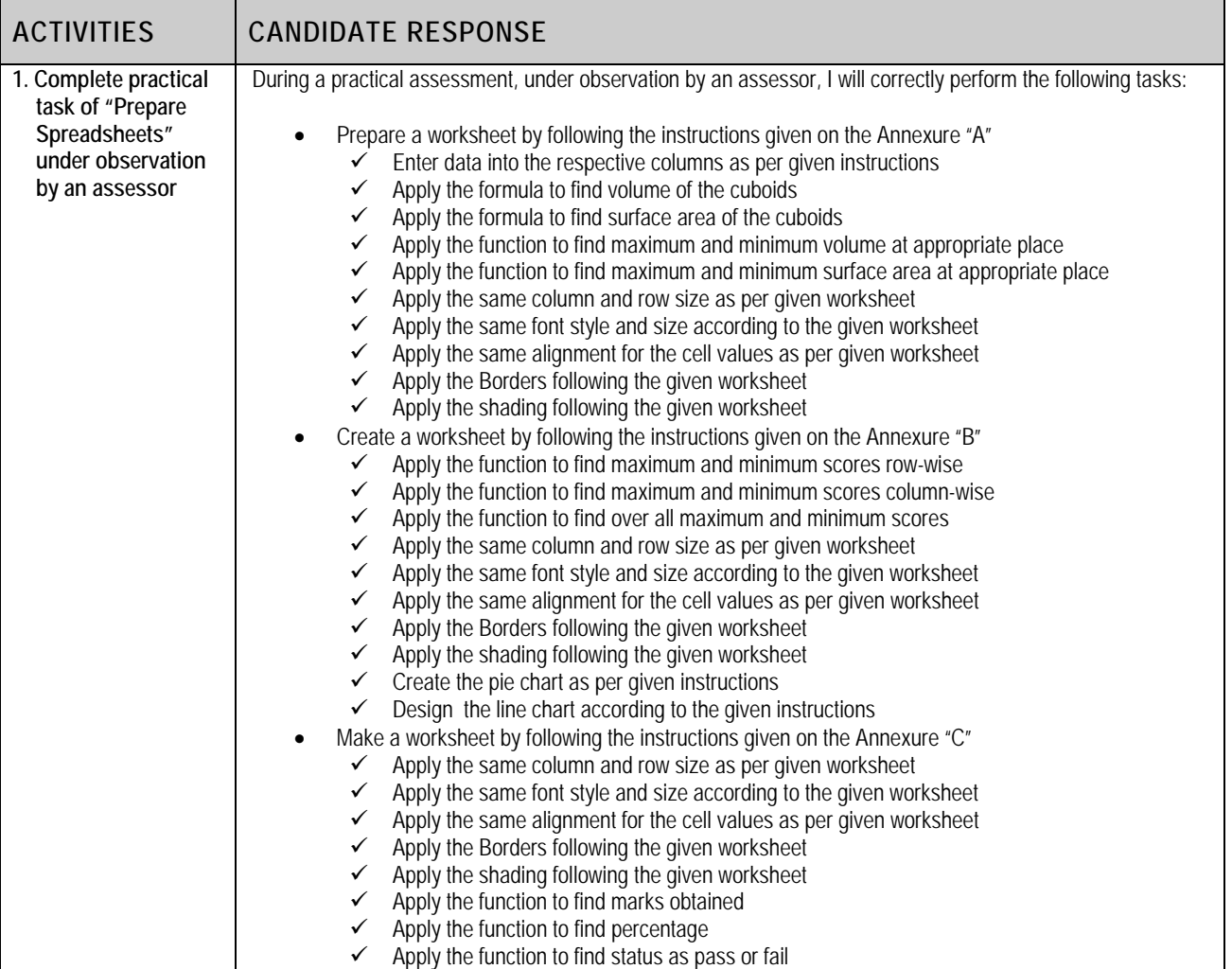

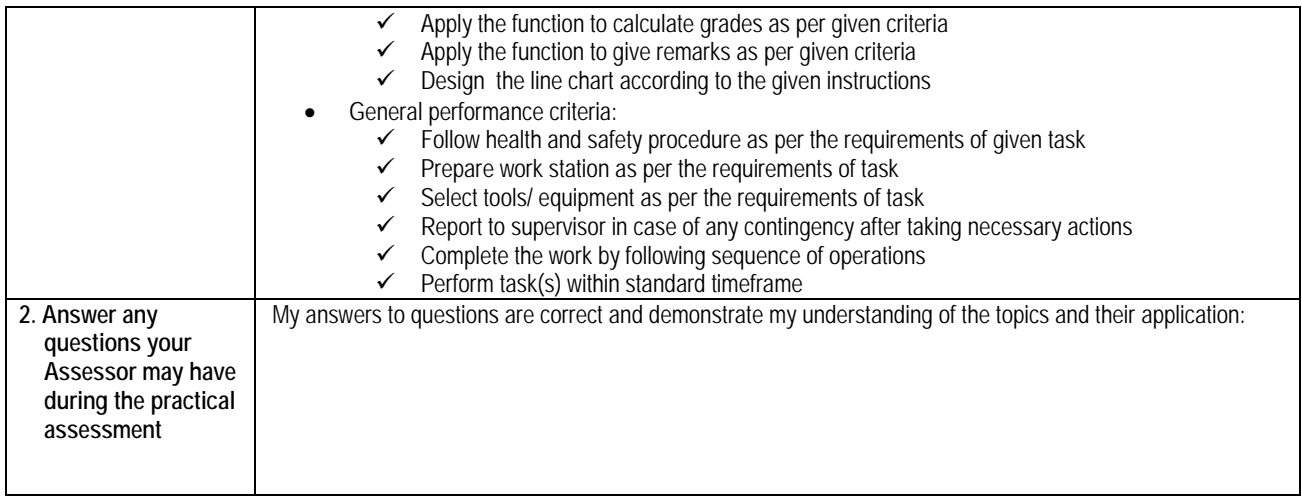

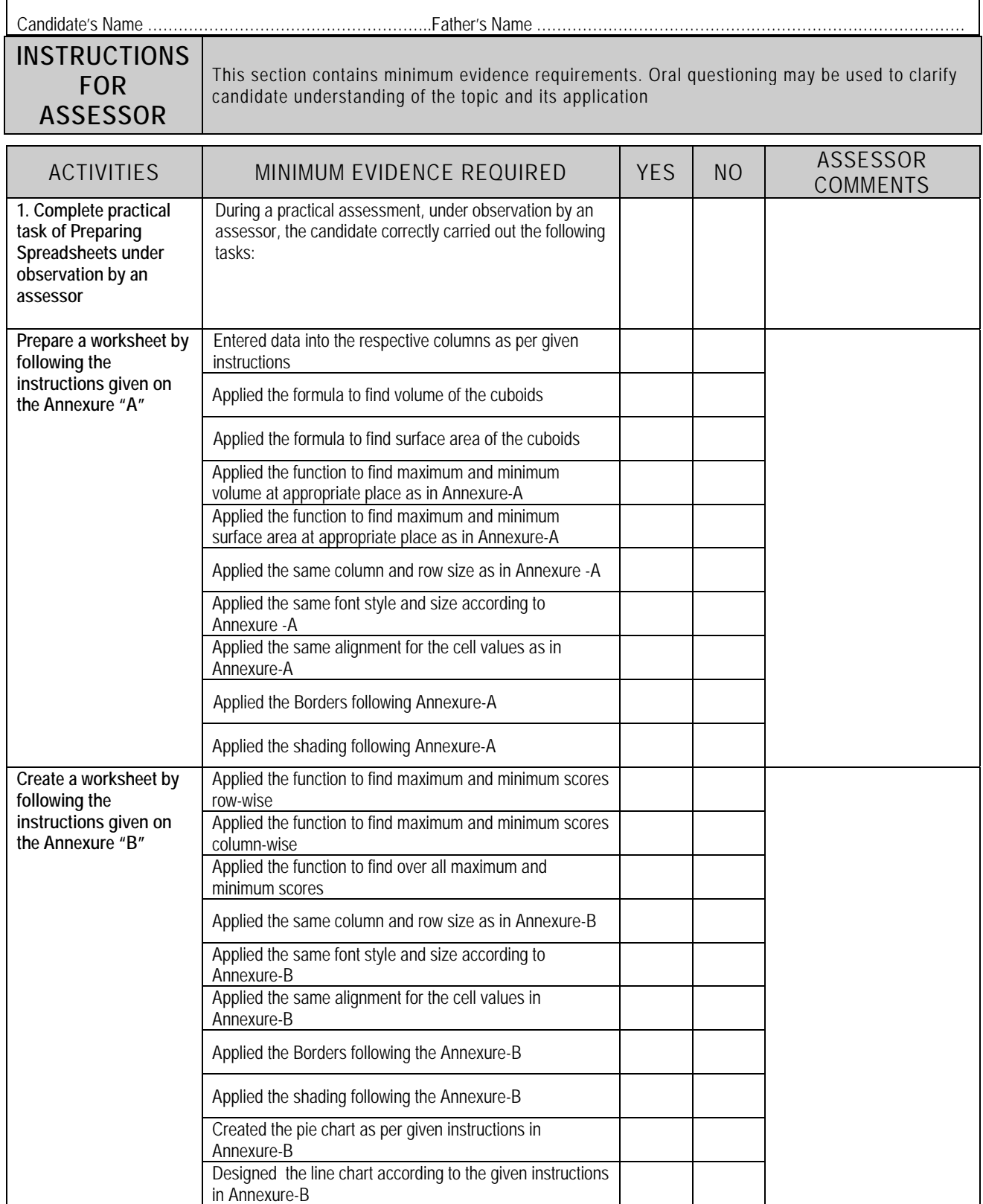
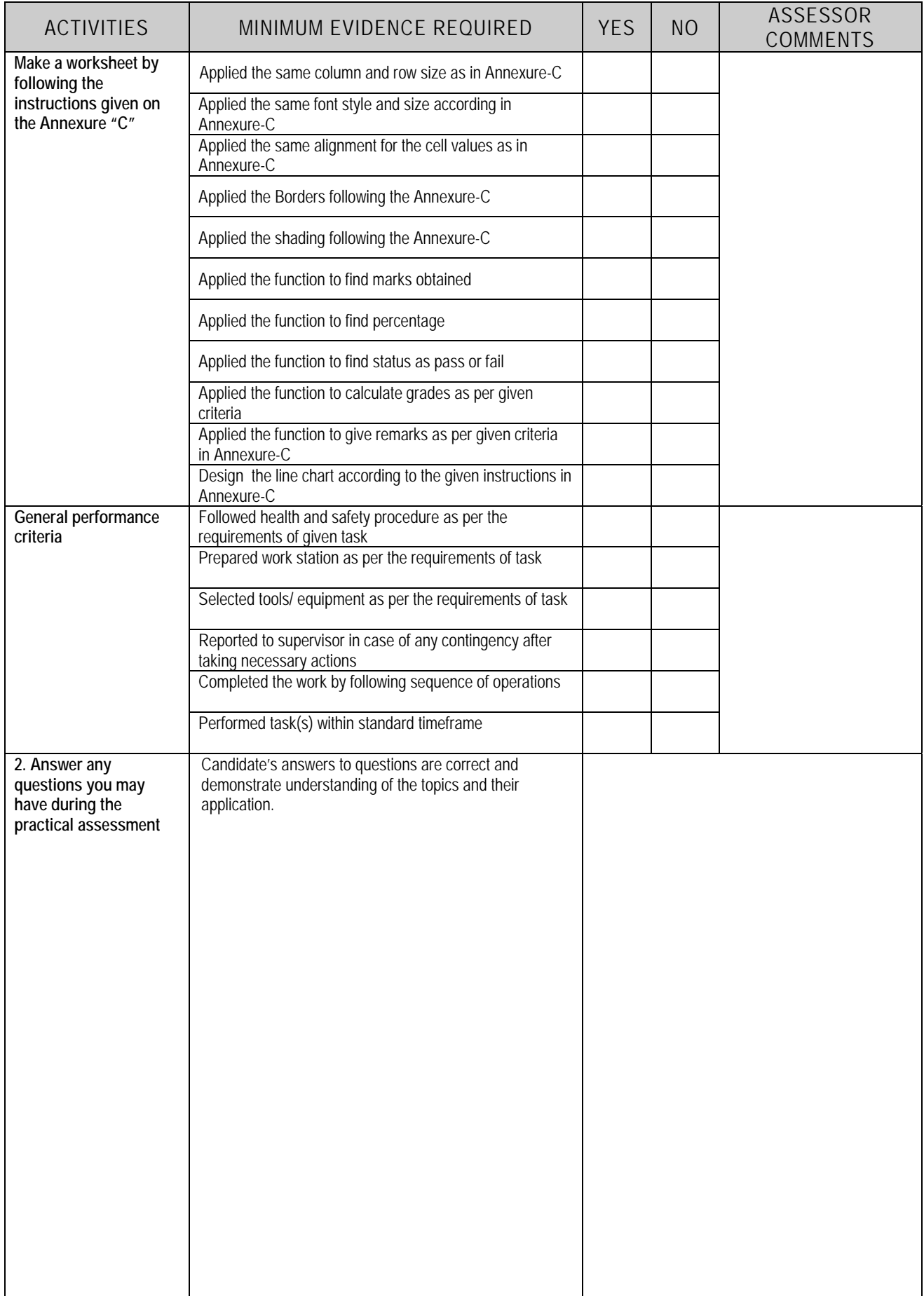

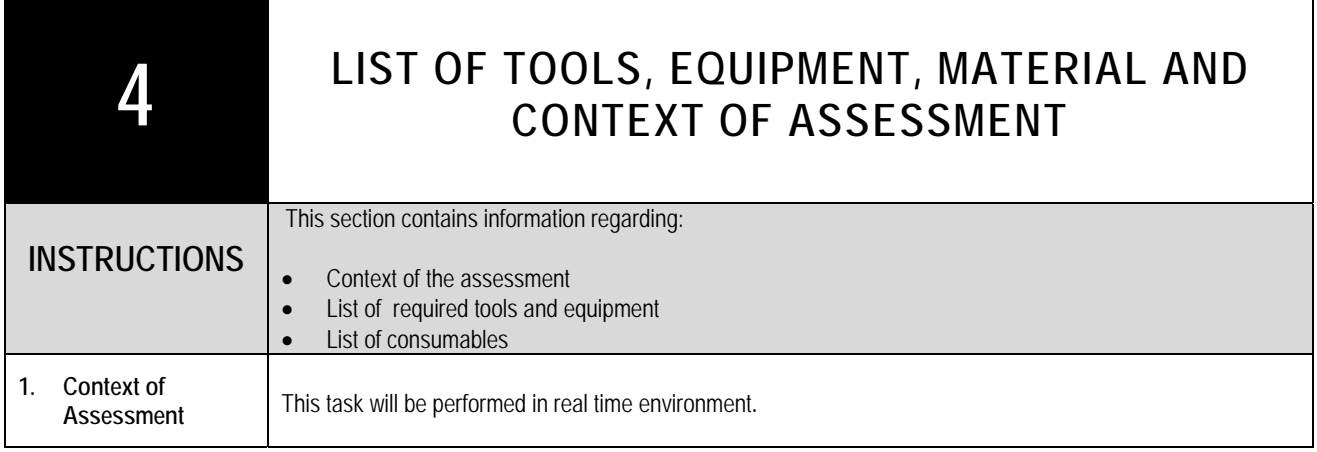

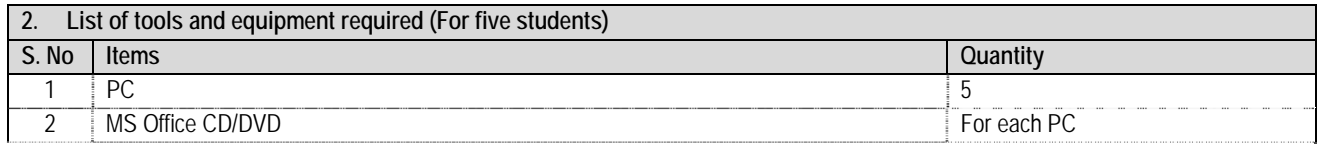

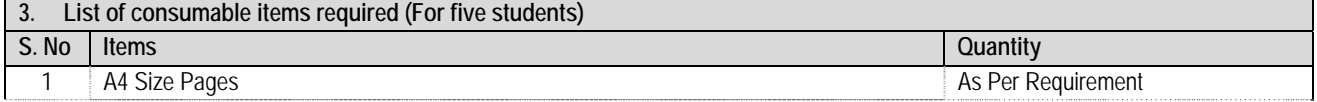

٦

### **Create the worksheet provided according to the following instructions:**

- 1. Create the work sheet of same format as shown below
- 2. Enter Sample data in **Length, Height** and **Width** columns
- 3. Apply formulae to calculate:
	- i. **Volume** = Length x Height x Width
	- ii. **Surface area** = 2 (Length x Height + Height x Width + Width x Length)
- 4. Find Maximum Volume, Minimum Volume, Maximum Area and Minimum Area.

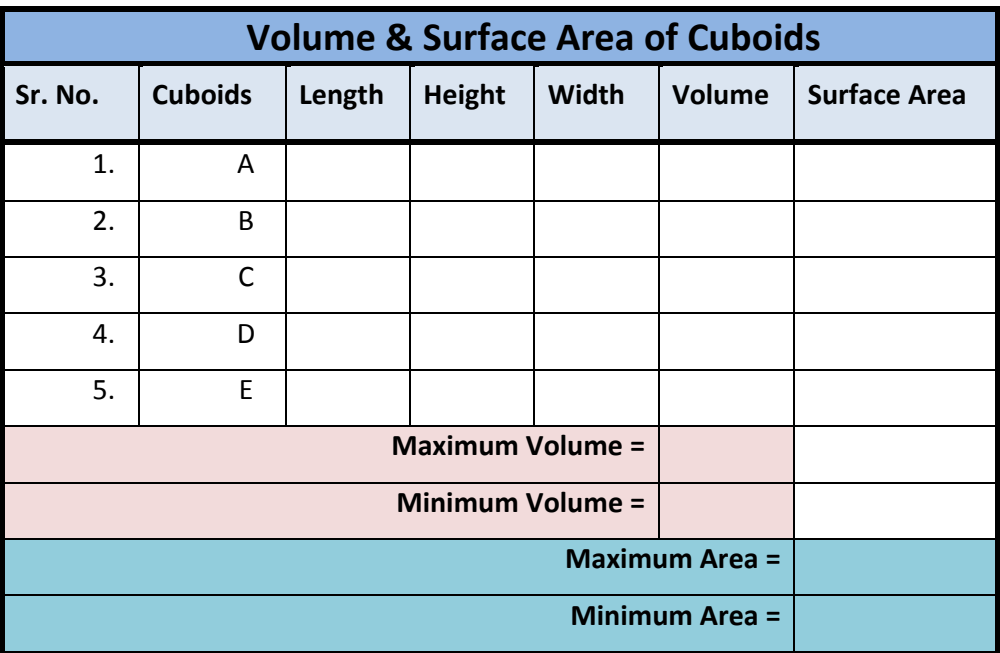

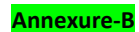

### **Instructions to make the following worksheet and chart:**

- 1. Create the work sheet of same format as shown below
- 2. Calculate maximum and minimum score as row wise
- 3. Calculate maximum and minimum score as column wise
- 4. Calculate overall maximum and minimum score
- 5. Draw a pie and line graph from column batsman name to year 2000

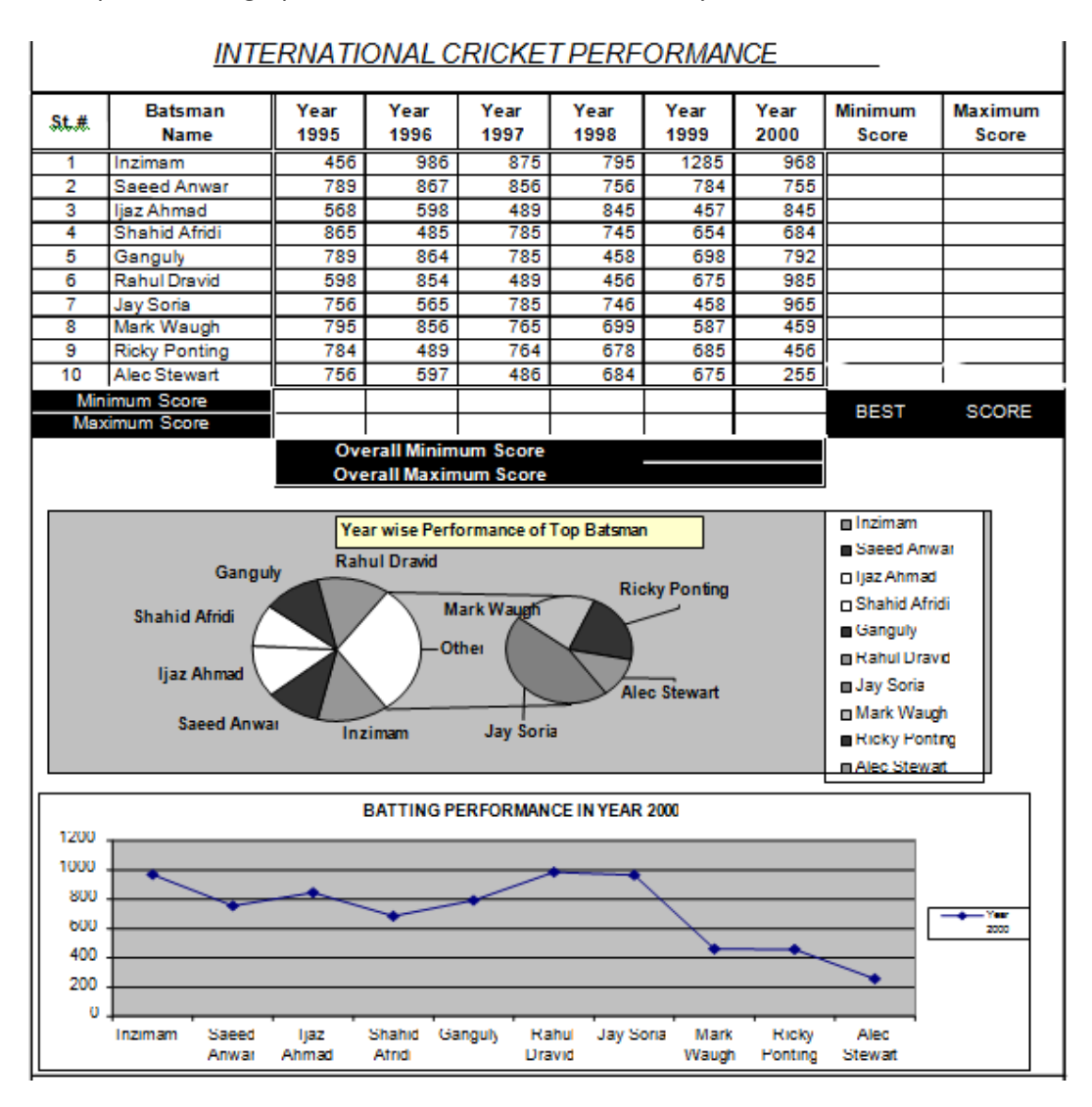

#### . **Annexure‐C**

### **Instructions to make the following worksheet and chart:**

- 1. Create the result sheet (sample given below)
- 2. Find out the Marks obtained and Percentage
- 3. Apply the function to assess a student whether he/she is Pass or Fail
- 4. Find the Grades as per the given criteria below
	- a.  $A+ \ge 95$  A  $\ge 90$  B  $\ge 80$  C  $\ge 65$  D  $\ge 50$  and Fail = below 50
- 5. Fill in the Remarks column according to the grades of each students as following:
	- **a. A+ = Excellent, A = V. Good, B = Good, C = Fair and D = Average**
- 6. Draw a line graph of column Student Vs English
- 7. Show **Student name** that got maximum marks below the worksheet.

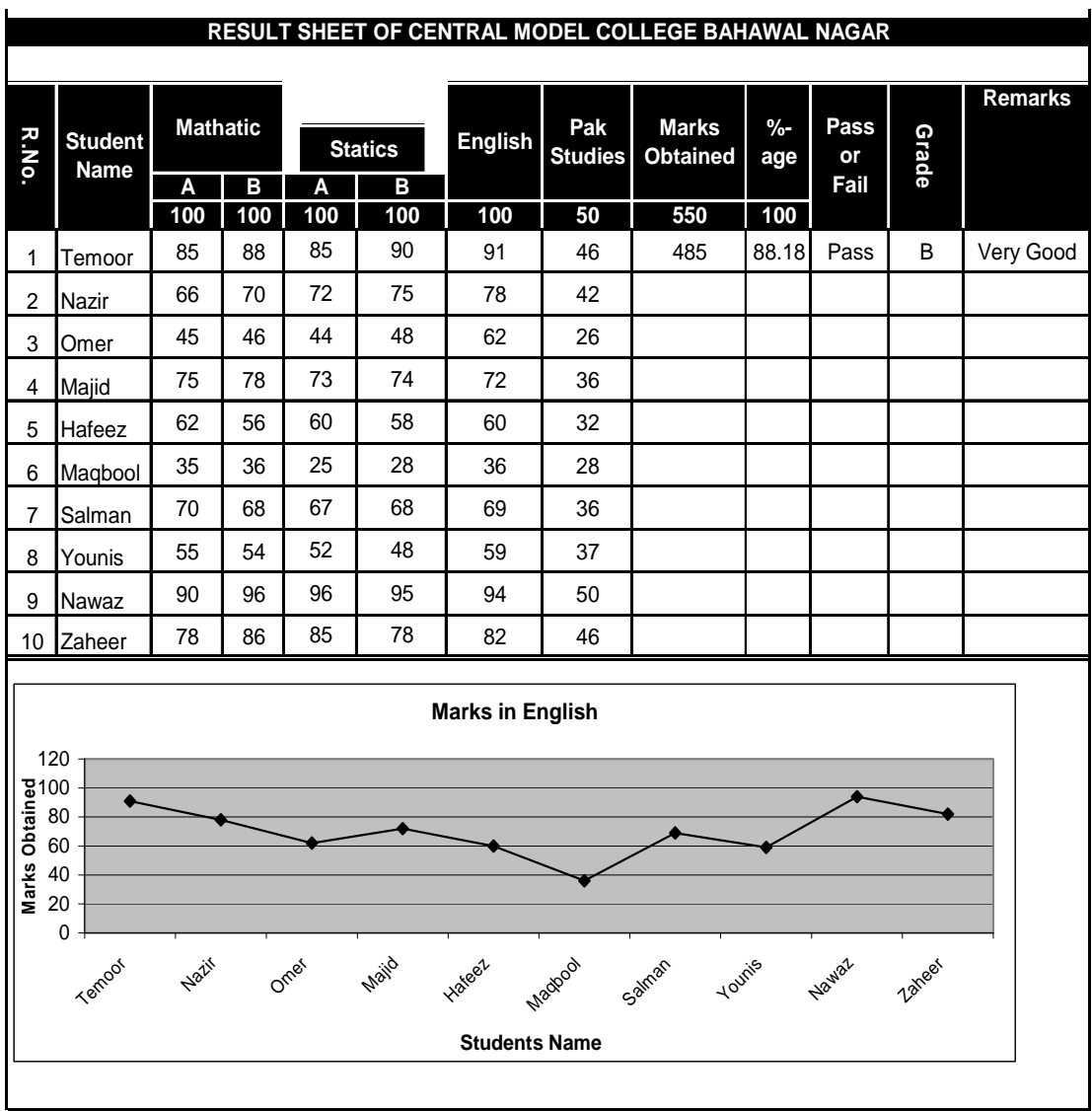

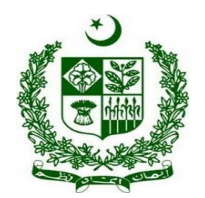

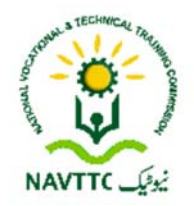

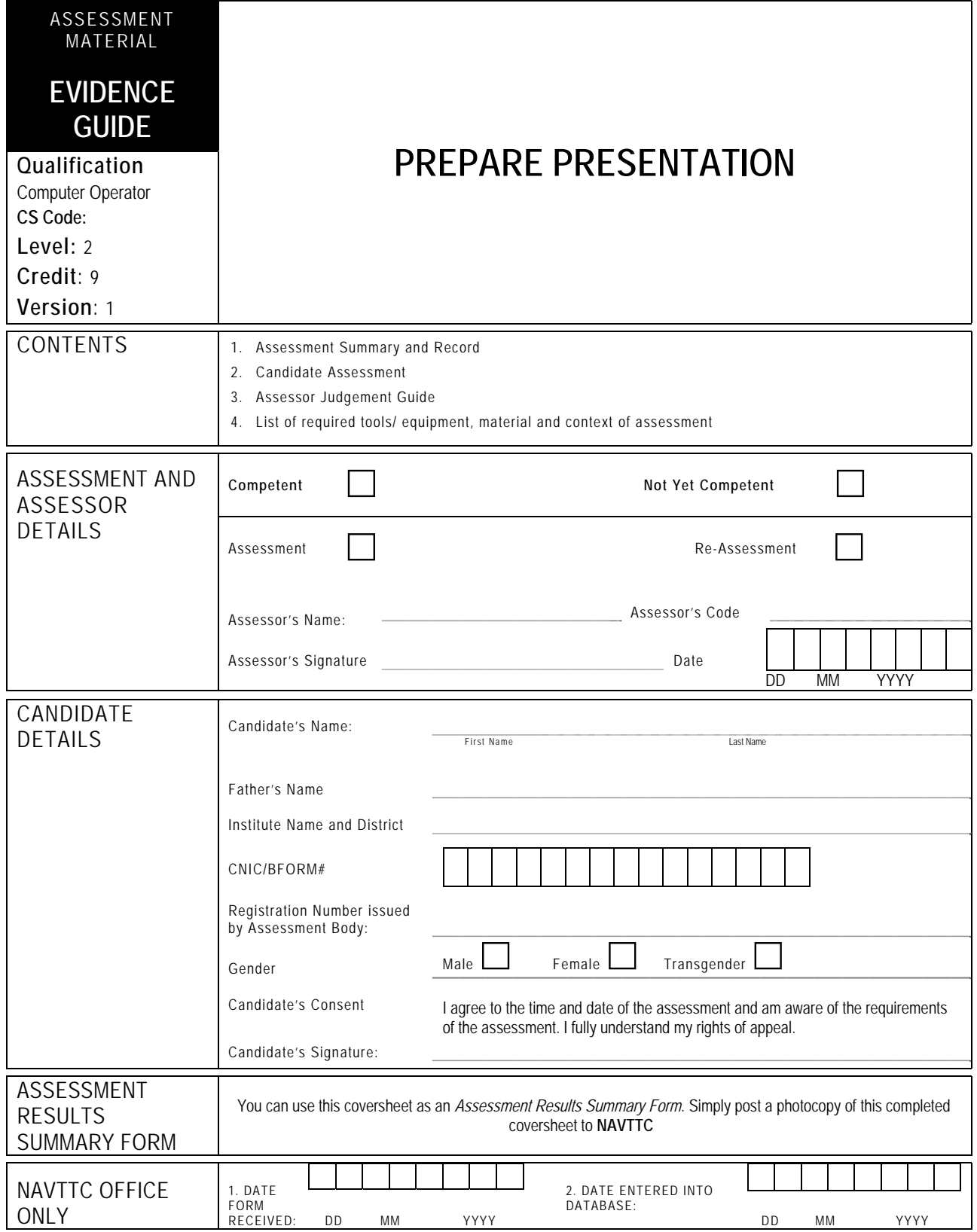

## **1 ASSESSMENT SUMMARY & RECORD**

Candidate's Name …………………………………………………..Father's Name …………………………………………………………………….

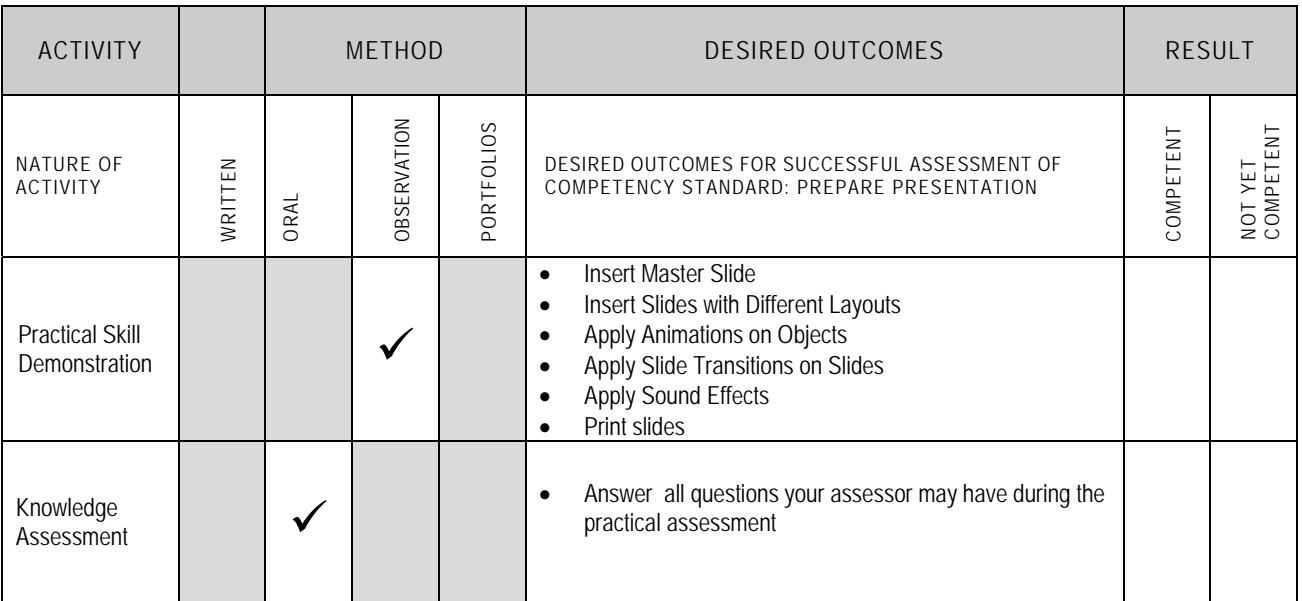

## **2 CANDIDATE ASSESSMENT**

Candidate's Name ………………………………………………..Father's Name …………………………………………………………………….

#### **ALL WORK ASSESSED IN THIS COMPETENCY STANDARD MUST BE YOUR OWN WORK.**

#### **GUIDANCE TO CANDIDATE**

To meet this standard you are required to complete the following tasks within **half an hour (30 minutes)** timeframe:

Prepare a presentation by following the instructions given on the Annexure "A"

**Important Note:** The following general performance criteria will be followed and performed in all the tasks (where applicable) by the candidate in order to meet this standard.

- $\checkmark$  Follow health and safety procedure as per the requirements of given task
- $\checkmark$  Prepare work station as per the requirements of task
- $\checkmark$  Select tools/ equipment as per the requirements of task
- $\checkmark$  Report to supervisor in case of any contingency after taking necessary actions
- $\checkmark$  Complete the work by following sequence of operations
- $\checkmark$  Perform task(s) within standard timeframe

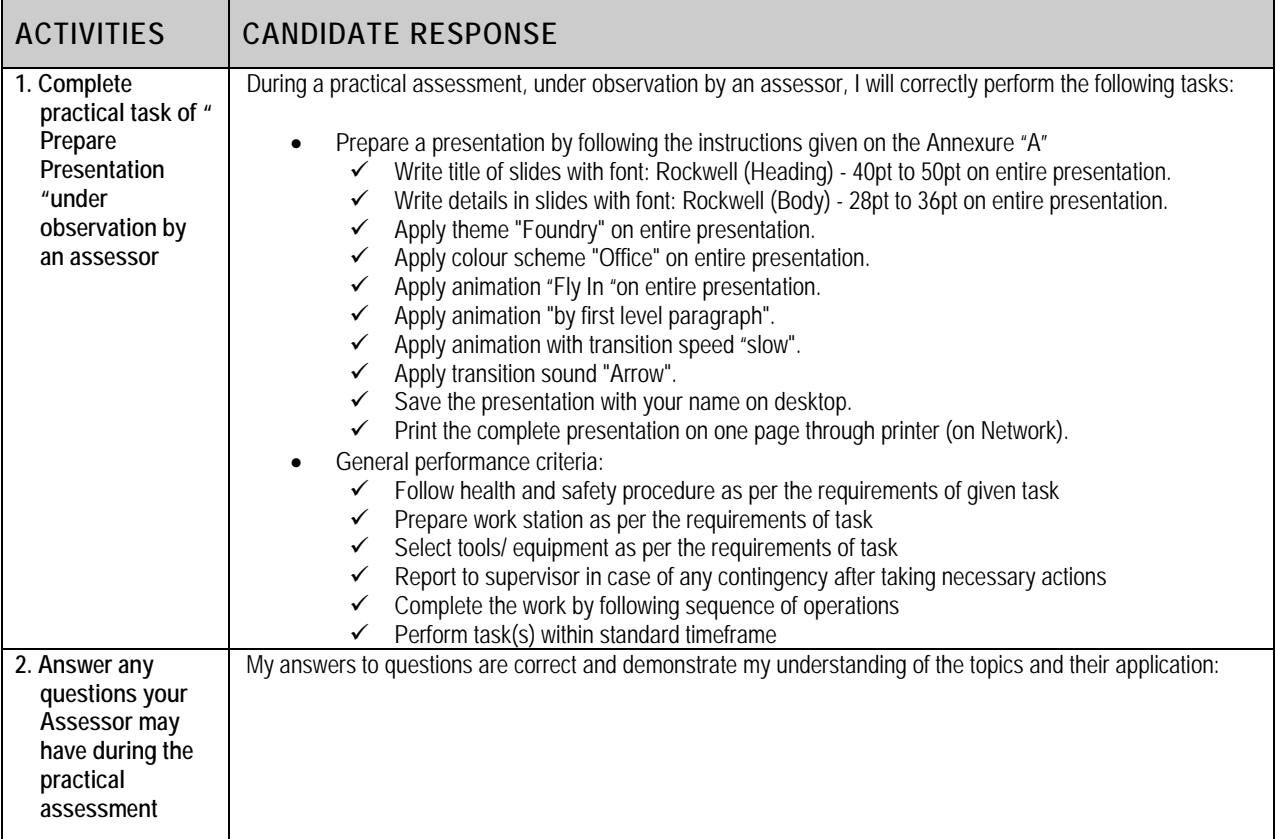

## **3 ASSESSOR JUDGEMENT GUIDE**

Candidate's Name …………………………………………………..Father's Name

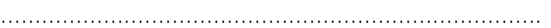

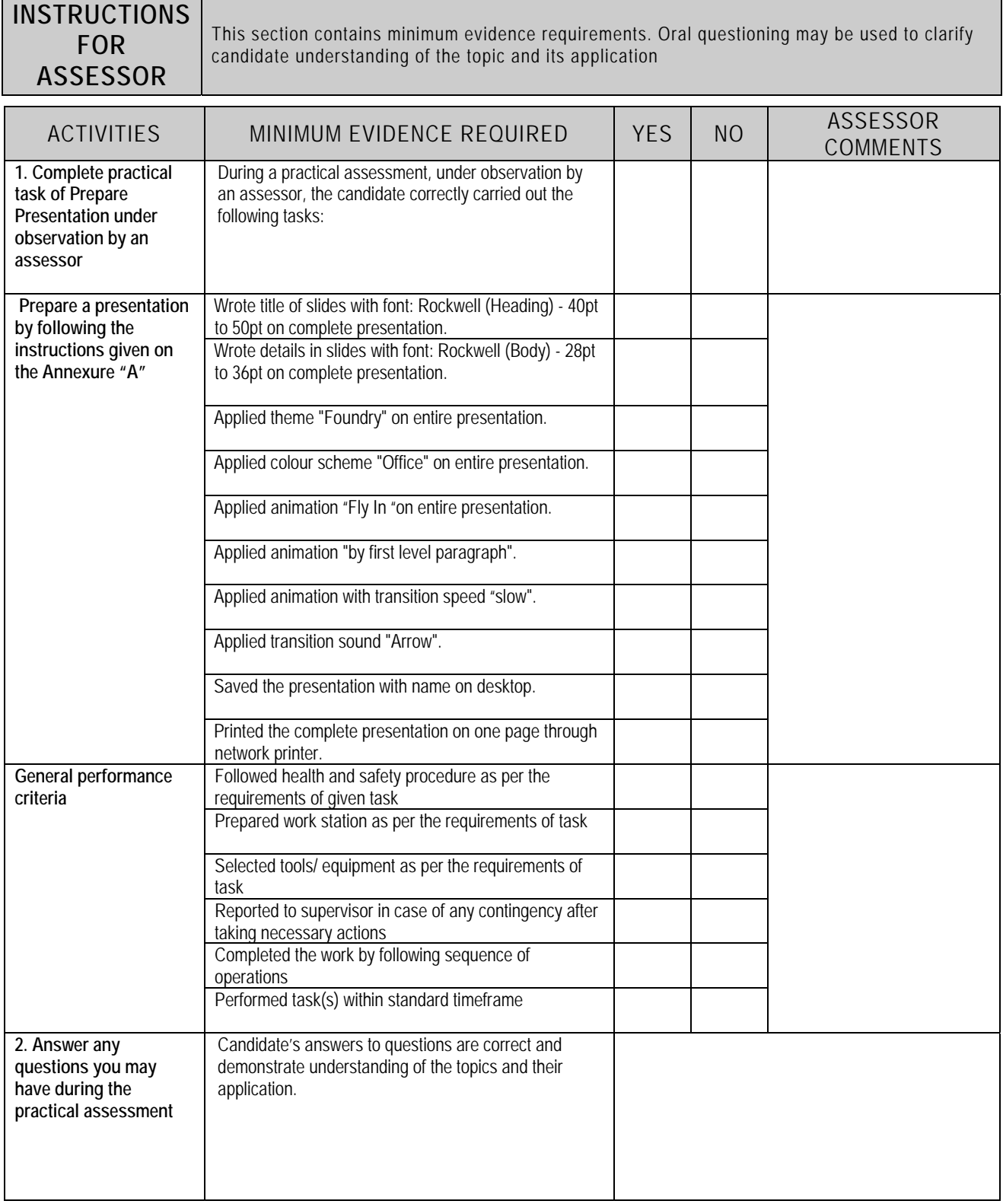

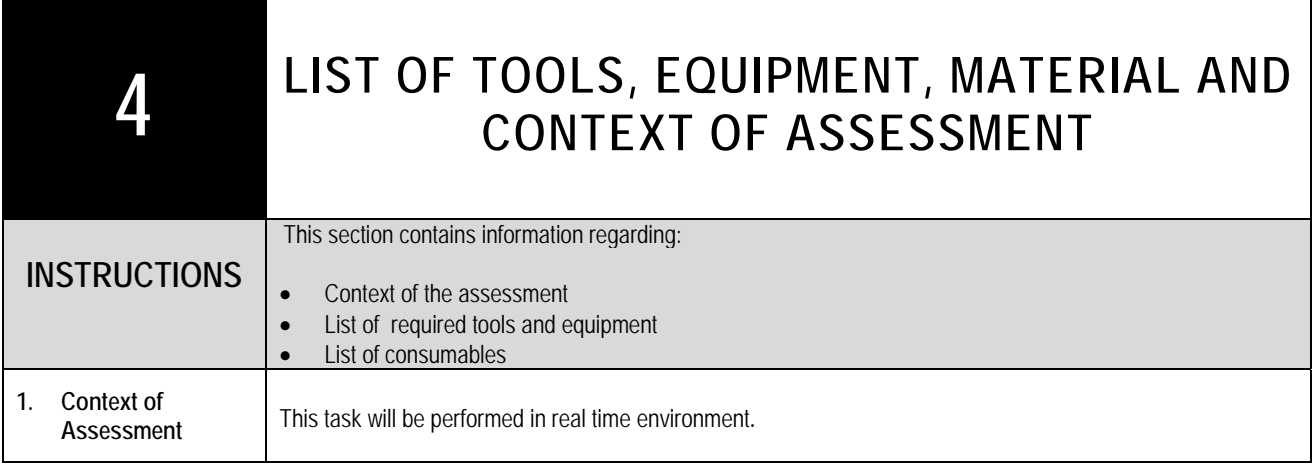

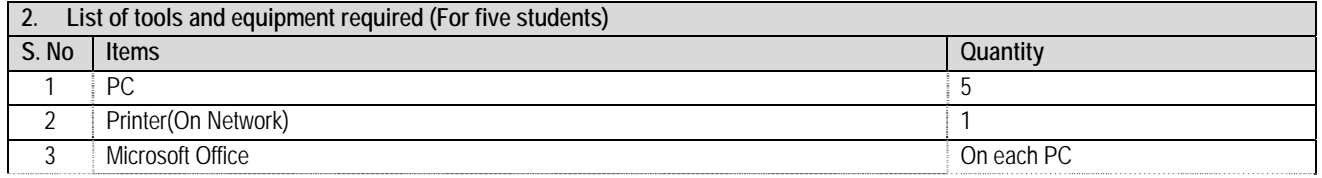

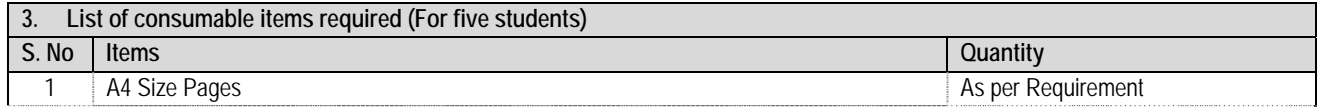

**Annexure‐A**

### **Prepare the four slides presentation on "yourself" according to the following instructions:**

- 1. Write title of slides with font: Rockwell (Heading) ‐ 40pt to 50pt on complete presentation.
- 2. Write details in slides with font: Rockwell (Body) ‐ 28pt to 36pt on complete presentation.
- 3. Apply theme "Foundry" on compete presentation.
- 4. Apply colour scheme "Office" on complete presentation.
- 5. Apply animation "Fly In "on complete presentation.
- 6. Apply animation "by first level paragraph".
- 7. Apply animation with transition speed "slow".
- 8. Apply transition sound "Arrow".
- 9. Save the presentation with your name on desktop.
- 10. Print the complete presentation on one page through network printer.

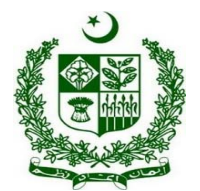

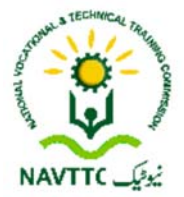

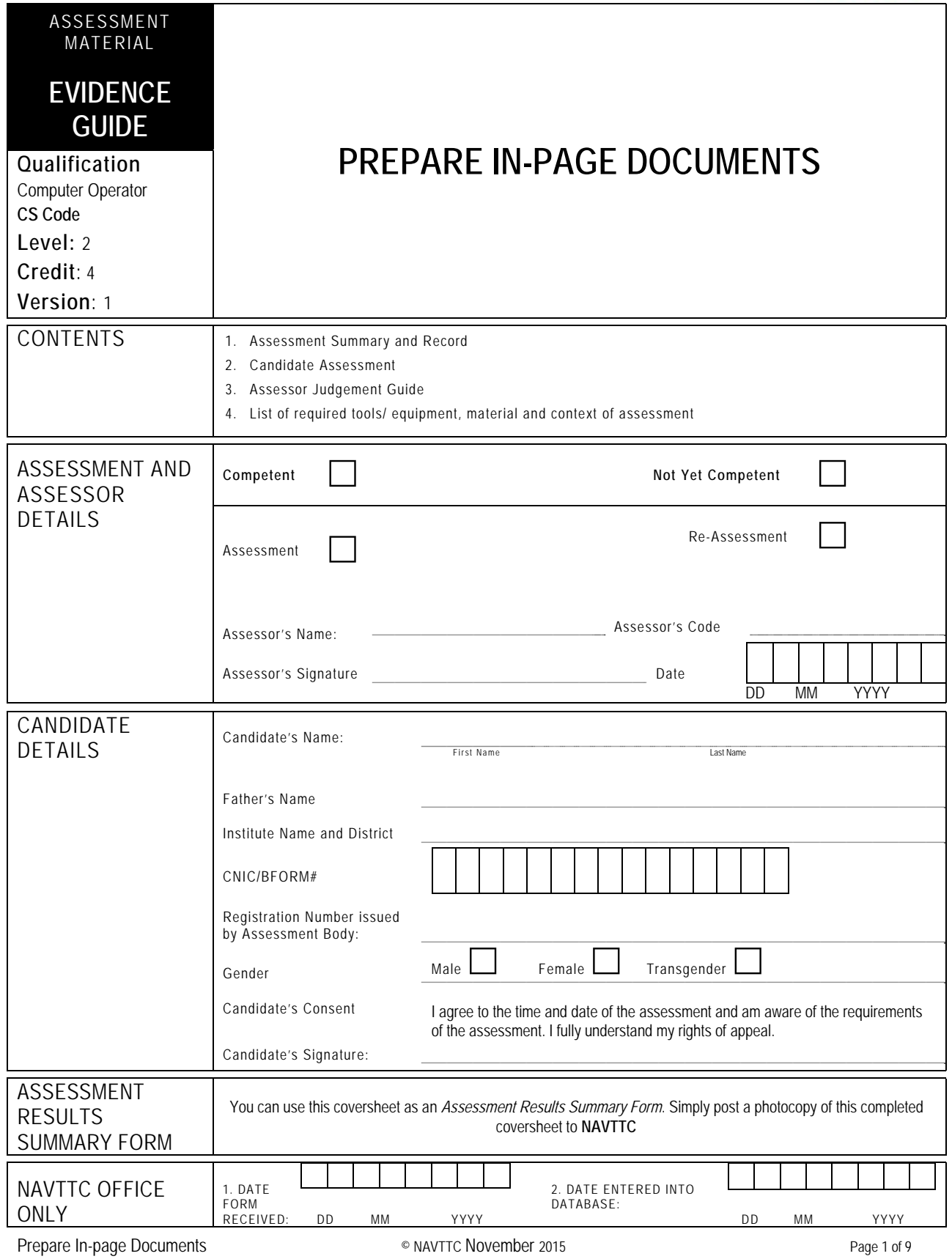

## **1 ASSESSMENT SUMMARY & RECORD**

Candidate's Name …………………………………………………..Father's Name …………………………………………………………………….

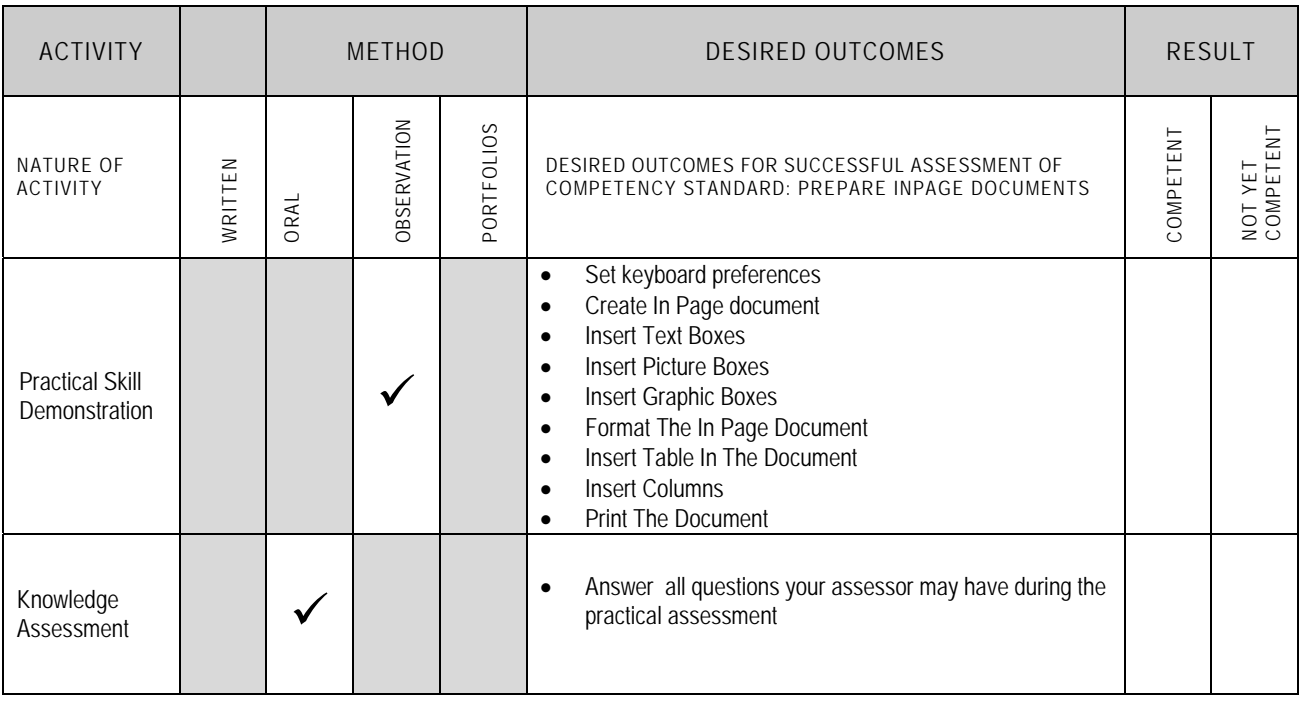

## **2 CANDIDATE ASSESSMENT**

Candidate's Name ………………………………………………..Father's Name …………………………………………………………………….

#### **ALL WORK ASSESSED IN THIS COMPETENCY STANDARD MUST BE YOUR OWN WORK.**

### **GUIDANCE TO CANDIDATE**

To meet this standard you are required to complete the following tasks within thirty(**30) minutes** timeframe:

Prepare an In-page document as in Annex-B according to instruction provided in Annex-A

**Important Note:** The following general performance criteria will be followed and performed in all the tasks (where applicable) by the candidate in order to meet this standard.

- $\checkmark$  Follow health and safety procedure as per the requirements of given task
- $\checkmark$  Prepare work station as per the requirements of task
- $\checkmark$  Select tools/ equipment as per the requirements of task
- $\checkmark$  Report to supervisor in case of any contingency after taking necessary actions
- $\checkmark$  Complete the work by following sequence of operations
- $\checkmark$  Perform task(s) within standard timeframe

### **ACTIVITIES CANDIDATE RESPONSE**

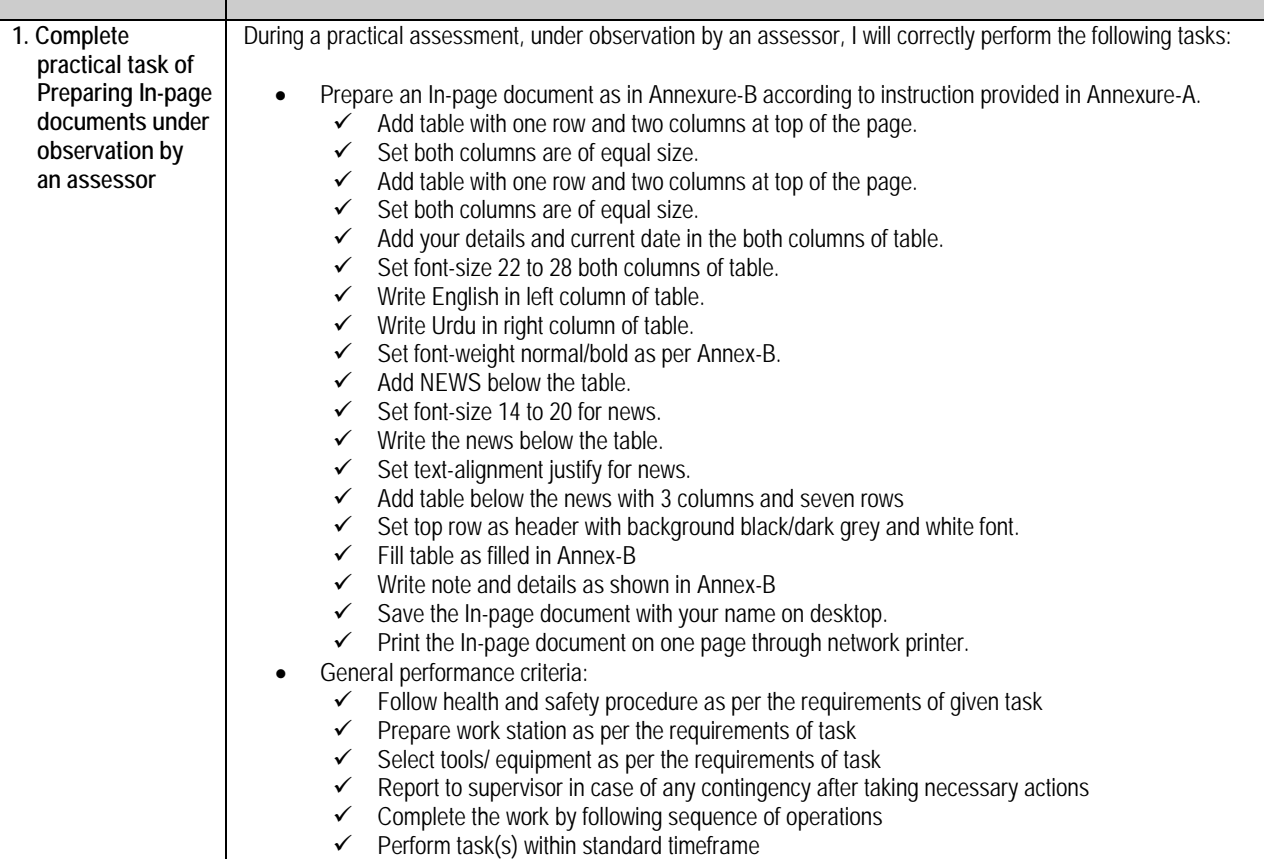

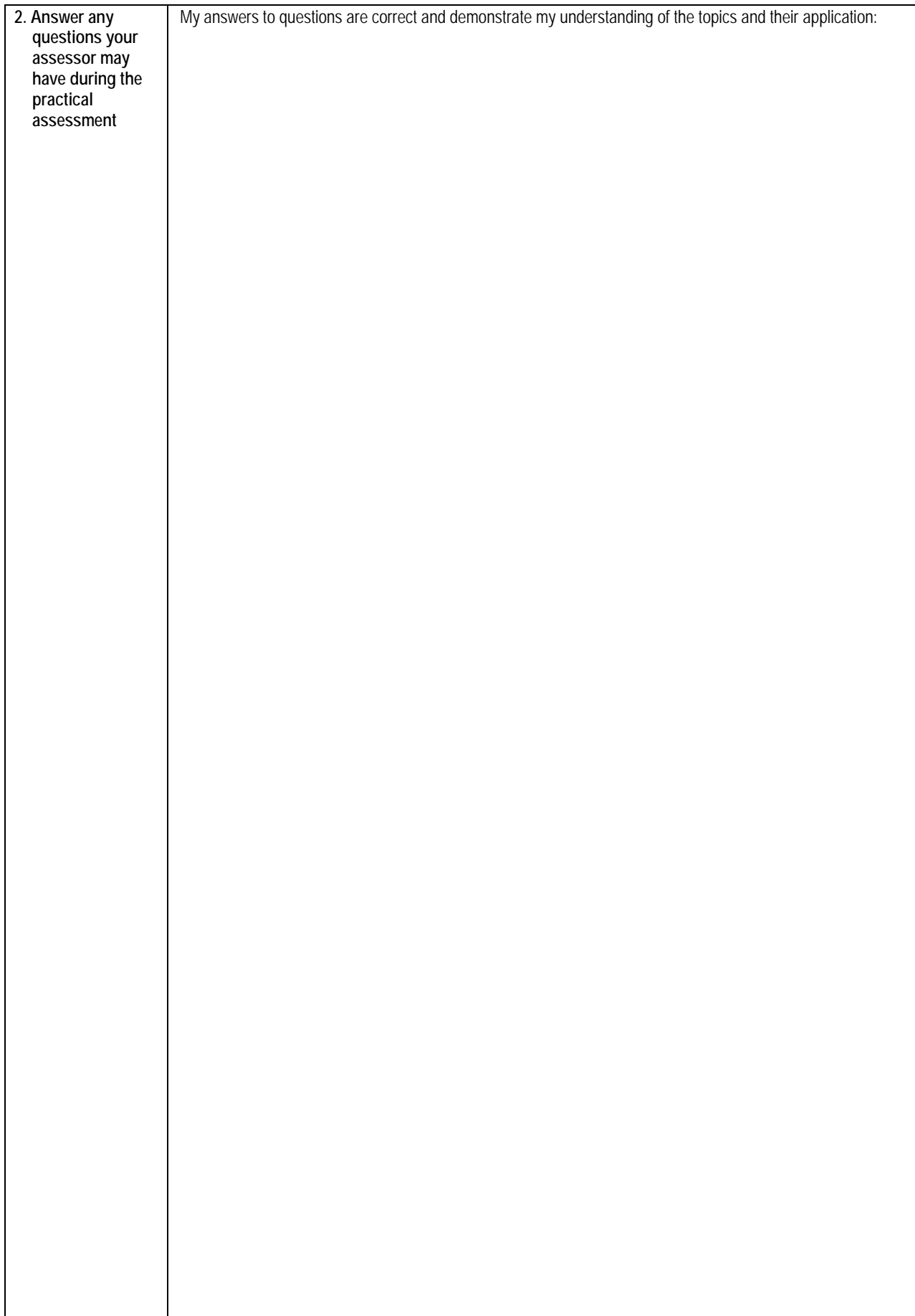

## **3 ASSESSOR JUDGEMENT GUIDE**

Candidate's Name ………………………………………………..Father's Name …………………………………………………………………….

п

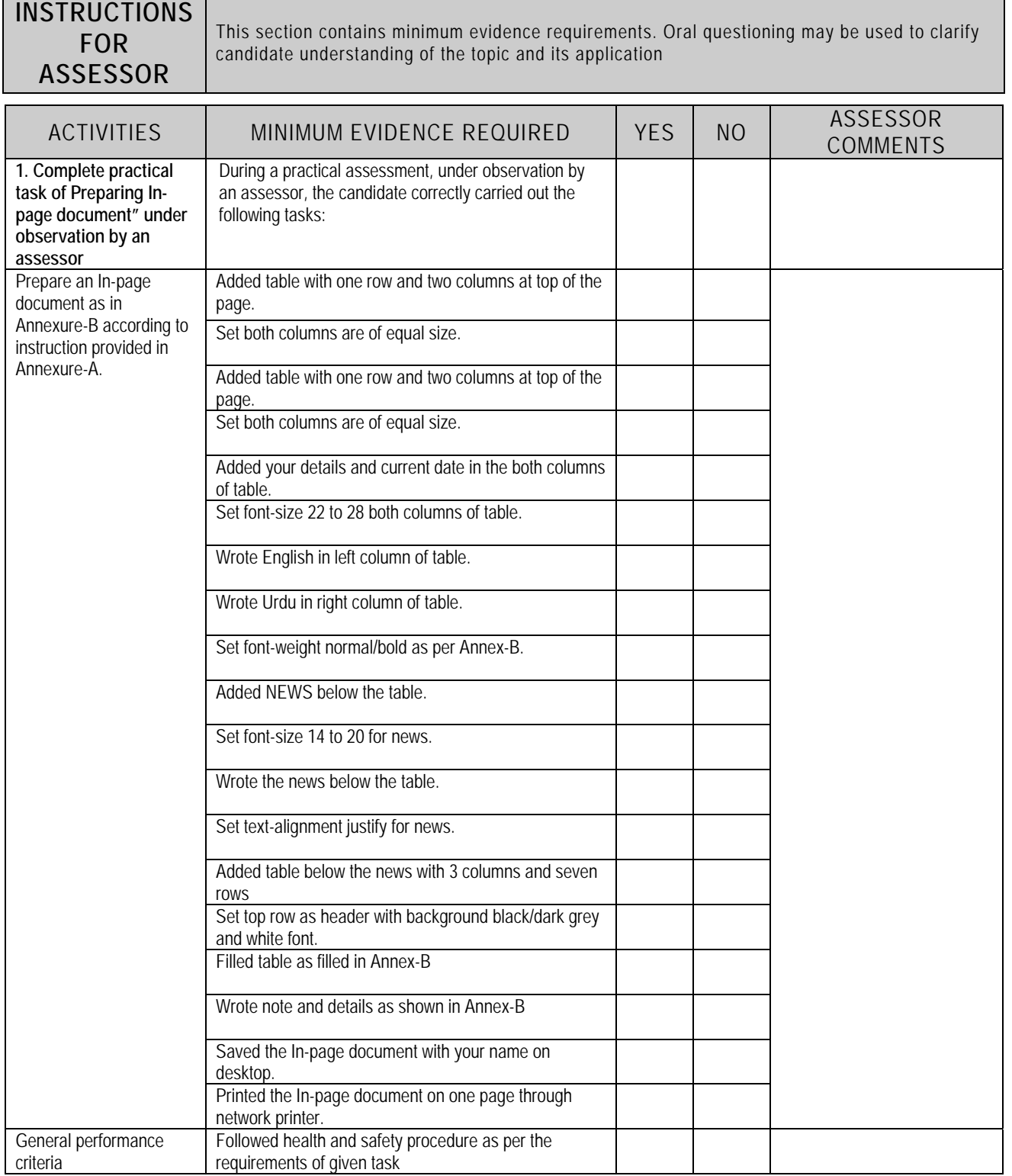

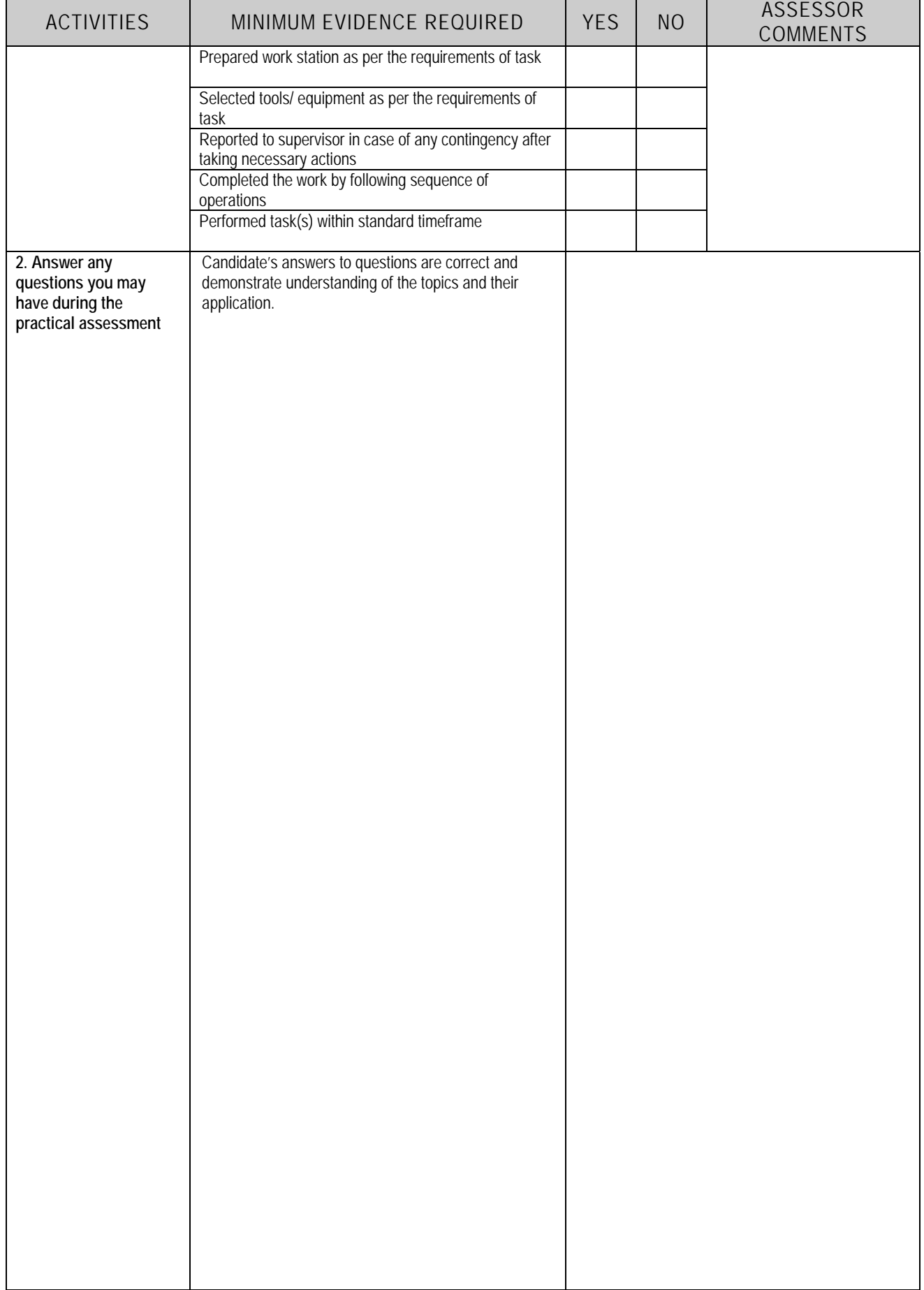

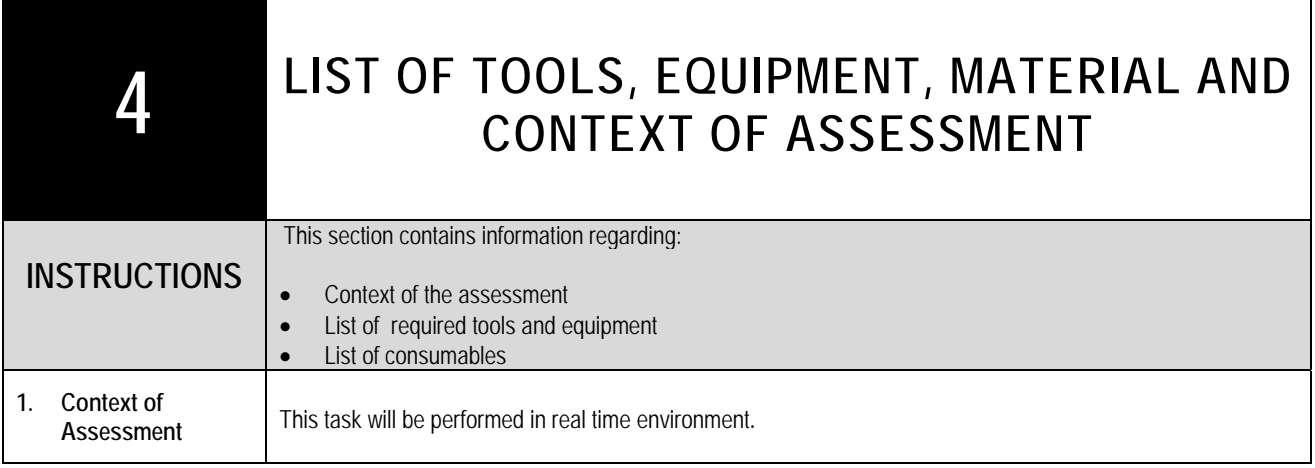

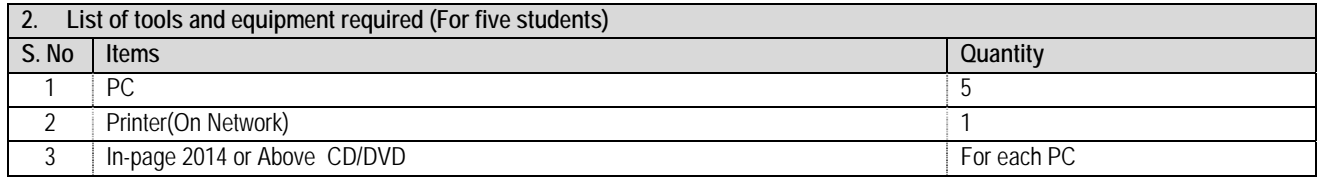

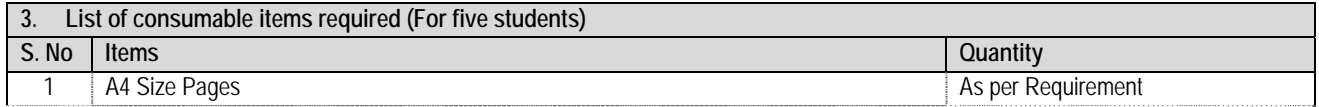

┑

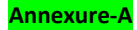

### **Prepare the four slides presentation on "yourself" according to the following instructions:**

- 1. Add table with one row and two columns at top of the page.
- 2. Set both columns are of equal size.
- 3. Add your details and current date in the both columns of table.
- 4. Set font‐size 22 to 28 both columns of table.
- 5. Write English in left column of table.
- 6. Write Urdu in right column of table.
- 7. Set font‐weight normal/bold as per Annex‐B.
- 8. Add NEWS below the table.
- 9. Set font‐size 14 to 20 for news.
- 10. Write the news below the table.
- 11. Set text-alignment justify for news.
- 12. Add table below the news with 3 columns and seven rows
- 13. Set top row as header with background black/dark grey and white font.
- 14. Fill table as filled in Annex‐B
- 15. Write note and details as shown in Annex‐B
- 16. Save the In‐page document with your name on desktop.
- 17. Print the In-page document on one page through network printer.

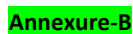

Name: Your Name نام : اپنا نام ادارا : اينا ادارا **Institute: Your Institute** تاريخ: آج کې تاریخ : Current Date **Date** 

یونس خان پاکستان کے کامیاب ترین پیٹسمین بن گئے۔ انہوں نے انگلینڈ کے خلاف ابوظہبی ٹمیٹ میں کچنڈری کرکٹر جاوید میانداد کا پاکتان کی طرف سے سب سے زیادہ ۸۸۳۲ رنز بنانے کا ریکارڈ لور دیا۔ جاوید مینداد نے ۱۲۴ ٹمیٹ کھیل کر یہ اعزاز اپنے نام کیا تھا جبکہ یوٹس خان نے اپنے کیریئر کے ۱۰۲ویں ٹمیٹ یہ کارنامہ سر انجام دے دیا۔ ۳۸ سالہ یونس خان نے ابوظہبی ٹمیٹ میں چیکا مار کر کسی بھی پاکستانی کا ٹیتھے کرکٹ میں سب سے زیادہ رنز کا ریکارڈ اپنے نام کر دیا۔

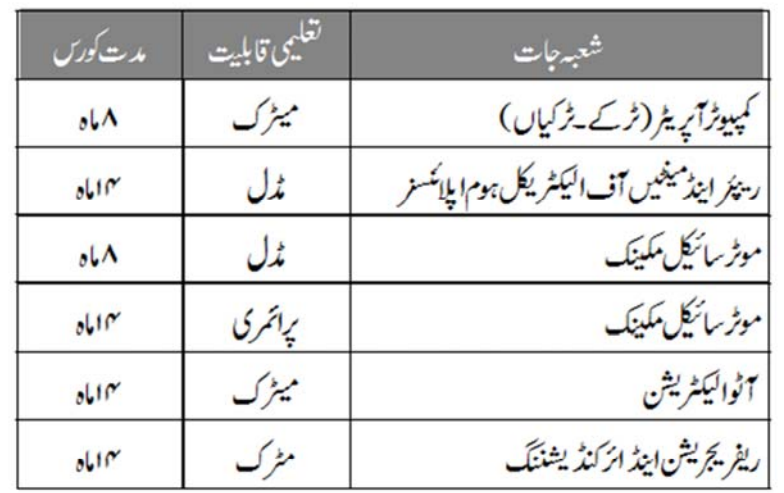

نوٹ:

- 1۔ دراخوست فارم مندرجہ ذیل دفتر ہے قیمت20روپے میں دمتیاب ہیں اور درخواشیں جمع کروانے کی آخری تاریخ  $-20/4/2003$ 
	- دراخوست فارم لینے کے لیےا پناشناختی کار ڈ ساتھ لا ئیں۔  $-2$ پرسیل گورنمنٹ کالج آف نیکنالوجی عقب جنگ بلڈ تگ نز دمریڈیل،مری روڈراولپنڈی  $051 - 1234567$ :

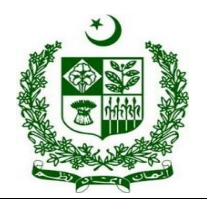

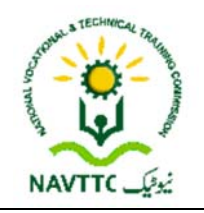

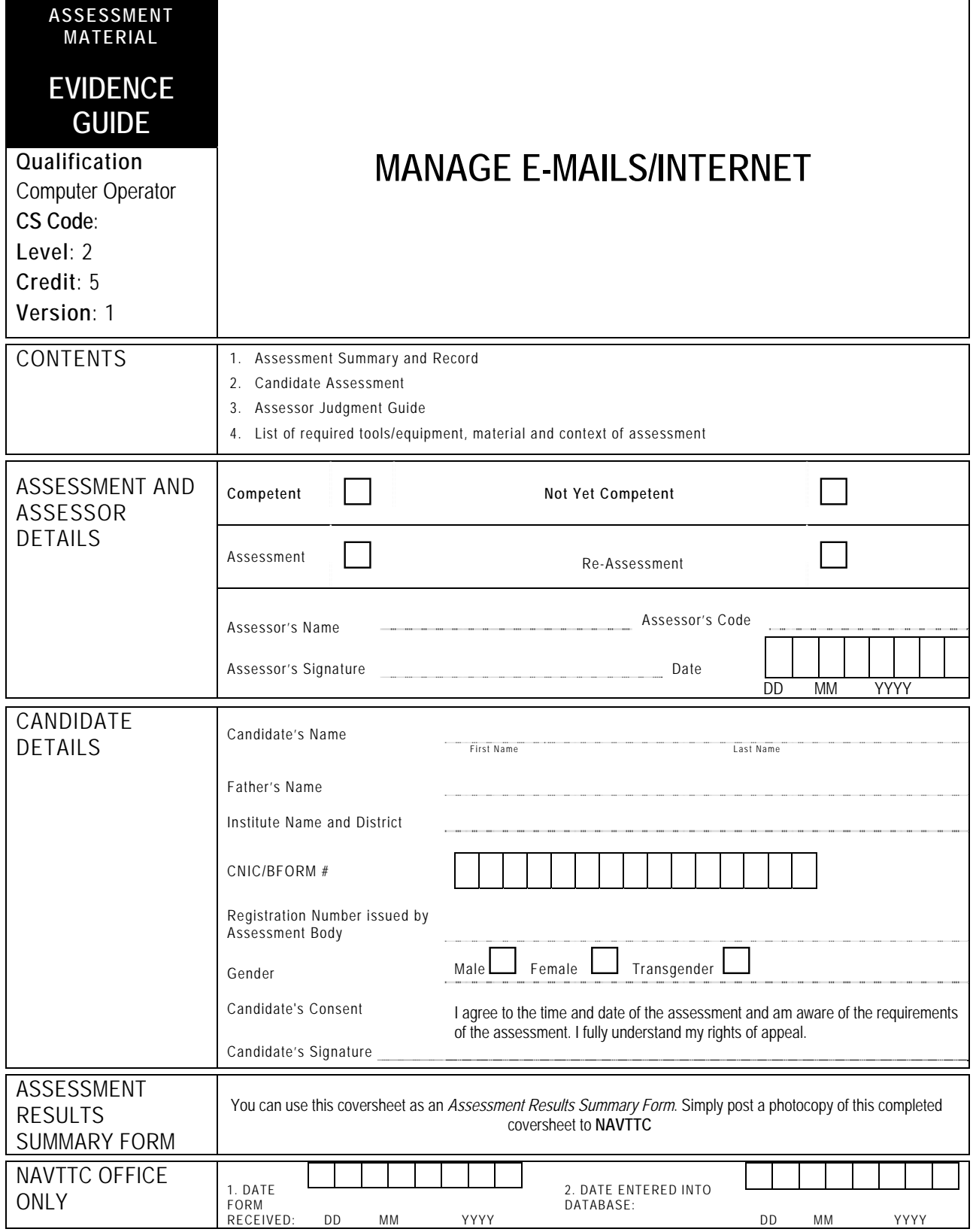

# **1 ASSESSMENT SUMMARY & RECORD**

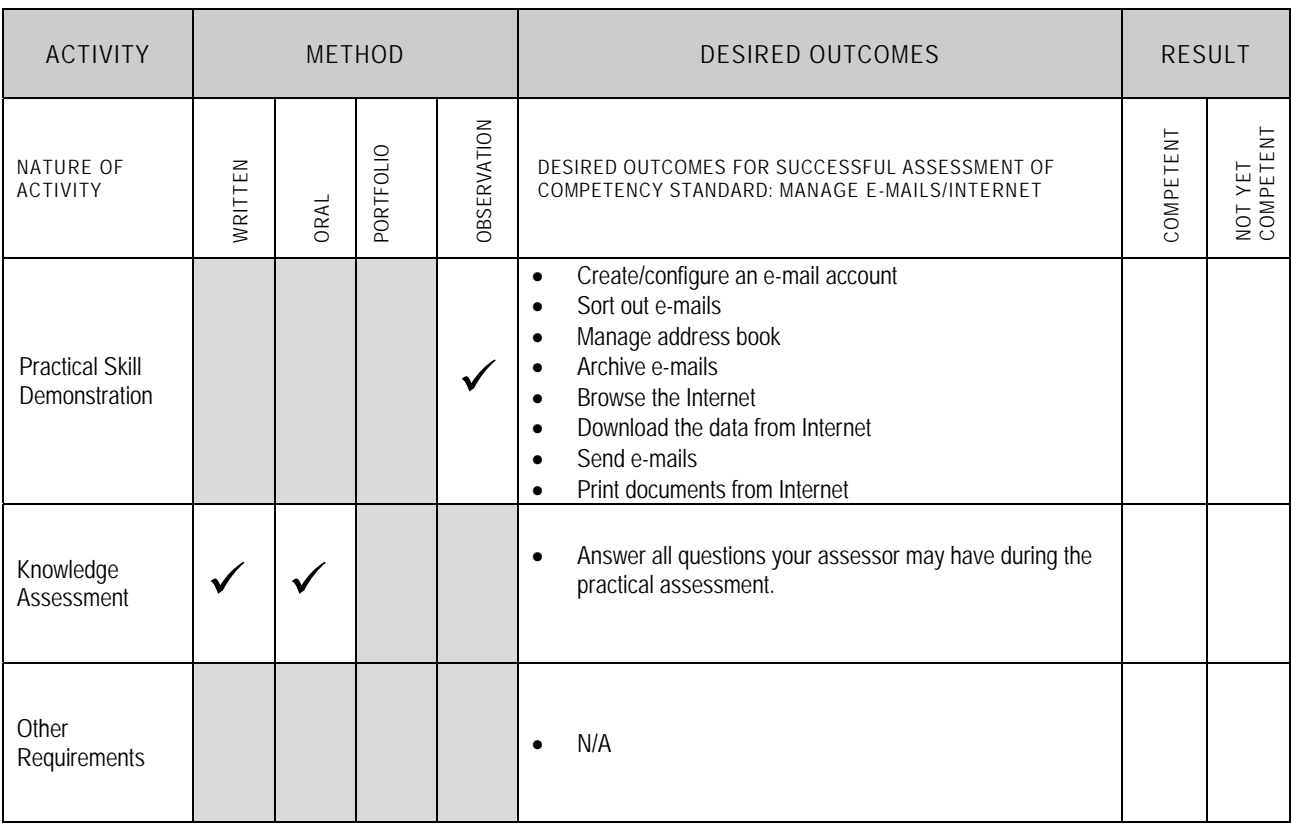

## **2** CANDIDATE ASSESSMENT

Candidate's Name………………………………………………......Father's Name …………………………………………………………………..

#### **ALL WORK ASSESSED IN THIS COMPETENCY STANDARD MUST BE YOUR OWN WORK.**

### **GUIDANCE TO CANDIDATE**

To meet this standard you are required to complete the following tasks within **one hour** timeframe:

- Configure your already created Gmail account on outlook express
- Manage address book of your configured Gmail account by adding and deleting two dummy contacts
- Perform browsing while searching 'fee for affiliation' from the website www.pbte.edu.pk
- Download model papers of the subject of 'English' for class 'DAE C.I.T' from the website www.pbte.edu.pk
- Send an e-mail to your already created Gmail account
- Receive an e-mail from your already created Gmail account

**Important Note:** The following general performance criteria will be followed and performed in all the tasks (where applicable) by the candidate in order to meet this standard.

- $\checkmark$  Follow health and safety procedure as per the requirements of given task
- $\checkmark$  Prepare work station as per the requirements of task  $\checkmark$  Select tools/equipment as per the requirements of ta
- $\checkmark$  Select tools/ equipment as per the requirements of task  $\checkmark$  Benort to supervisor in case of any contingency after take
- Report to supervisor in case of any contingency after taking necessary actions
- Complete the work by following sequence of operations
- Perform task(s) within standard timeframe

### **ACTIVITIES CANDIDATE RESPONSE**

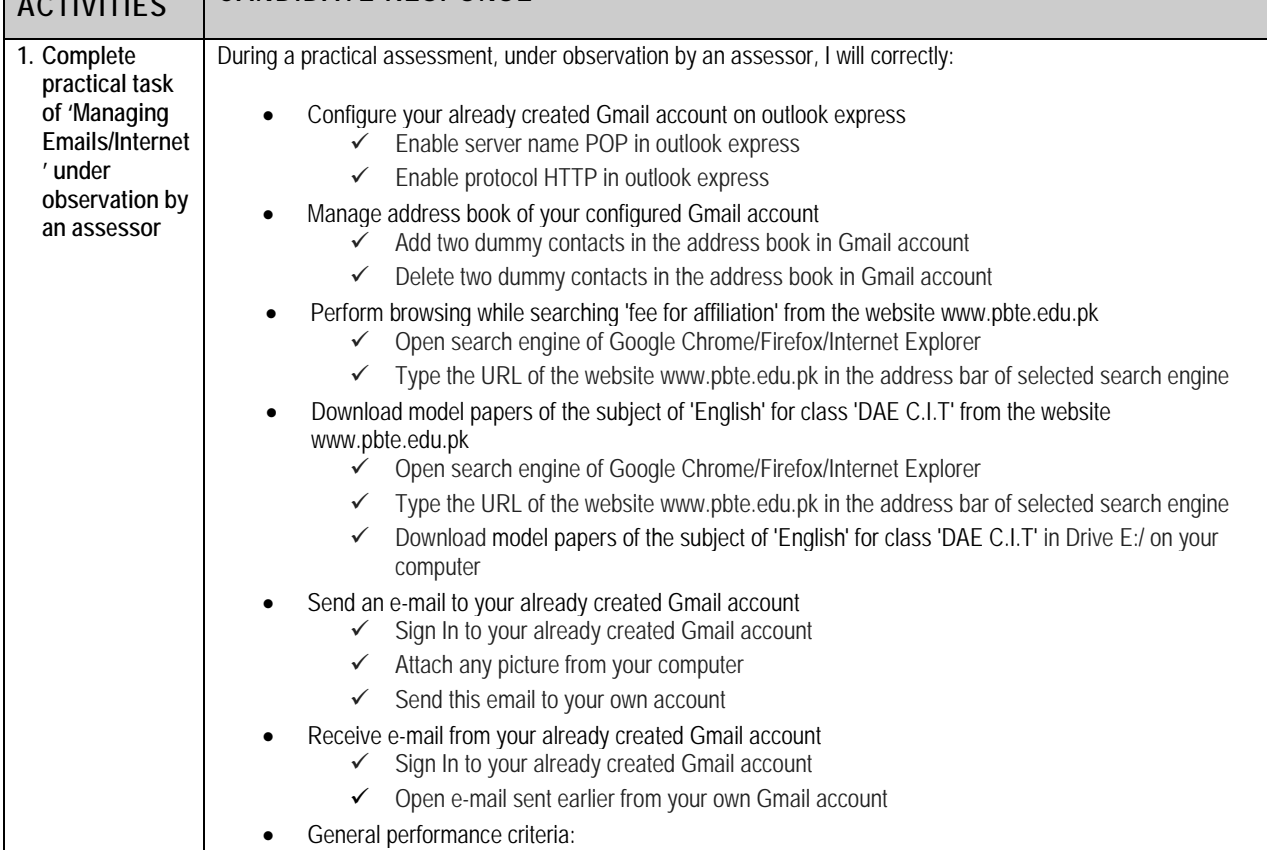

 $\checkmark$  Follow health and safety procedure as per the requirements of given task

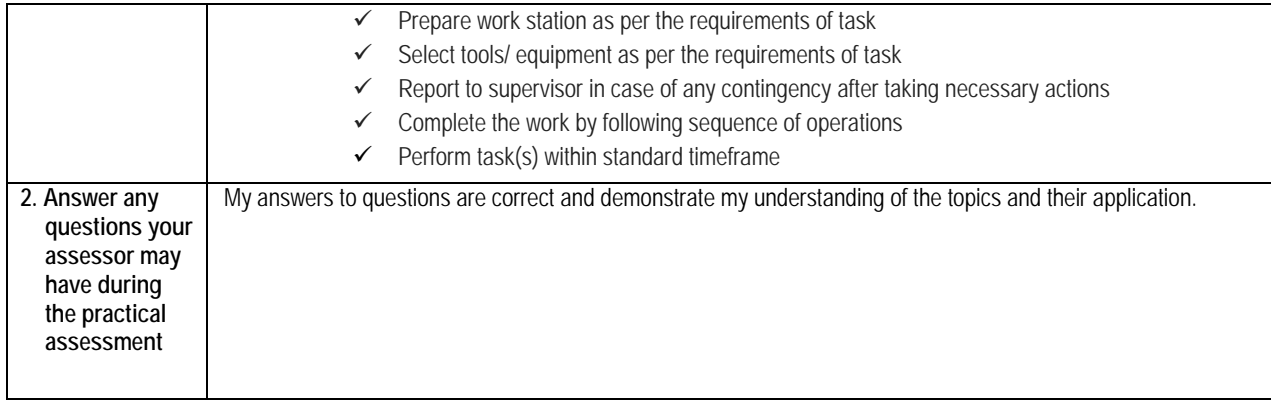

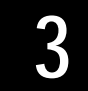

 $\Gamma$ 

# **3** ASSESSOR JUDGEMENT GUIDE

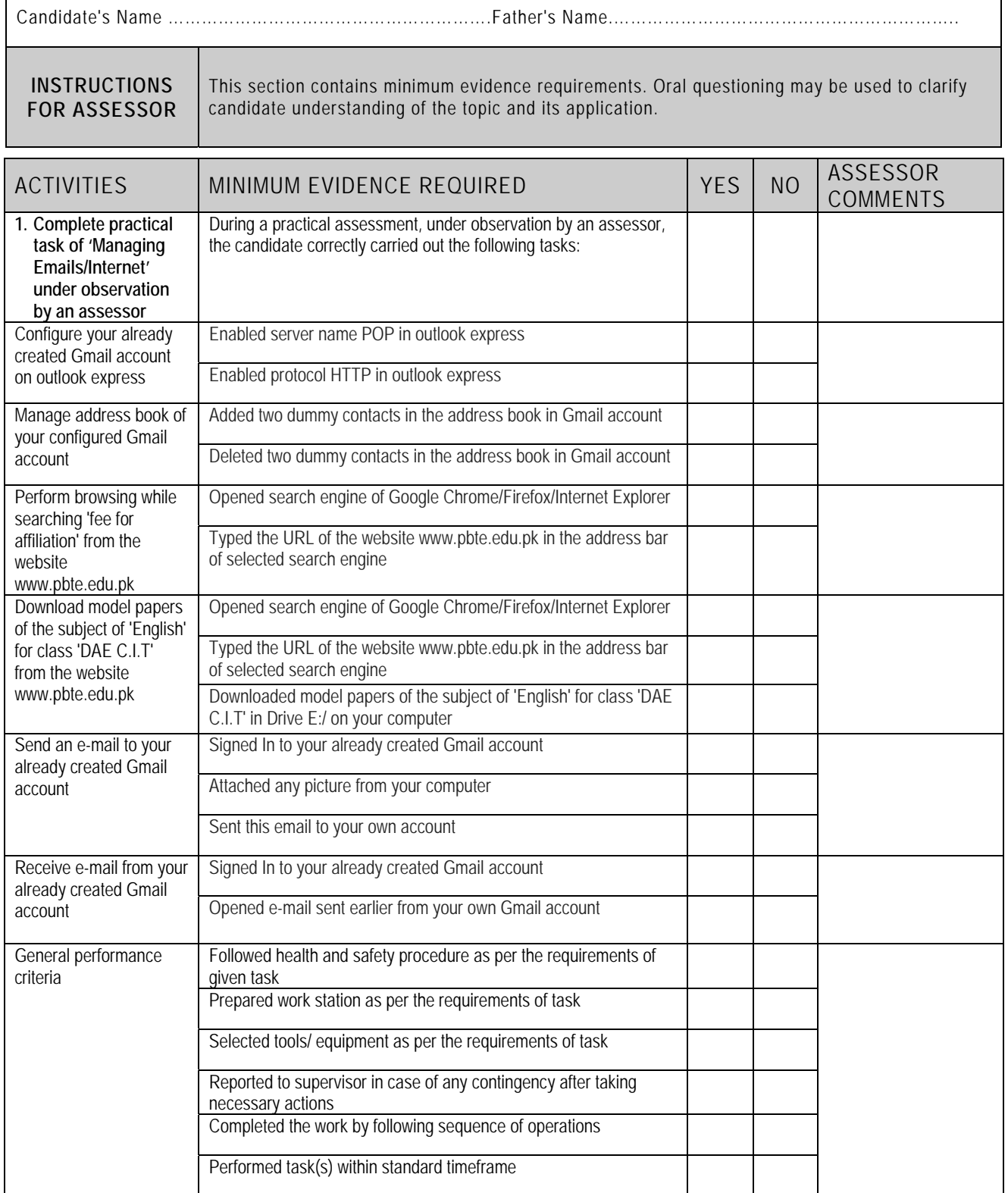

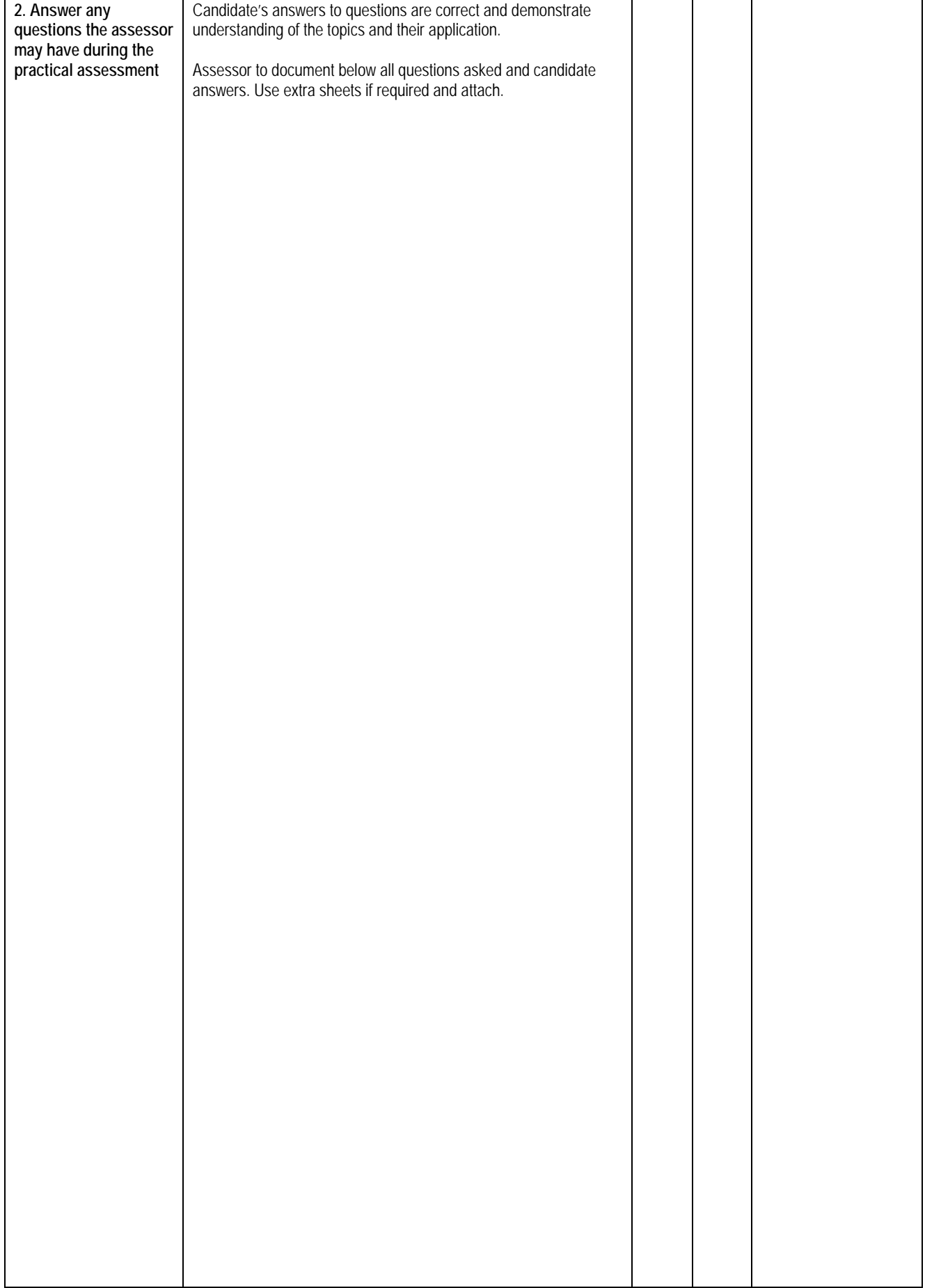

### **4 LIST OF TOOLS, EQUIPMENT, MATERIAL AND CONTEXT OF ASSESSMENT**

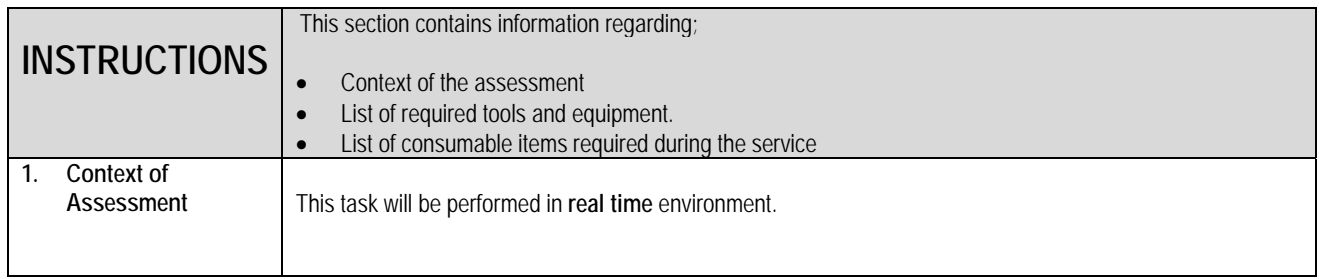

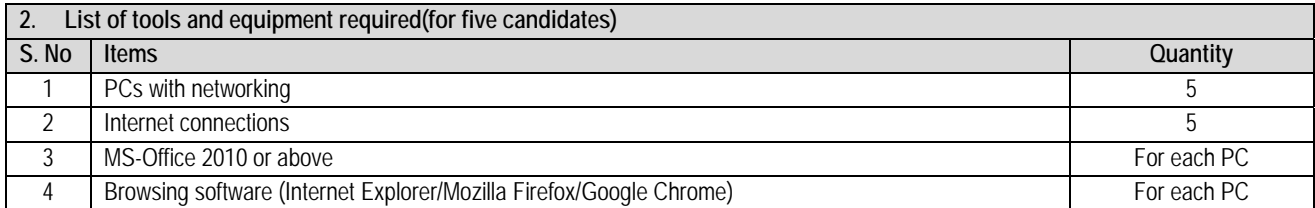

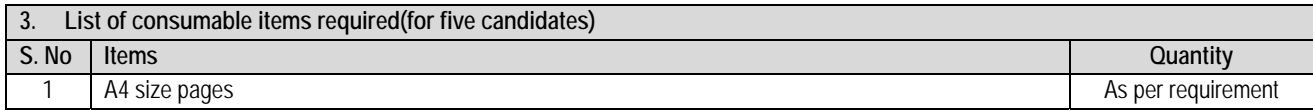

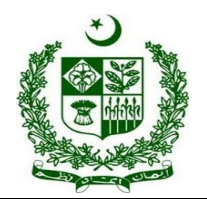

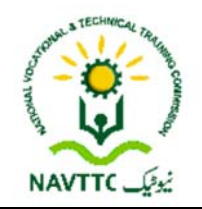

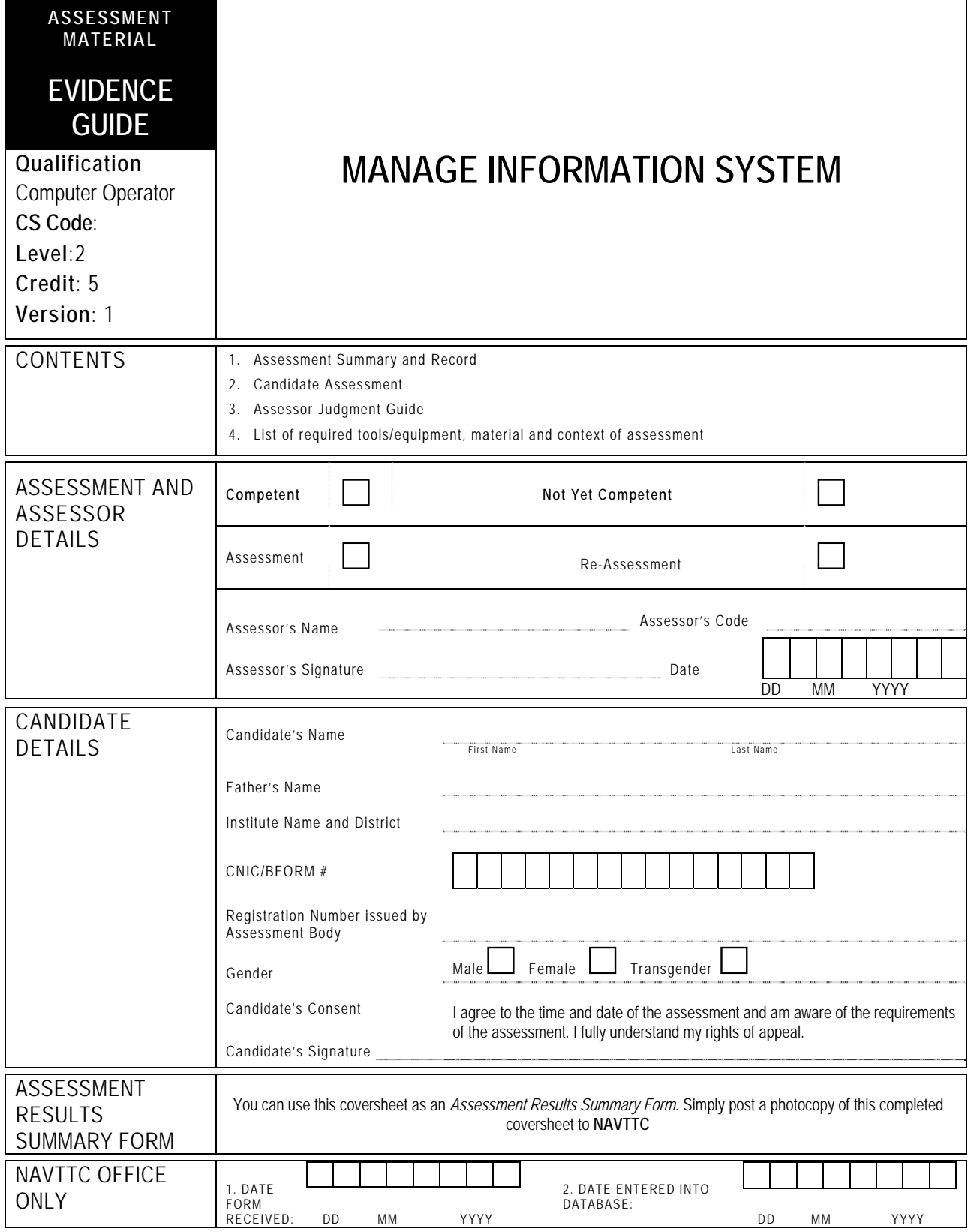

# **1 ASSESSMENT SUMMARY & RECORD**

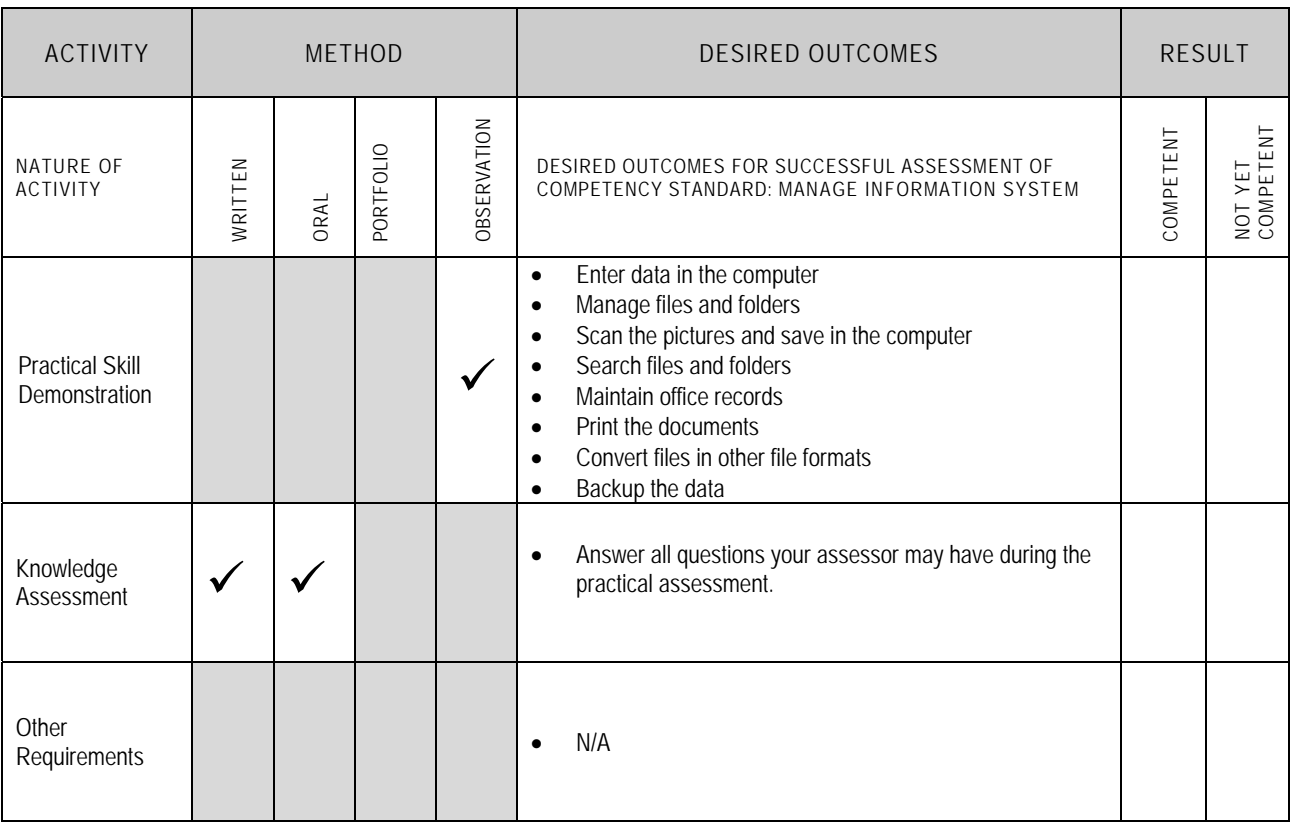

## **2** CANDIDATE ASSESSMENT

Candidate's Name………………………………………………......Father's Name …………………………………………………………………..

#### **ALL WORK ASSESSED IN THIS COMPETENCY STANDARD MUST BE YOUR OWN WORK.**

### **GUIDANCE TO CANDIDATE**

To meet this standard you are required to complete the following tasks within **two(2) hours** timeframe:

- Prepare a document in MS-Word with the typing speed of 40 WPM (words per minute) as attached in Annexure-1
- Scan picture provided in Annexure-2 and place it at the place given in Annexure-1
- Create a folder with the name 'Assessment' in D:/ drive of the computer
- Save typed document with the name 'Social Networking' in the 'Assessment' folder
- Search a file with the name of 'Social Networking' in the computer
- Print the file of 'Social Networking'
- Convert this MS-Word file of 'Social Networking' into PDF file format
- Create a backup of the file of 'Social Networking' on the server

**Important Note:** The following general performance criteria will be followed and performed in all the tasks (where applicable) by the candidate in order to meet this standard.

- $\checkmark$  Follow health and safety procedure as per the requirements of given task
- $\checkmark$  Prepare work station as per the requirements of task
- $\checkmark$  Select tools/ equipment as per the requirements of task
- $\checkmark$  Report to supervisor in case of any contingency after taking necessary actions
- $\checkmark$  Complete the work by following sequence of operations
- $\checkmark$  Perform task(s) within standard timeframe

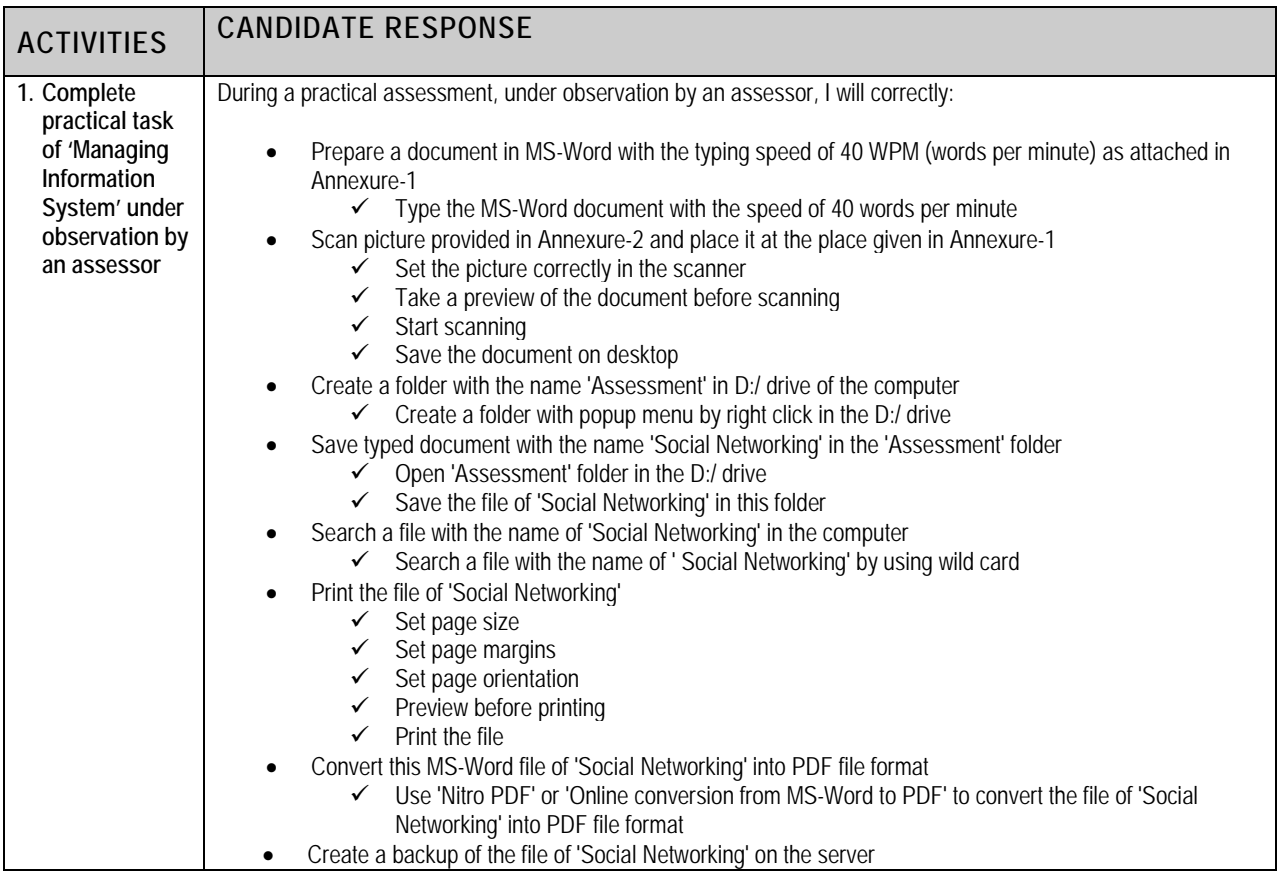

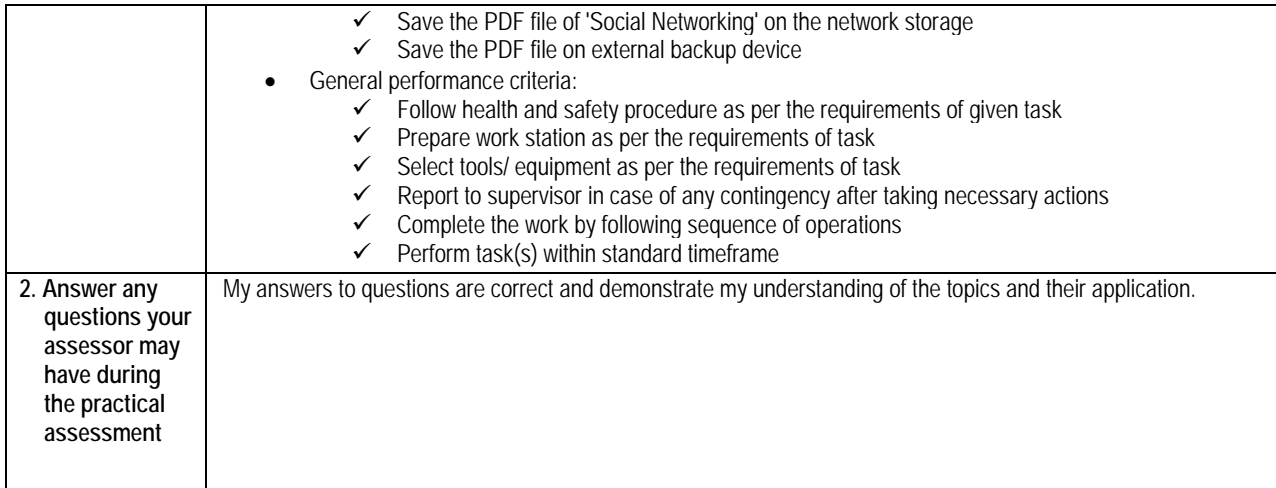

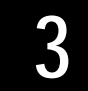

## **3 ASSESSOR JUDGEMENT GUIDE**

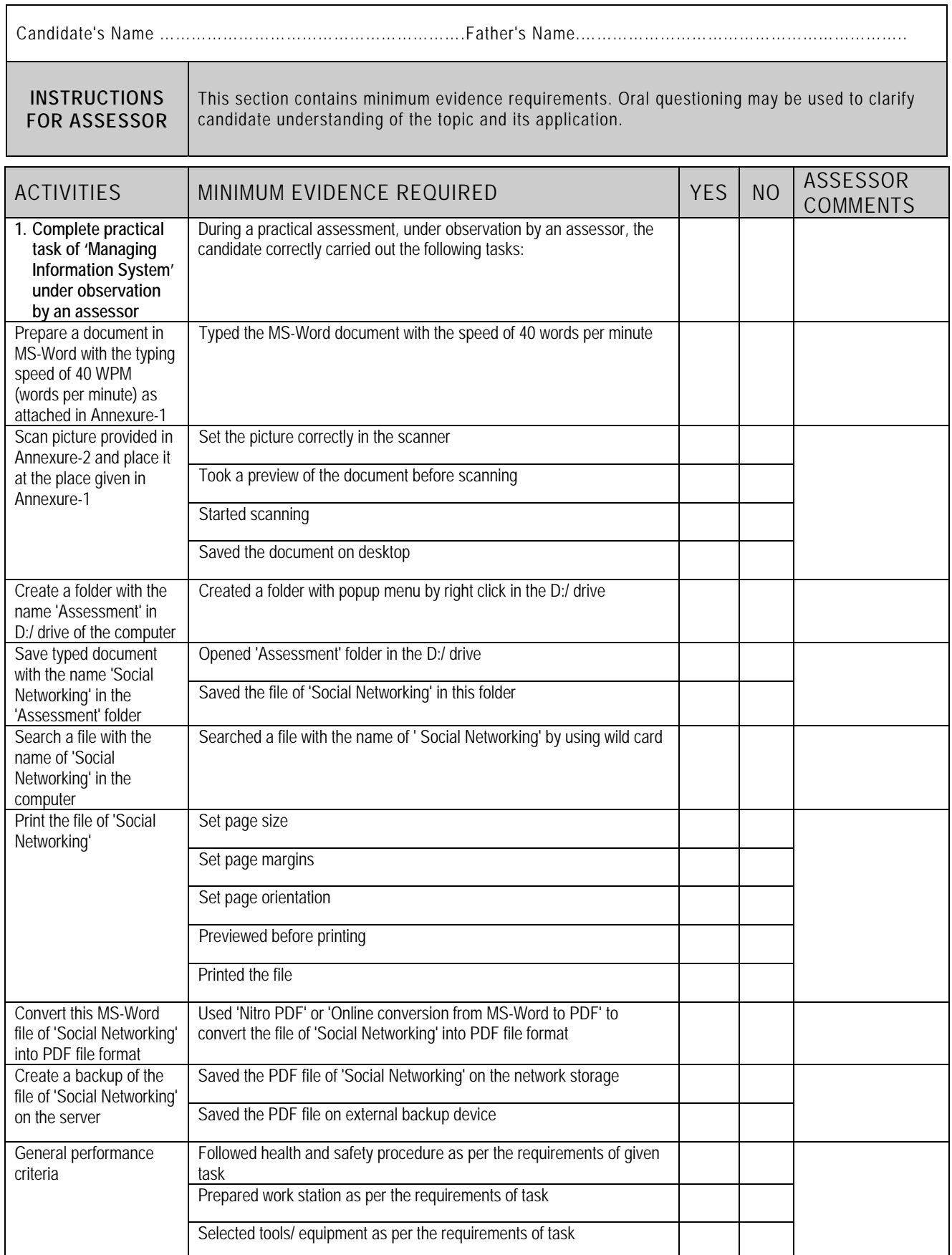

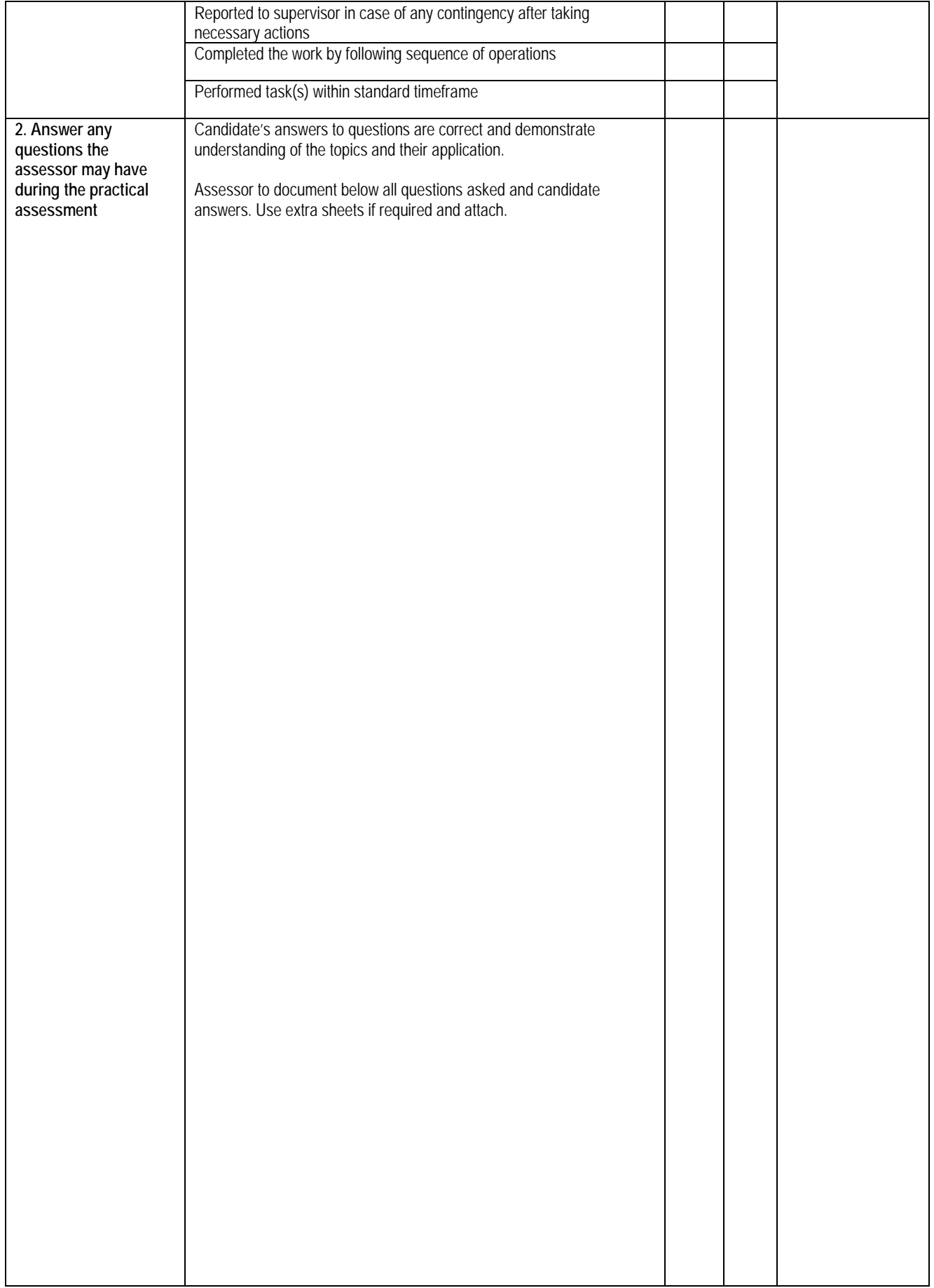

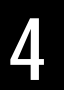

### **4 LIST OF TOOLS, EQUIPMENT, MATERIAL AND CONTEXT OF ASSESSMENT**

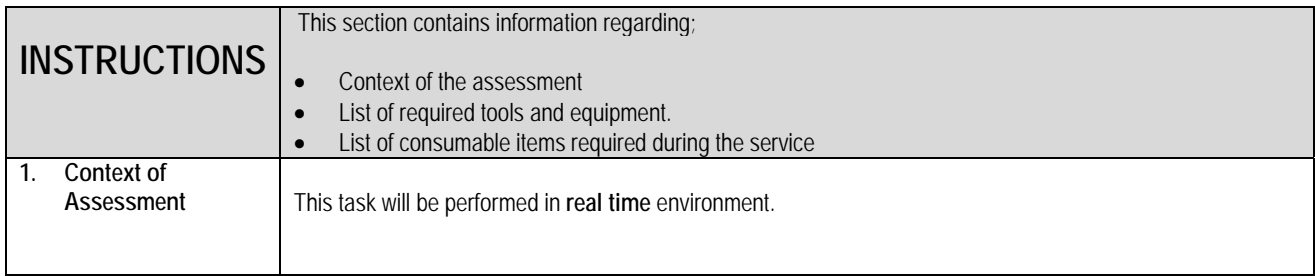

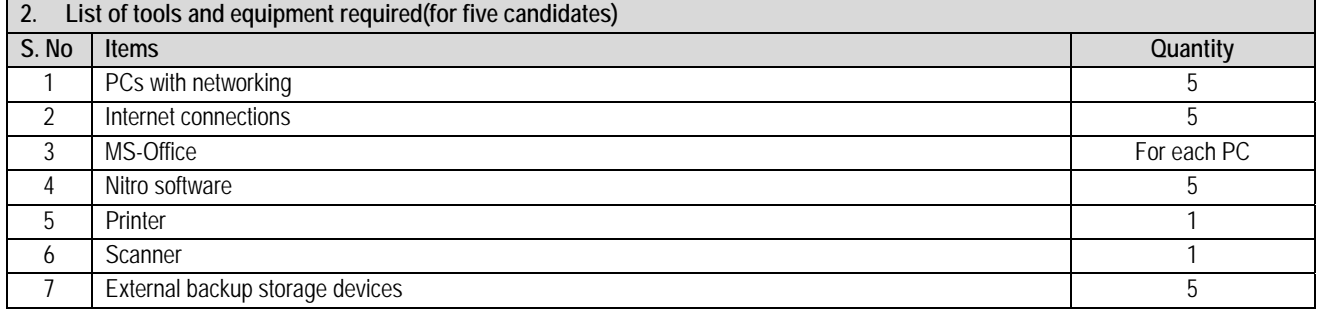

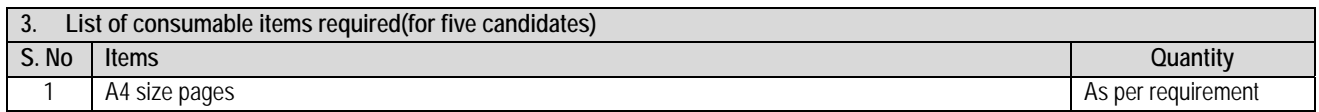

### **Annexure-1**

Scan and place picture given in annexure-2

In the twenty-first century, all activities are through the internet and the social networking sites have taken up so much that now, we just cannot be away from them. With plenty number of social networking sites, connecting to friends and family who are very far away from uses made so simple and easy that is just feels that we are talking over a cup of coffee.

Social networking sites not only enable us to stay in contact with friends and families, but also help ones to expand their horizon by getting in touch with people of similar tastes, likes, interests, ideas irrespective of their caste, creed or distance. The most commonly used social networking sites are Facebook, Twitter, Google Plus, Flickr and so on. With so many social networking sites, one gets to meet groups of people that are with similar thoughts and likes. One could also express their views on public matters on such platforms. Apart from connecting with people, job openings, business expansions, online business are all possible with the help of social networking sites. There are specific sites especially for jobs alone, or for business marketing alone, which makes transactions much more easier and faster.

However, along with the advantages also comes the package of disadvantages. Social networking sites have been used in the wrong manner with false identities to spread false and abusive messages. Lot of valuable time gets lost, when people spend more time to social networking sites when at work. There have been situations where people get addicted to social networking sites and have led to depression viewing others profiles. The impact of social media is too high that one could get affected either in the right manner or in the wrong manner.

Social networking sites have emerged as a powerful resource for effective communication, interaction and connecting people across the globe for personal and official needs, there by letting one another grow and develop and extend more than they could in every possible manner. With the advancing of technology, communication has also advanced and helps one to grow in all aspects of life.

### **Annexure-2**

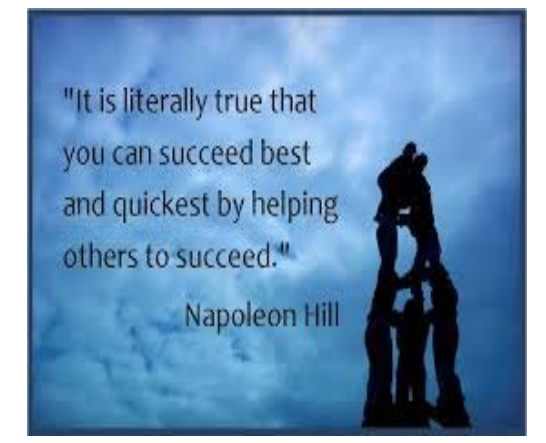

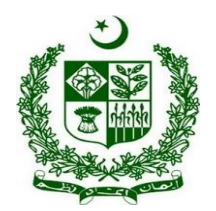

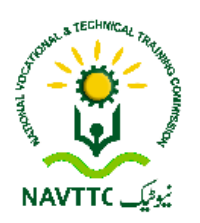

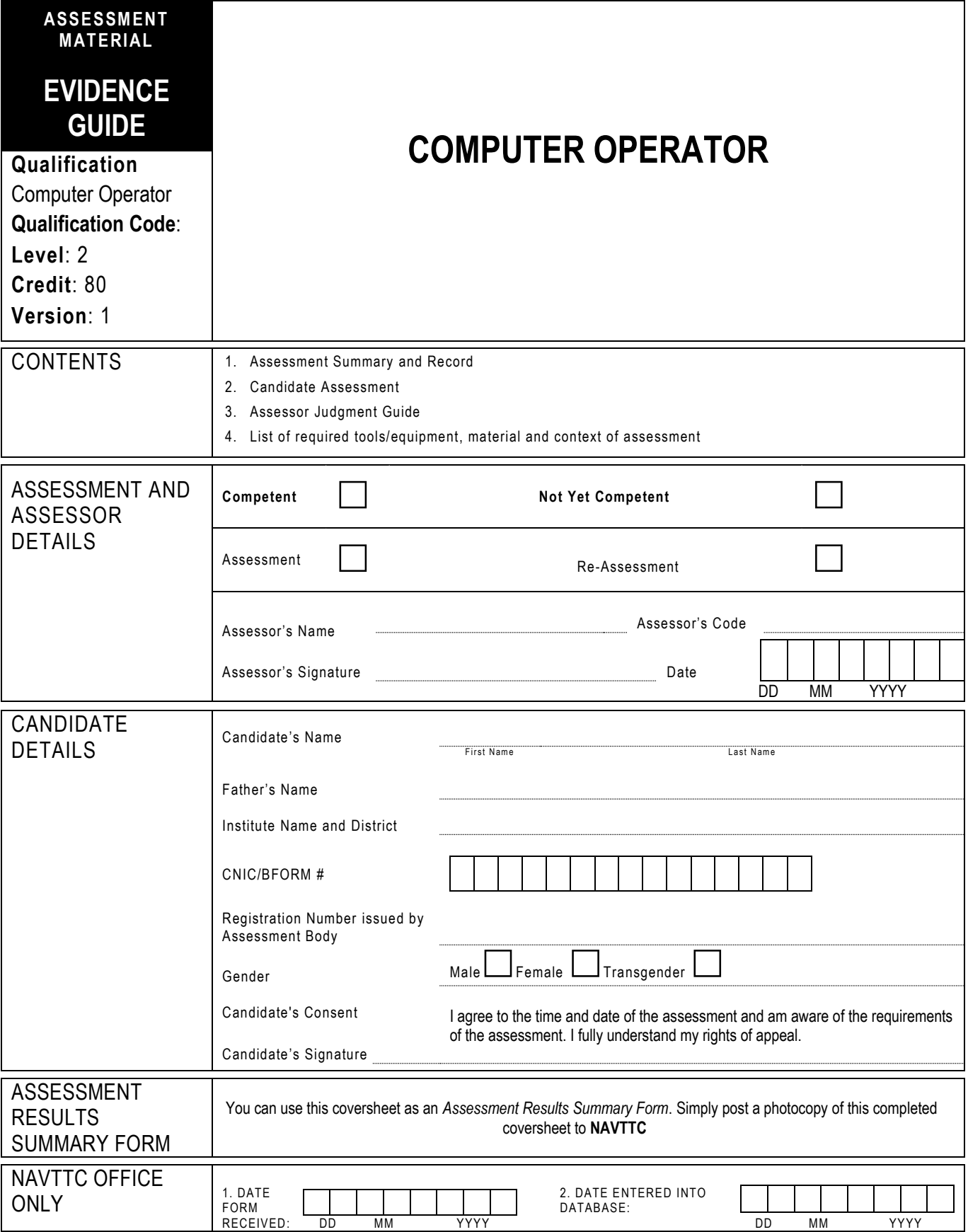
# **1 ASSESSMENT SUMMARY & RECORD**

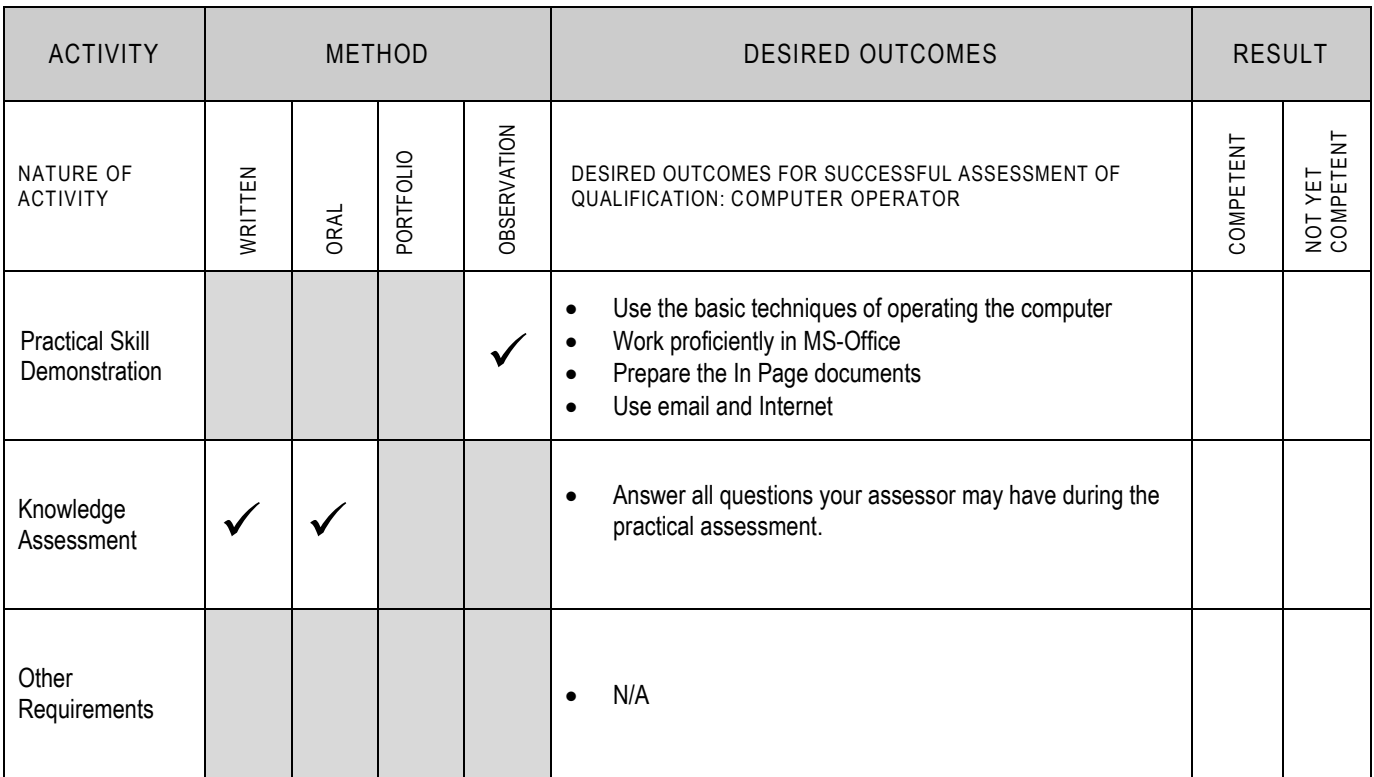

# **2 CANDIDATE ASSESSMENT**

Candidate's Name………………………………………………......Father's Name …………………………………………………………………..

**ALL WORK ASSESSED IN THIS COMPETENCY STANDARD MUST BE YOUR OWN WORK.**

#### **GUIDANCE TO CANDIDATE**

To meet this standard you are required to complete the following tasks within **three hours** timeframe:

- Prepare a computer system by installing MS-Office suite in drive D:/ and In Page software in drive E:/
- Create a computer assignment given in Annexure-1

**Important Note:** The following general performance criteria will be followed and performed in all the tasks (where applicable) by the candidate in order to meet this standard.

- $\checkmark$  Follow health and safety procedure as per the requirements of given task
- $\checkmark$  Prepare work station as per the requirements of task
- Select tools/ equipment as per the requirements of task  $\checkmark$  Report to supervisor in case of any continuancy offer to
- Report to supervisor in case of any contingency after taking necessary actions
- Complete the work by following sequence of operations
- Perform task(s) within standard timeframe

#### **ACTIVITIES CANDIDATE RESPONSE 1. Complete practical task of 'Computer Operator' under observation by an assessor** During a practical assessment, under observation by an assessor, I will correctly: Prepare a computer system by installing MS-Office suite in drive D:/ and In Page software in drive E:/  $\checkmark$  Enter the product key from setup dialog box  $\checkmark$  Accept the terms of the agreement from setup dialog box  $\checkmark$  Choose the customize installation to install MS-Office in the drive D:/  $\checkmark$  Select drive D:/ from installation dialog box  $\checkmark$  Run the setup file of In Page software  $\checkmark$  Select the drive E:/ to install the In Page software Create a computer assignment given in Annexure-1  $\checkmark$  Create a word document Annexure-1 (Page-2) as per instructions  $\checkmark$  Apply font style and size as designed in the Annexure-1 (Page-2)  $\checkmark$  Apply font style and size for heading as designed in the Annexure-1 (Page-2)  $\checkmark$  Apply the page margins as designed in the Annexure-1 (Page-2)  $\checkmark$  Apply the Word Art as designed in the Annexure-1 (Page-2)  $\checkmark$  Apply the Drop Cap as per design in the Annexure-1 (Page-2)  $\checkmark$  Insert columns as per design in the Annexure-1 (Page-2)<br> $\checkmark$  Anniv the alignment according to the design in the Annexu Apply the alignment according to the design in the Annexure-1 (Page-2)  $\checkmark$  Apply the line between columns as per design in the Annexure-1 (Page-2)<br> $\checkmark$  Apply the numbering as per design in the Annexure-1 (Page-2)  $\checkmark$  Apply the numbering as per design in the Annexure-1 (Page-2)<br> $\checkmark$  Apply the colours as per design in the Annexure-1 (Page-2) Apply the colours as per design in the Annexure-1 (Page-2) Create an In Page file Annexure-1 (Page-3) as per instructions Apply the same font style and size as designed in the Annexure-1 (Page-3) Apply the same font style and size for heading as designed in the Annexure-1 (Page-3) Apply baseline shift as designed in the Annexure-1 (Page-3) Apply character spacing as designed in the Annexure-1 (Page-3) Apply the borders style as designed in the Annexure-1 (Page-3) Apply the rotation on text boxes as per design in the Annexure-1 (Page-3)  $\checkmark$  Insert the table as per design in the Annexure-1 (Page-3)<br> $\checkmark$  Annly the alignment according to the design in the Annexu Apply the alignment according to the design in the Annexure-1 (Page-3)  $\checkmark$  Insert picture in the table as per design in the Annexure-1 (Page-3)<br> $\checkmark$  Create an Excel sheet Annexure-1 (Page-4) as per instructions Create an Excel sheet Annexure-1 (Page-4) as per instructions Apply the same column and row size as per design in the Annexure-1 (Page-4)

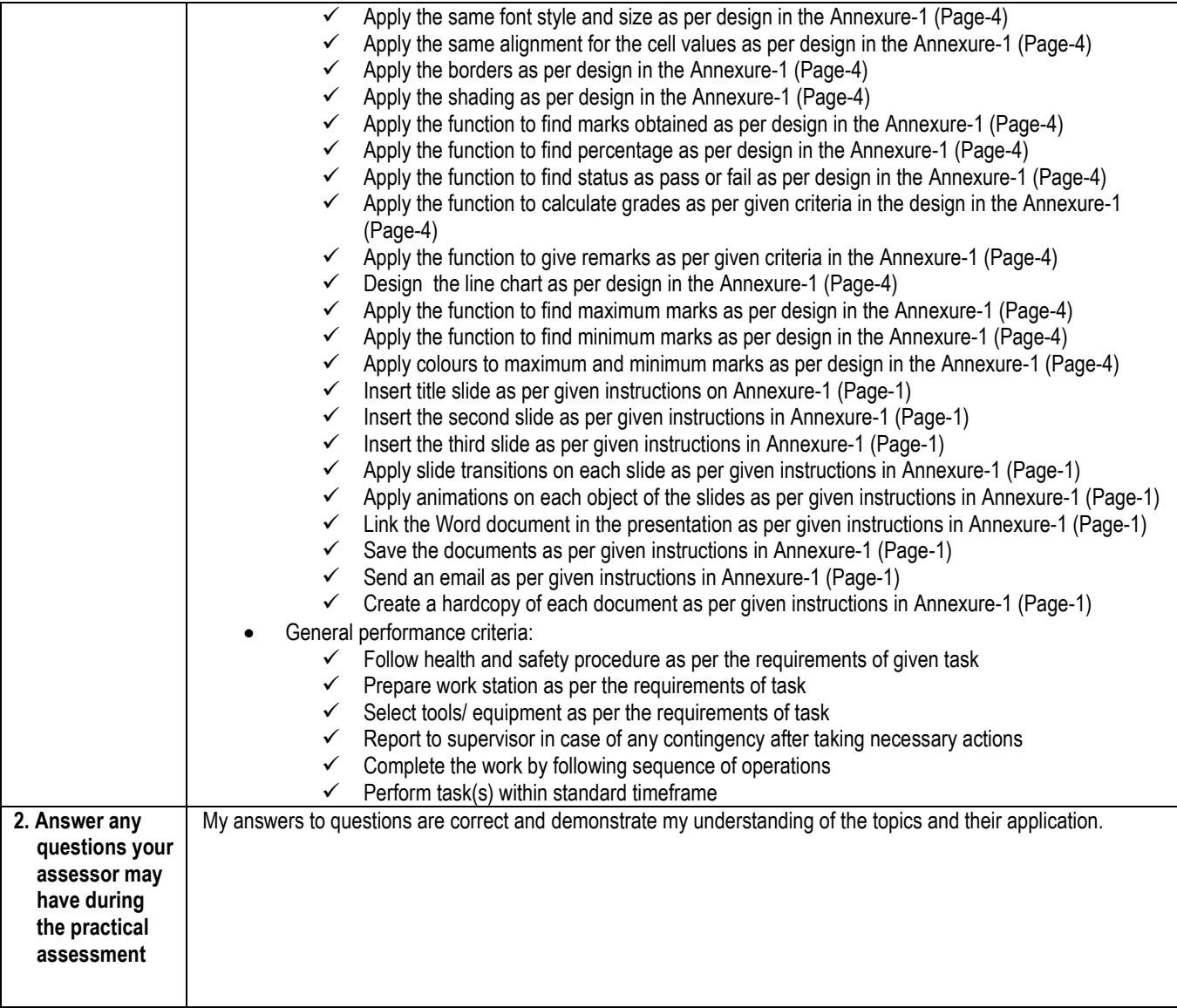

 $\overline{\mathsf{I}}$ 

# **3 ASSESSOR JUDGEMENT GUIDE**

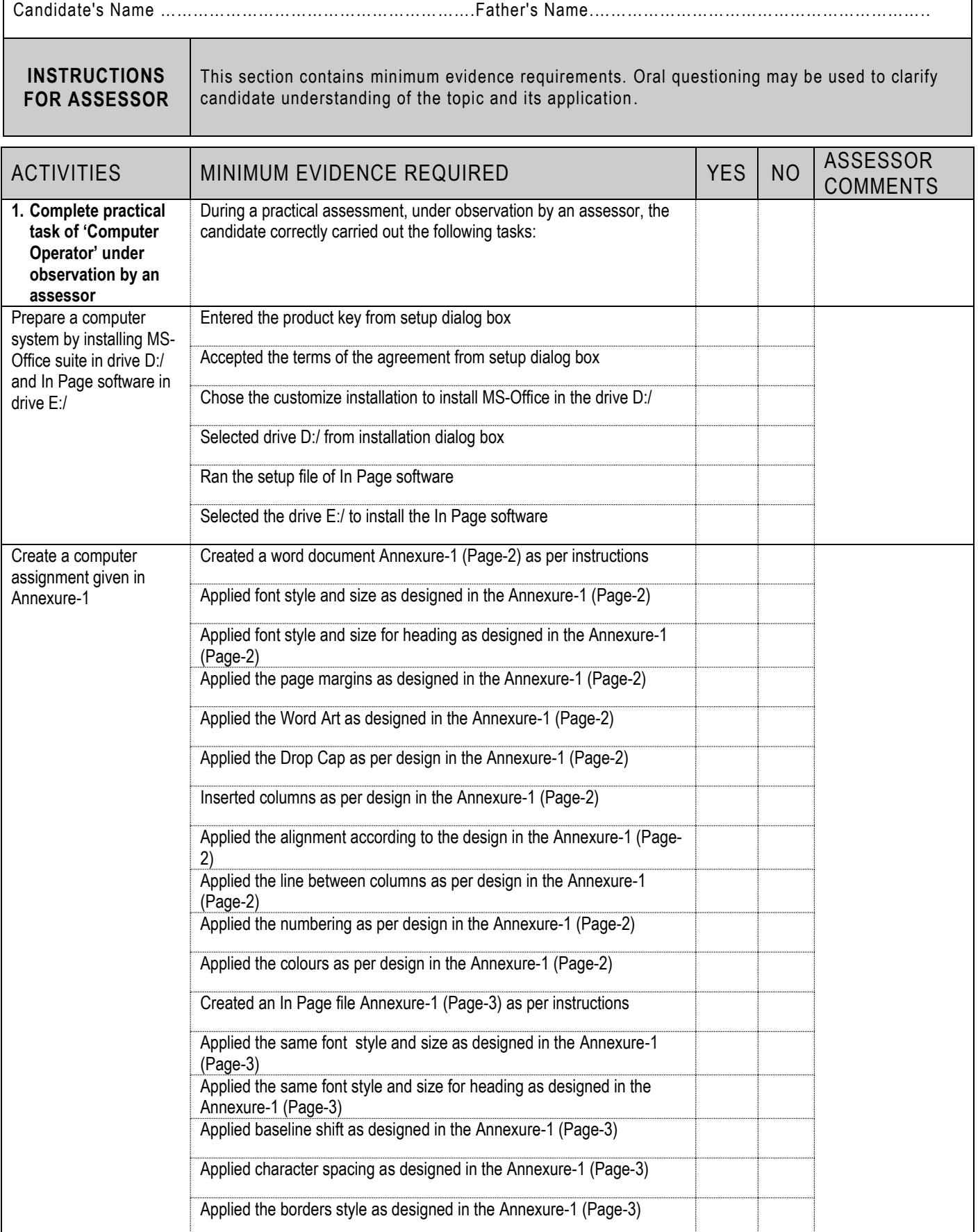

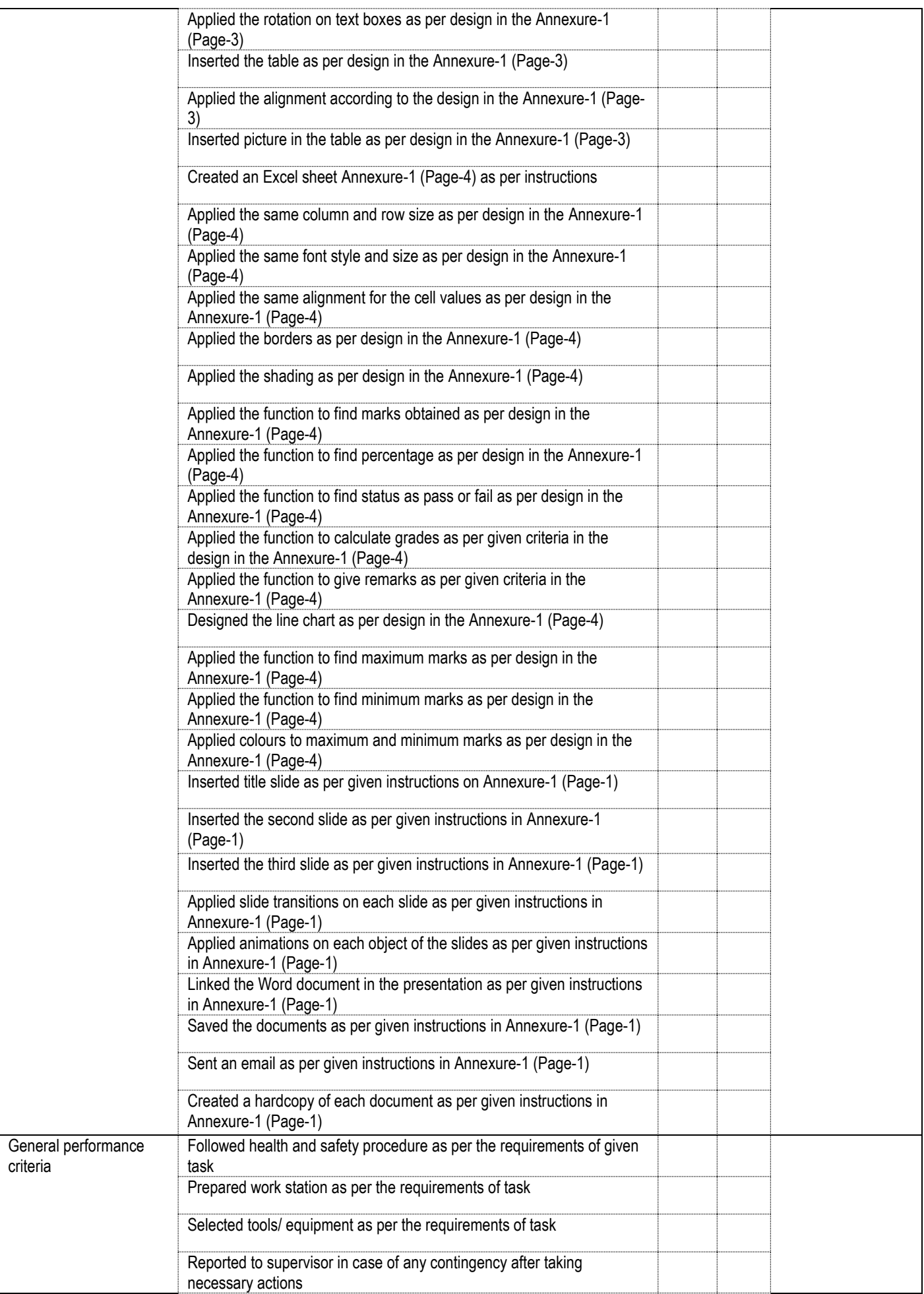

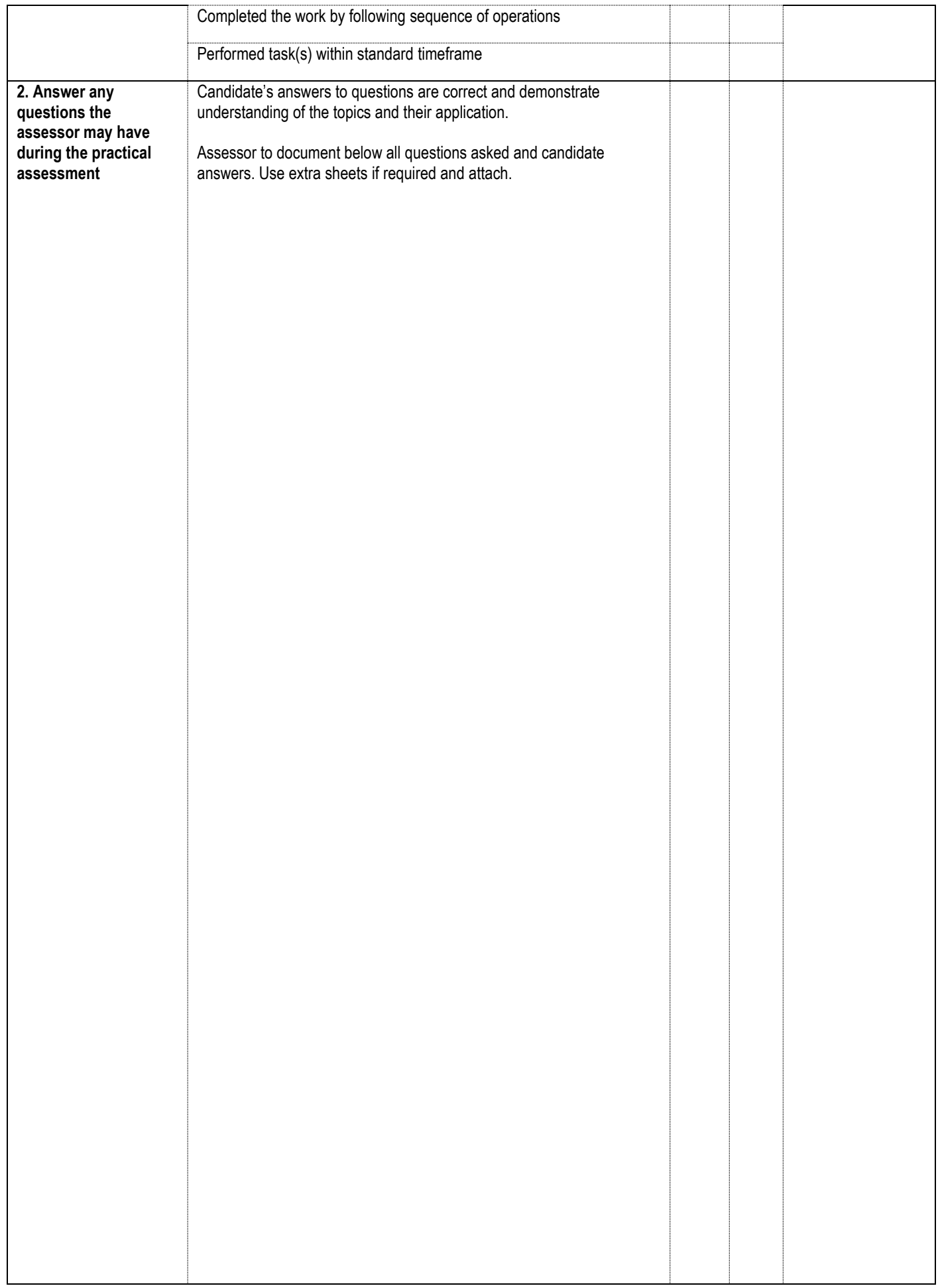

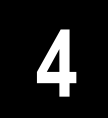

# **LIST OF TOOLS, EQUIPMENT, MATERIAL AND CONTEXT OF ASSESSMENT**

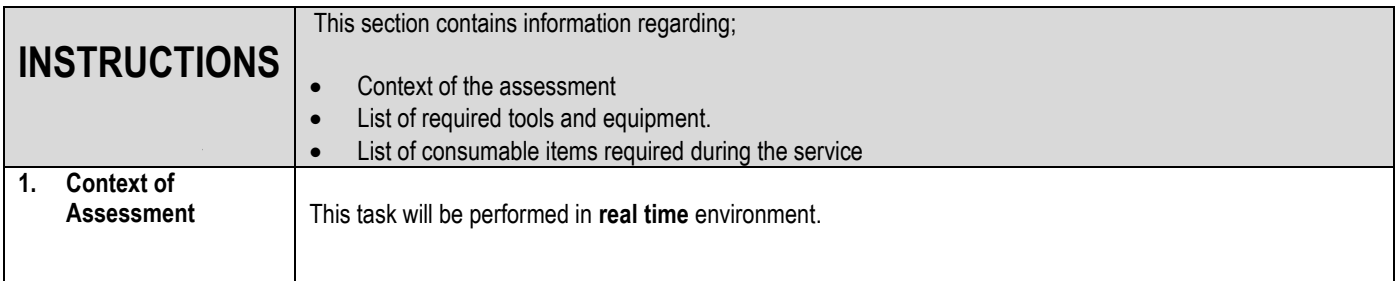

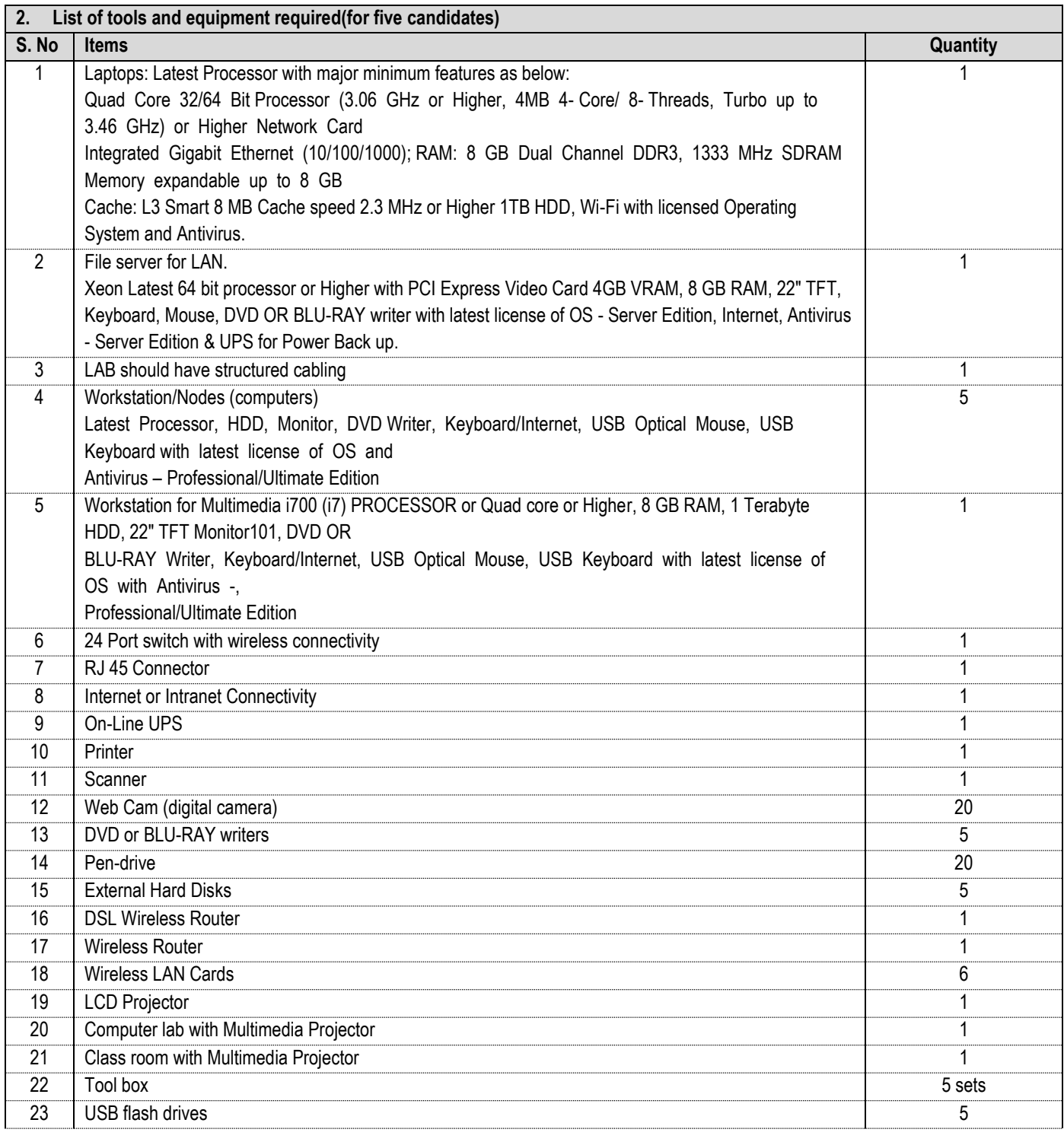

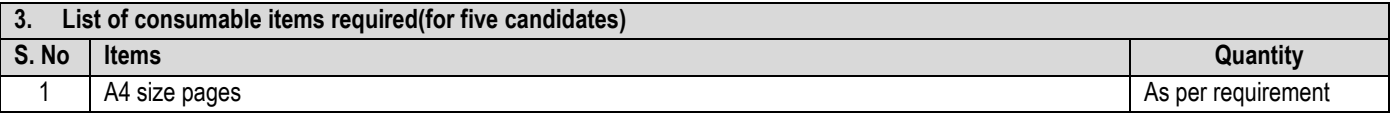

## INSTRUCTIONS:

- o Create the **Annexure-A(Pg-2)** in MS Word as designed in a new document on page-1, using:
	- Font Style = Calibri, size = 11 for normal text,
	- Font size  $= 14$  Bold for Heading
	- Page margins =  $1.25$ " (Left & Right)
	- Page margins =  $0.75''$  (Top & Bottom)
- o Design **Annexure-A(Pg-3)** using In Page software, and insert into Word document as page-2 when completed
- o In Excel, create **Annexure-A(Pg-4)** worksheet as per given instructions and export into Word document on 3<sup>rd</sup> page
- o In PowerPoint, create a presentation of at least 3 slides including :
	- $\bullet$  1<sup>st</sup> = A Title slide having Introduction of yourself
	- $\bullet$   $2^{nd}$  = Type the course contents of "Computer Course" in separate text boxes
	- $\bullet$  3<sup>rd</sup> = Take the Excel sheet data and make a chart or graph of the data
	- Applied different slide transitions on each slide
	- Applied different animations on each object of the slides
	- Link the word document you just created in the presentation to open during presentation
- o Save all documents into one folder in drive E: using naming protocol:

### **yourname\_assessment title**.

- o Email the complete Folder having all documents to your Assessor
- o Print a hard copy of each.

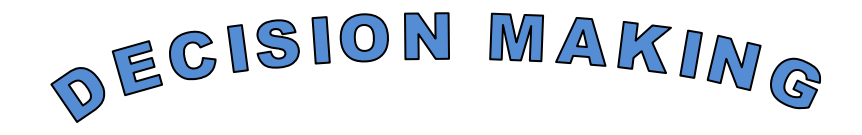

**Decision** is a choice made between alternative courses of action in a situation of uncertainty.

**ecision making** can be regarded as the mental process resulting is the selection of a course of action among several alternative scenarios. Every decision making process produces a final choice. The output can be an action or an opinion of choice. **D**

#### **Decision Making Process:**

Following 8 steps will add structure and simplicity to the Decision making process.

- 1. **Recognize and identify the problem:** Decisions are response to situations or problems that need addressing. Therefore is important to have a clear definition of what needs addressing befor4e attempting to go further in the decision making process.
- 2. **Consider the nature of the problem that you are trying to resolve:** What is the type issue, problem, or situation you need to address? Is it problematic in terms of creating an awkward situation between individuals, is it needed to change direction of a business? Why does the problem need a decision? What are the results you are hoping to achieve by this decision?
- 3. **Analyze or research the problem:** it is important to gather all the information involved in the problem or question, so that informed choices can be made.
- 4. **Develop a list of possible solution:** List the possible decisions that could be made, and what their consequences would be.
- 5. **Select the best alternative:** Look at the list drawn up in point 4 and choose the best solution for the situation.
- 6. **Execute the best choice:** Sometimes the hardest part of making a decision is taking action. The best decisions are ones that deliver strong action.
- 7. **Follow Up and communication:** A good decision needs to be followed throughout its process and constant communication made with those involved.
- 8. **Feedback:** This determines the overall success of and reaction to the decision.

توختان عزم عاليتتان

زندگی کی **آل** خوبصورتی پز*میں کہ آپ کتنے خوٹ ہیں* 

۔<br>بلکہ زندگی کی اصل خواصورتی ہے کہ دوسرے آپ سے تقنی خوش میں۔

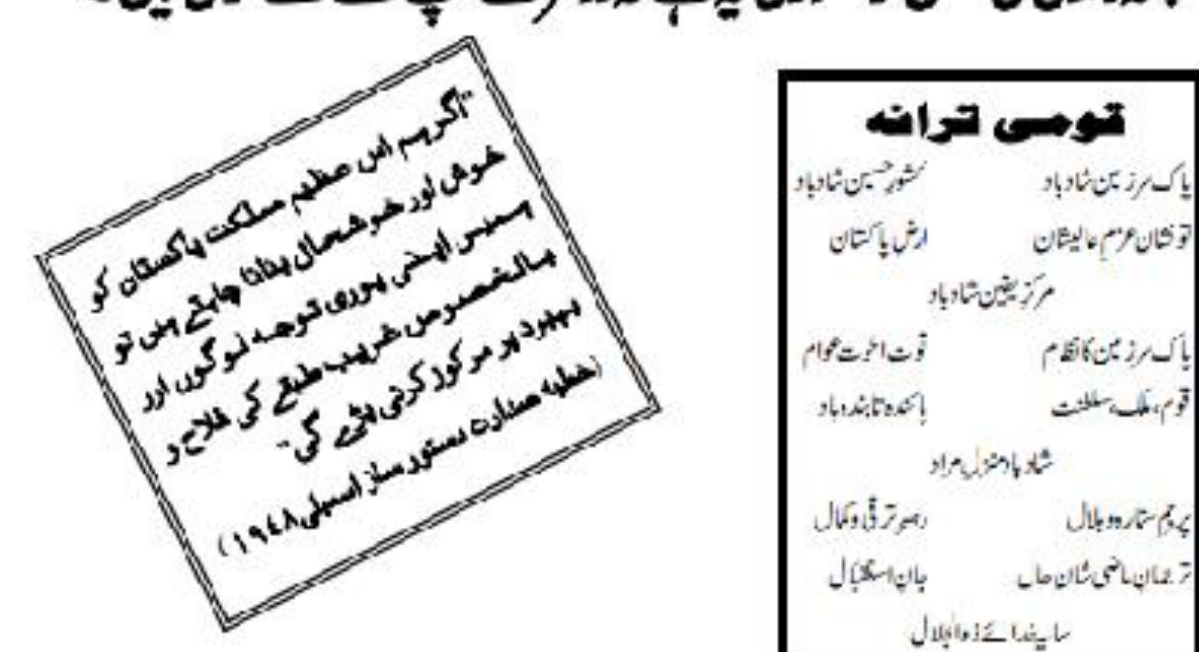

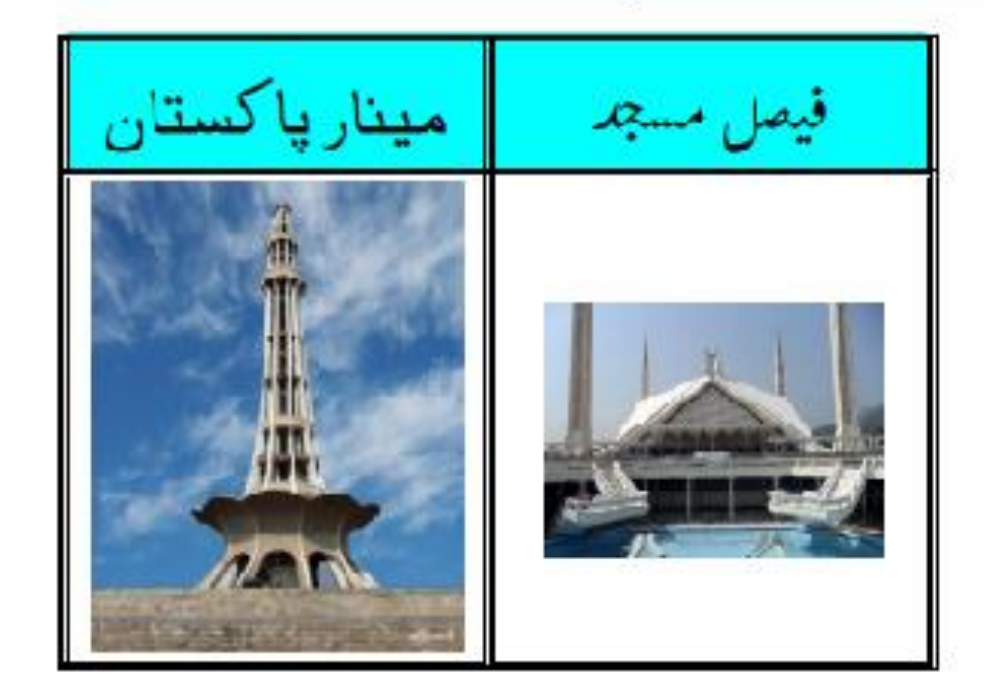

### **Instructions:**

- 1. Design the worksheet given below and Find Obtained Marks
- 2. Calculate Percentage, Total marks=550
- 3. Show the status as Pass or Fail of each student, where Pass>=50
- 4. Assign grades if students status is pass, as per the criteria given below: a.  $A+ \ge 90$  A  $\ge 80$  B  $\ge 65$  C  $\ge 50$  and F below 50
- 5. Give Remarks according to grades of each students as follows a.  $A+$  = Excellent,  $A = V$ ery Good,  $B = Good$ ,  $C = Average$
- 6. Draw a line graph of column Student Vs English
- 7. Show Students names who got maximum and minimum marks at bottom in Royal Blue and Red Colors respectively

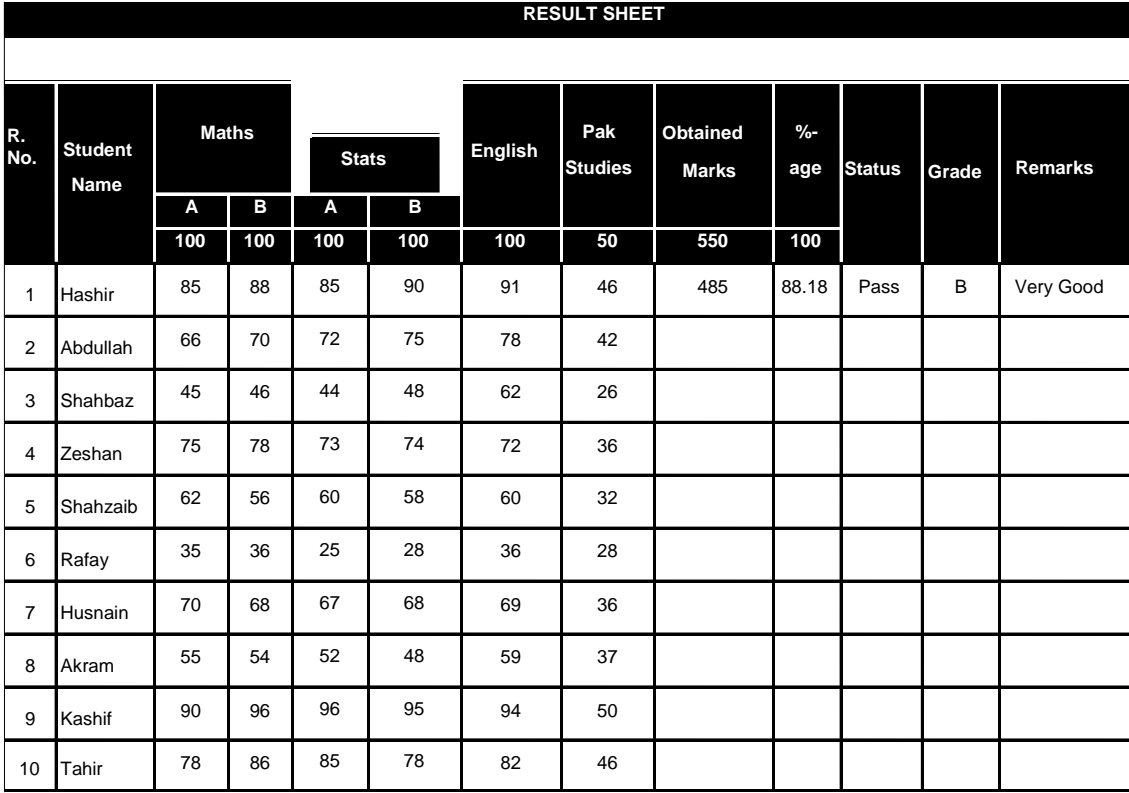

**Student Name got Max. Marks Student Name got Min. Marks**

## National Vocational and Technical Training Commission (NAVTTC)

& 5th Floor Evacuee Trust Complex Sector F-5/1, Islamabad.

 $\%$  +92 51 9044 04

 $\textcircled{4}$  +92 51 9044 04

<sup>图</sup> info@navttc.org

 $\textcircled{\tiny{w}}$  www.navttc.org